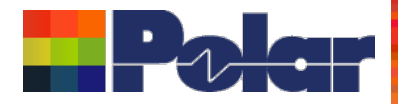

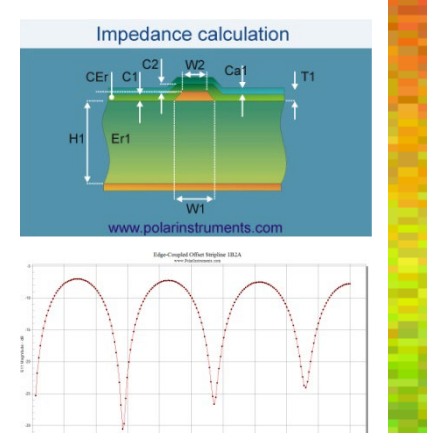

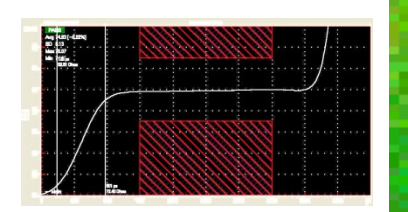

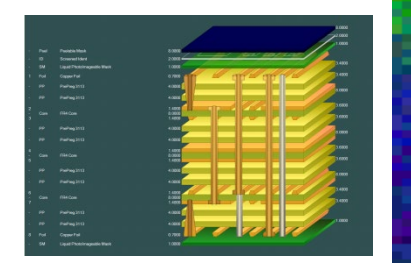

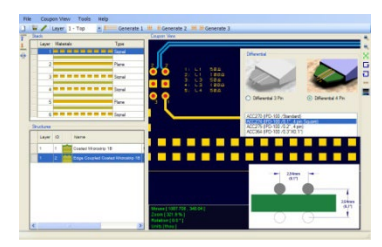

## Speedstack 2021 - 2024 Updates

Richard Attrill – April 2024 (Rev 14)

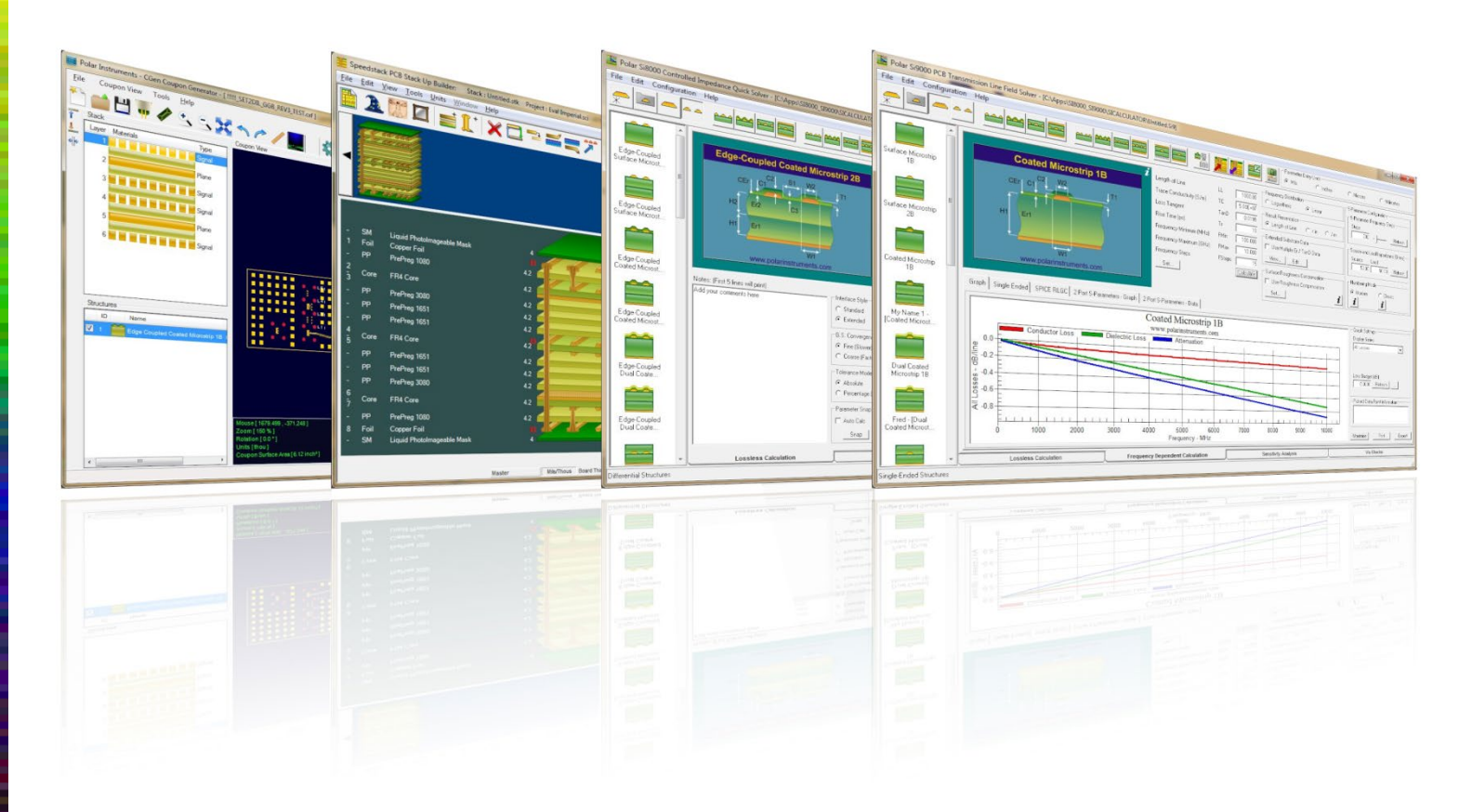

### Copyright © Polar Instruments 2024 **polarinstruments.com**

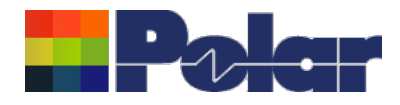

## Speedstack v24.04.08 (April 2024)

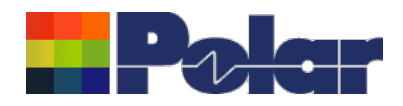

### New Structure More Calculations option

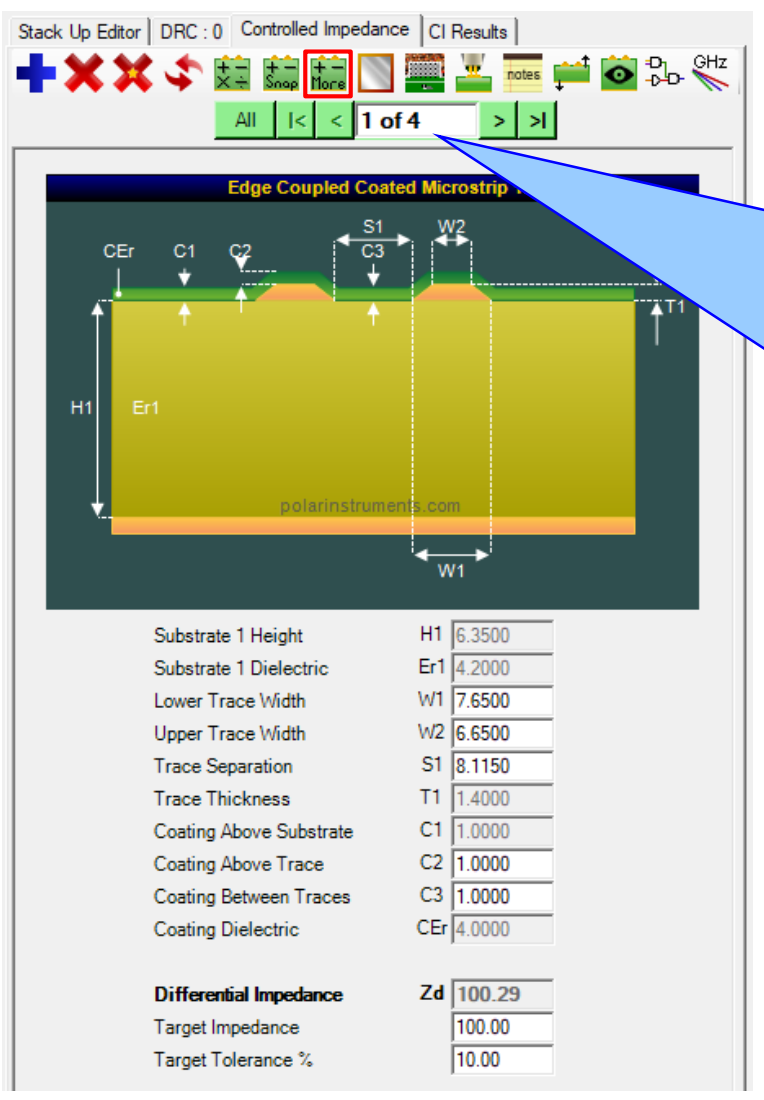

On the structure toolbar there is a new More Calculations button. On selecting this option the following field solver results will be calculated:

Singled-Ended Structures: Impedance (Zo), Delay, Inductance, Capacitance, Effective Dielectric Constant, Velocity of Propagation

Differential Structures: Differential Impedance (Zdiff), Delay (Odd Mode), Odd Mode Impedance (Zodd), Even Mode Impedance (Zeven), Common Mode Impedance (Zcommon), Effective Dielectric Constant, Velocity of Propagation, Near-End Crosstalk (NEXT), Coupling **Percentage** 

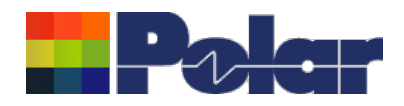

### New Structure More Calculations option

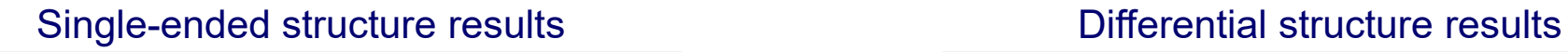

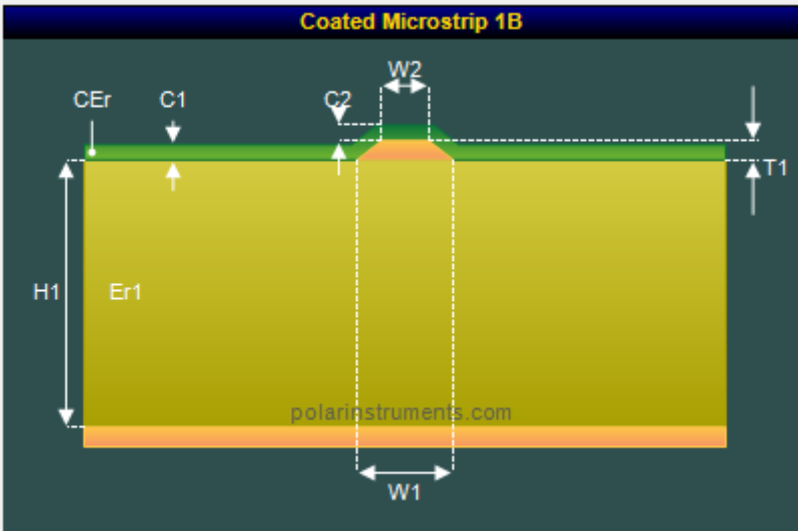

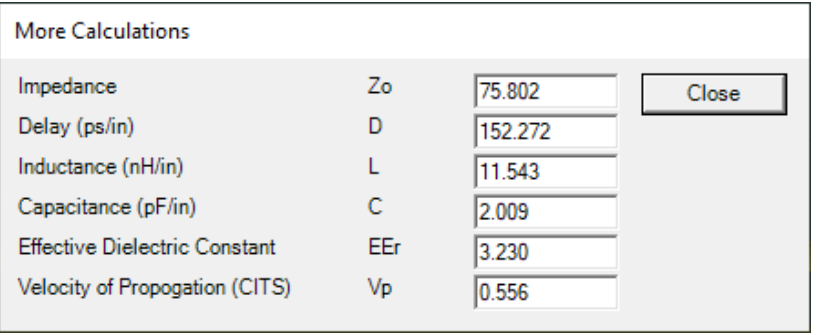

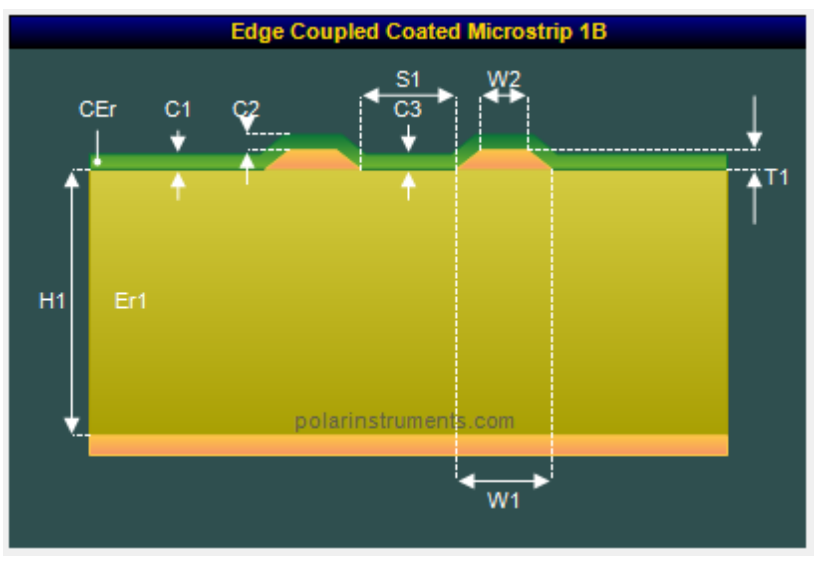

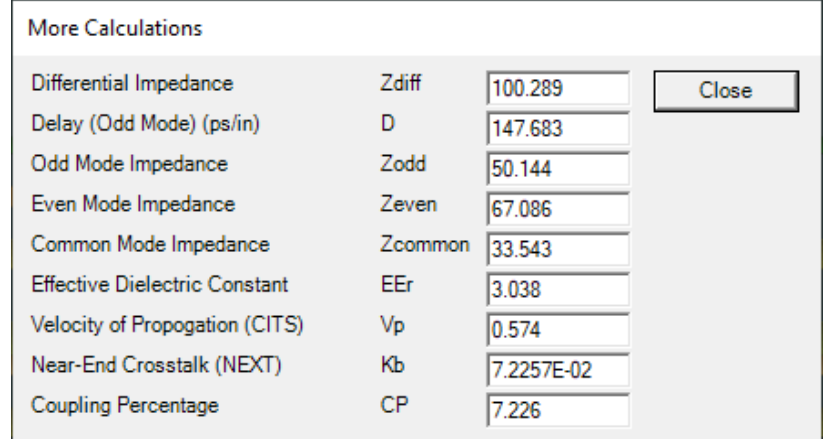

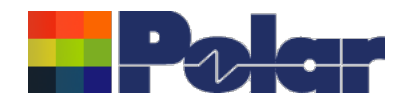

## New Structure More Calculations option<br>The technical report has been enhanced with 13

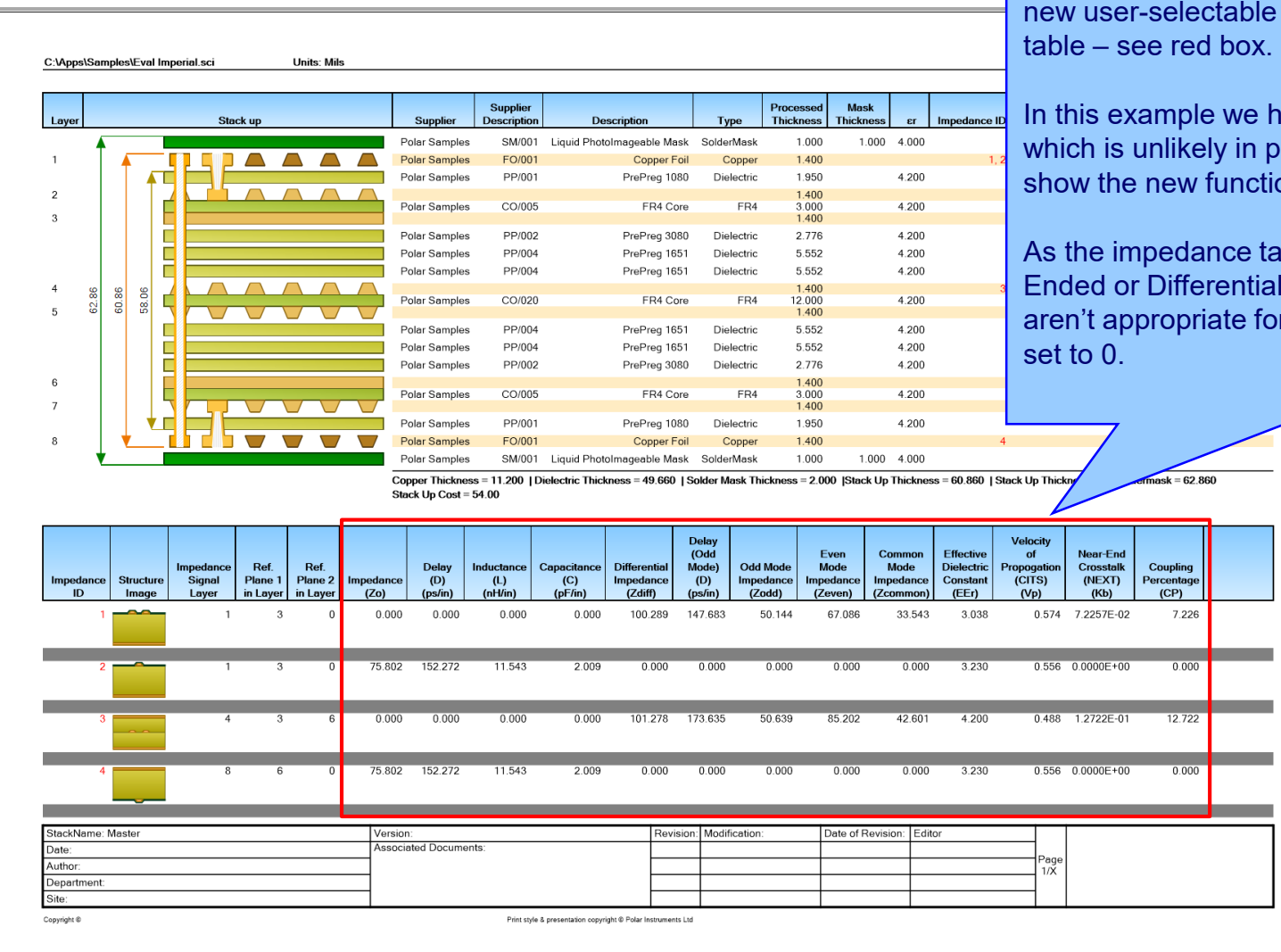

new user-selectable columns on the impedance

In this example we have selected all 13 columns, which is unlikely in production use, but is good to show the new functionality.

As the impedance table contains both Single-Ended or Differential structures the columns that aren't appropriate for a given structure type are

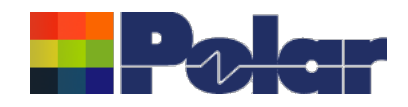

### Gradient Roughness Method

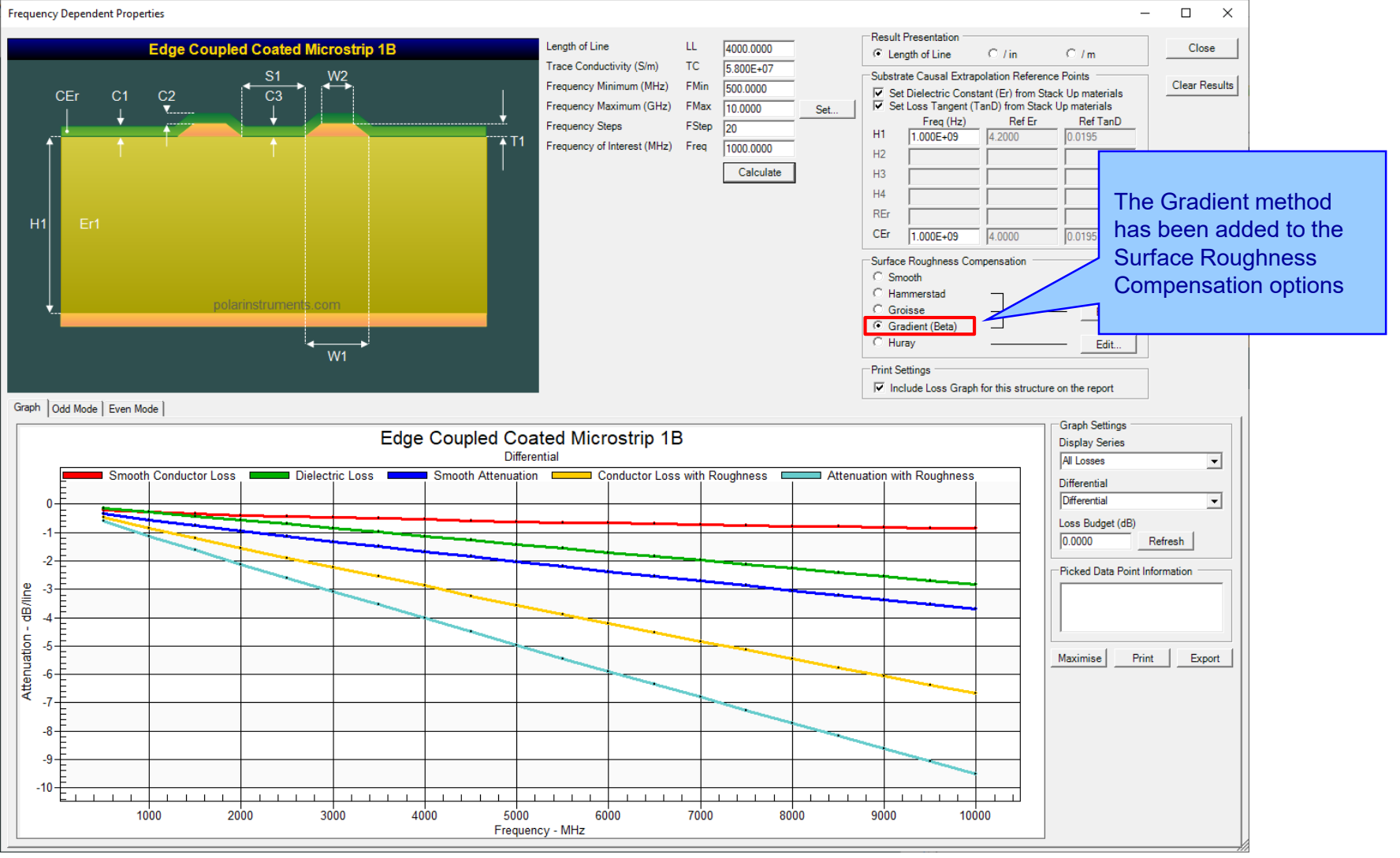

### <sup>6</sup> Copyright © Polar Instruments 2024 **polarinstruments.com**

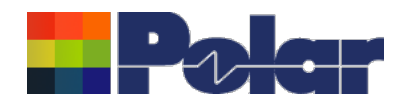

### Update Cannonball-Huray Method to Simonovich-Cannonball Method

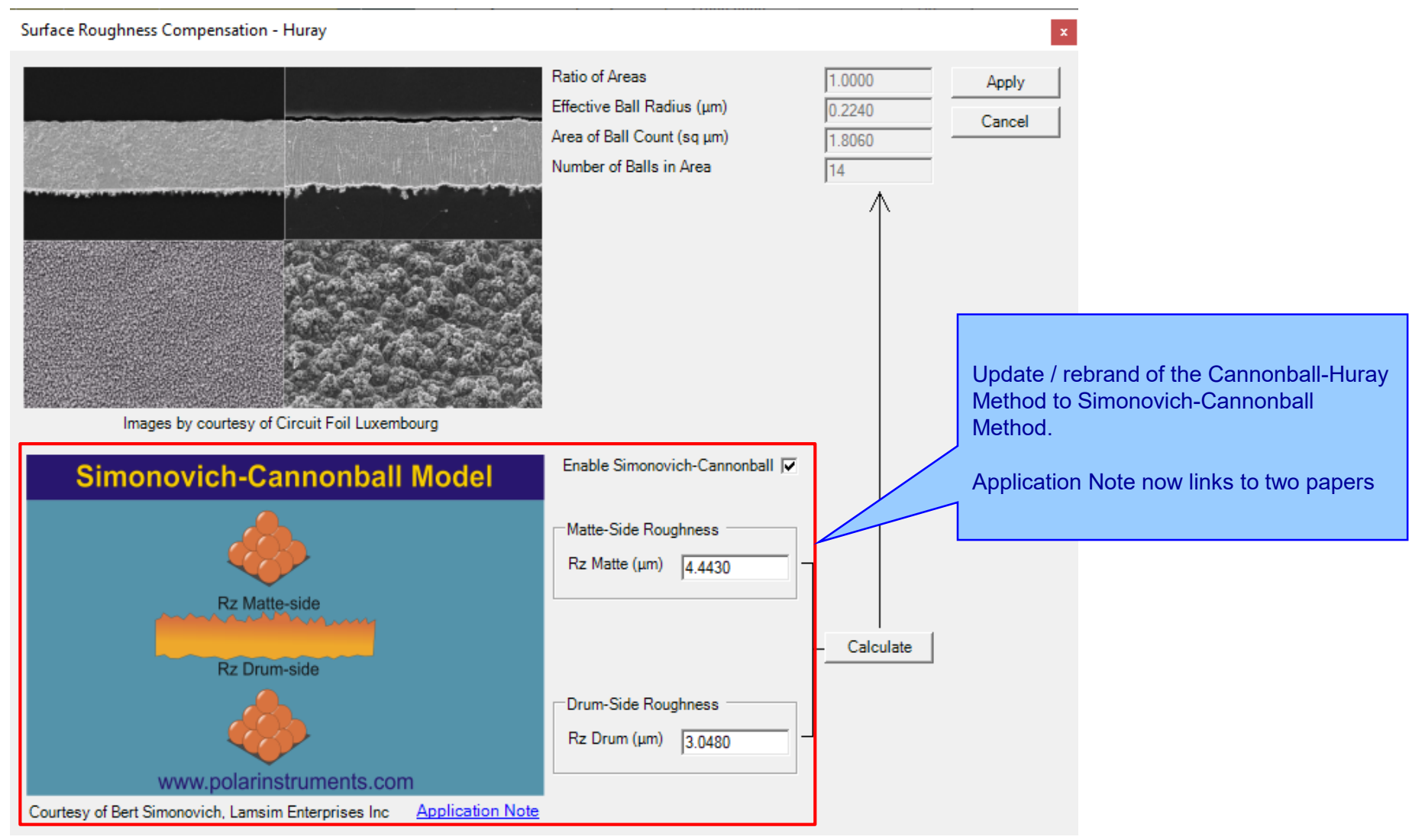

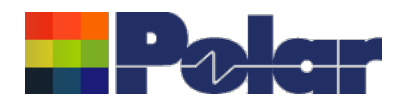

### Other enhancements

- New import / export XML STKX v24.00 and SSX v14.00 file formats to support the new Gradient Surface Roughness Compensation Method
- Updated to support latest BEM Calculation Engine
- FlexNet Publisher / FLEXlm v11.19.0.0 supported
- Printing: Fixed problem where the Laminate to Laminate dimension was not calculated corrected when materials spanned multiple print pages

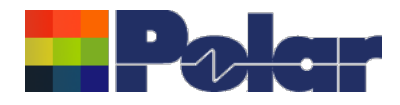

# Speedstack v24.01.01 (Jan 2024)

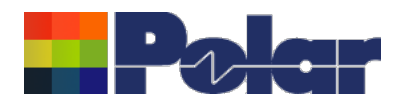

### **Enhancements**

• From 2024 Speedstack will be running on the Microsoft .Net Framework 4.8. It has migrated as a result of customer IT policy requests and we are working on new functionality for releases later in Q1 based on this new platform

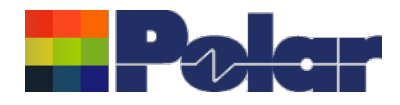

## Speedstack v23.09.01 (Sept 2023)

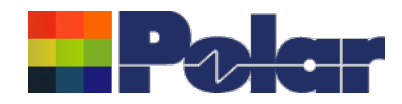

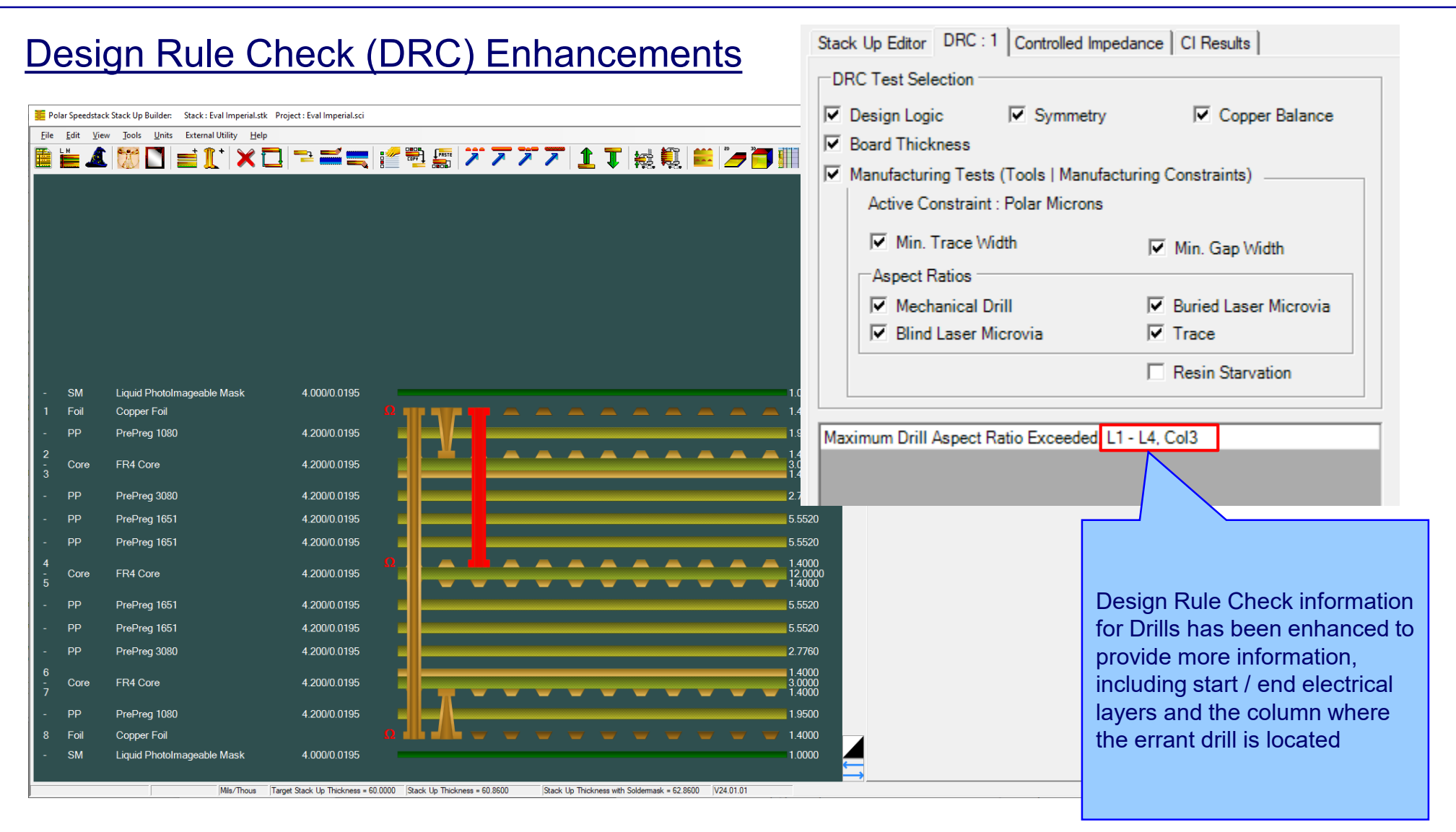

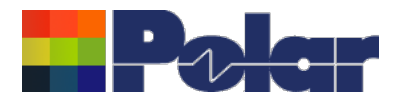

### Other enhancements

- Printing: Improvements to the Solder Mask to Solder Mask thickness line, particularly when an ident / coverlay / peelable material is above or below the Solder Mask
- Printing: Bill of Materials (BOM) table enhancements including options to enable / disable Number of Panels, Circuits Per Panel, Cost Per Circuit that appear under BOM table
- Editor: Multi-selected materials will now stay selected when right-mouse menu is used to bring up context menu

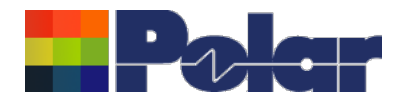

## Speedstack v23.06.15 (June 2023)

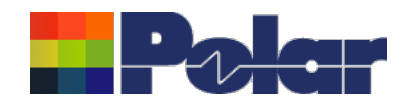

### Drill Enhancements including support for Ormet® Z-Axis Interconnects or other any layer interstitial via technology

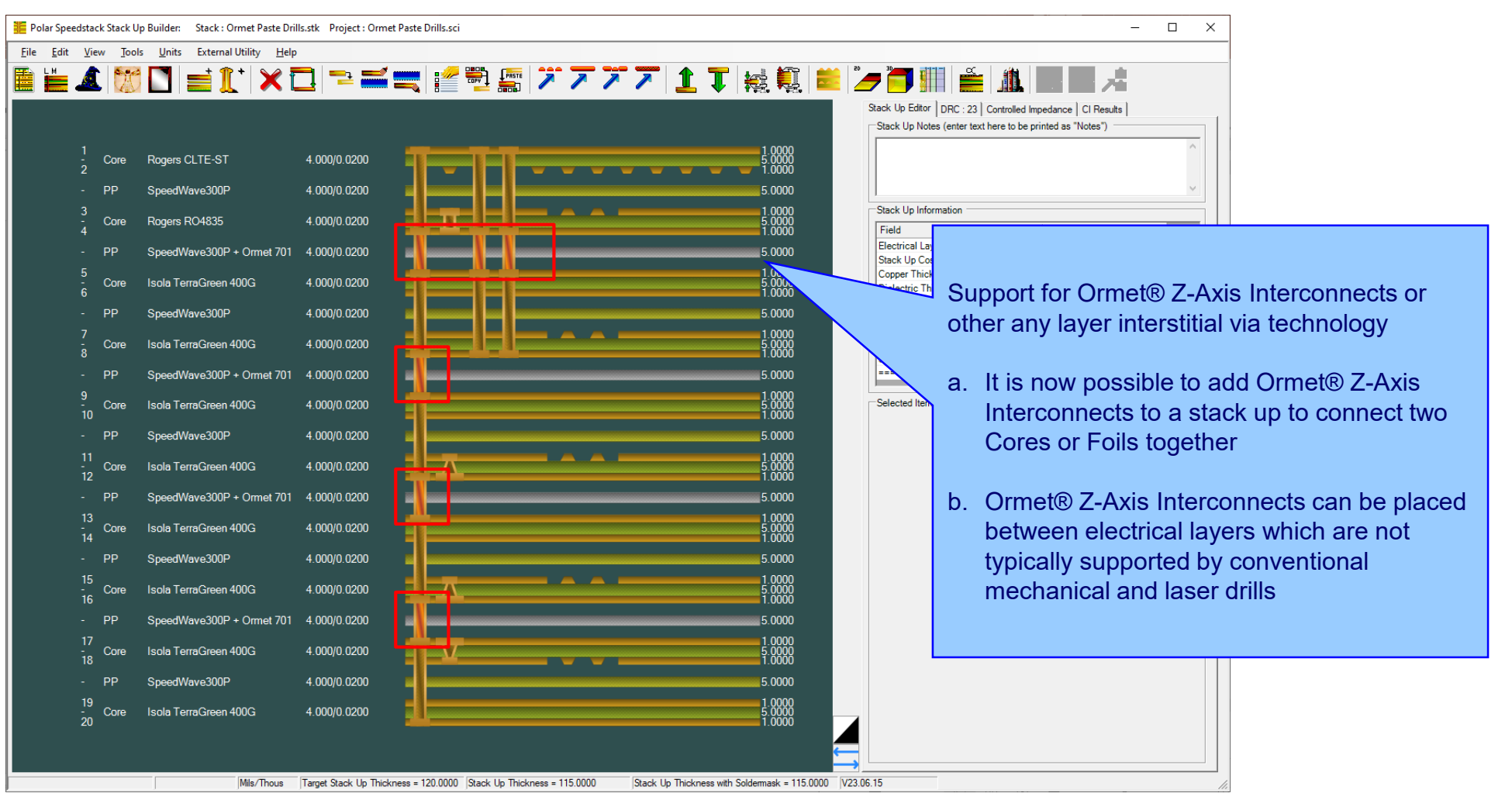

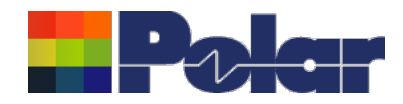

### Enhancements including support for Ormet® Z-Axis Interconnects or other any layer interstitial via technology

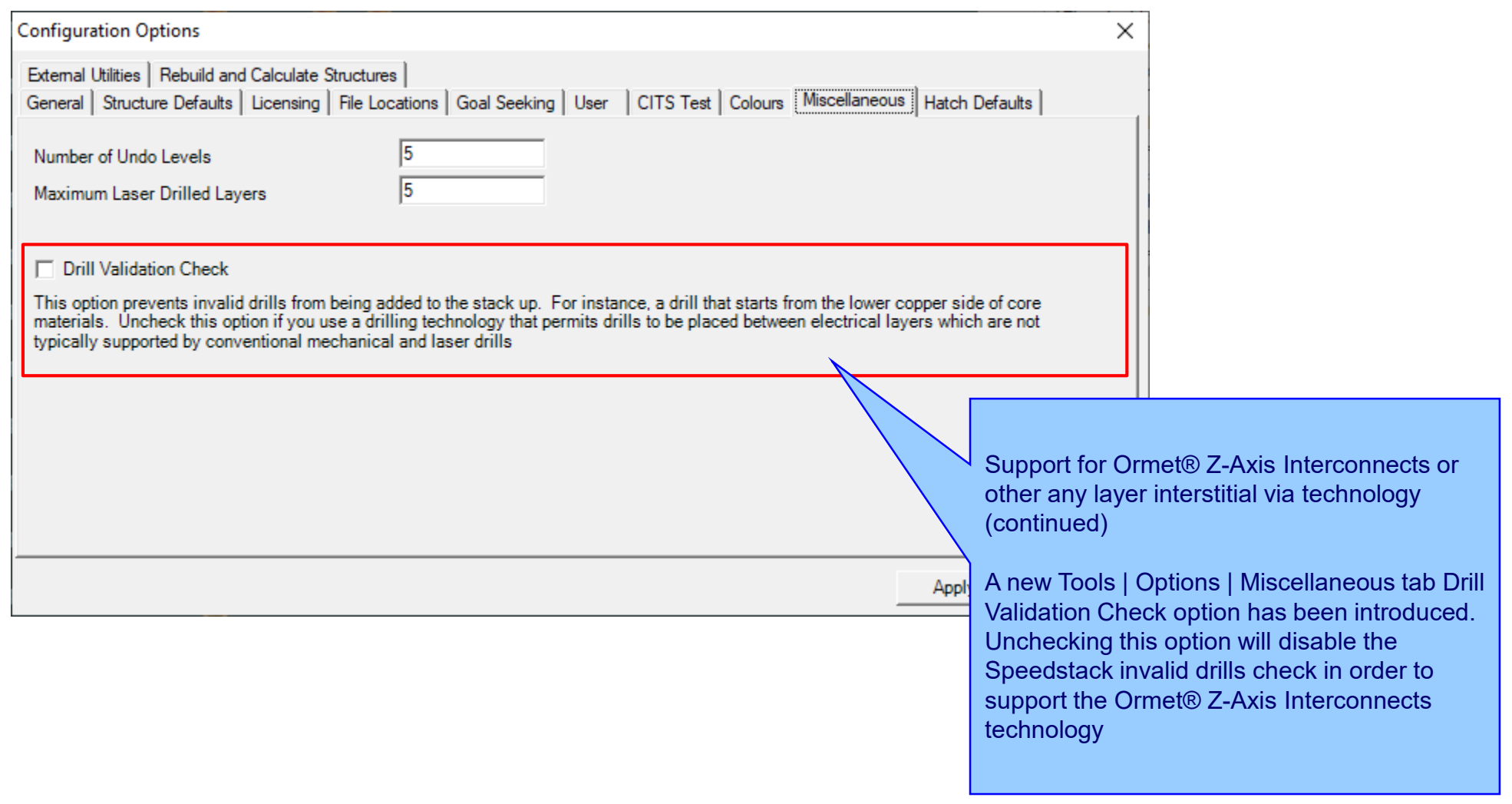

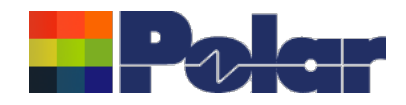

### **HDI Drill Plan and Sequential Plan Enhancements**

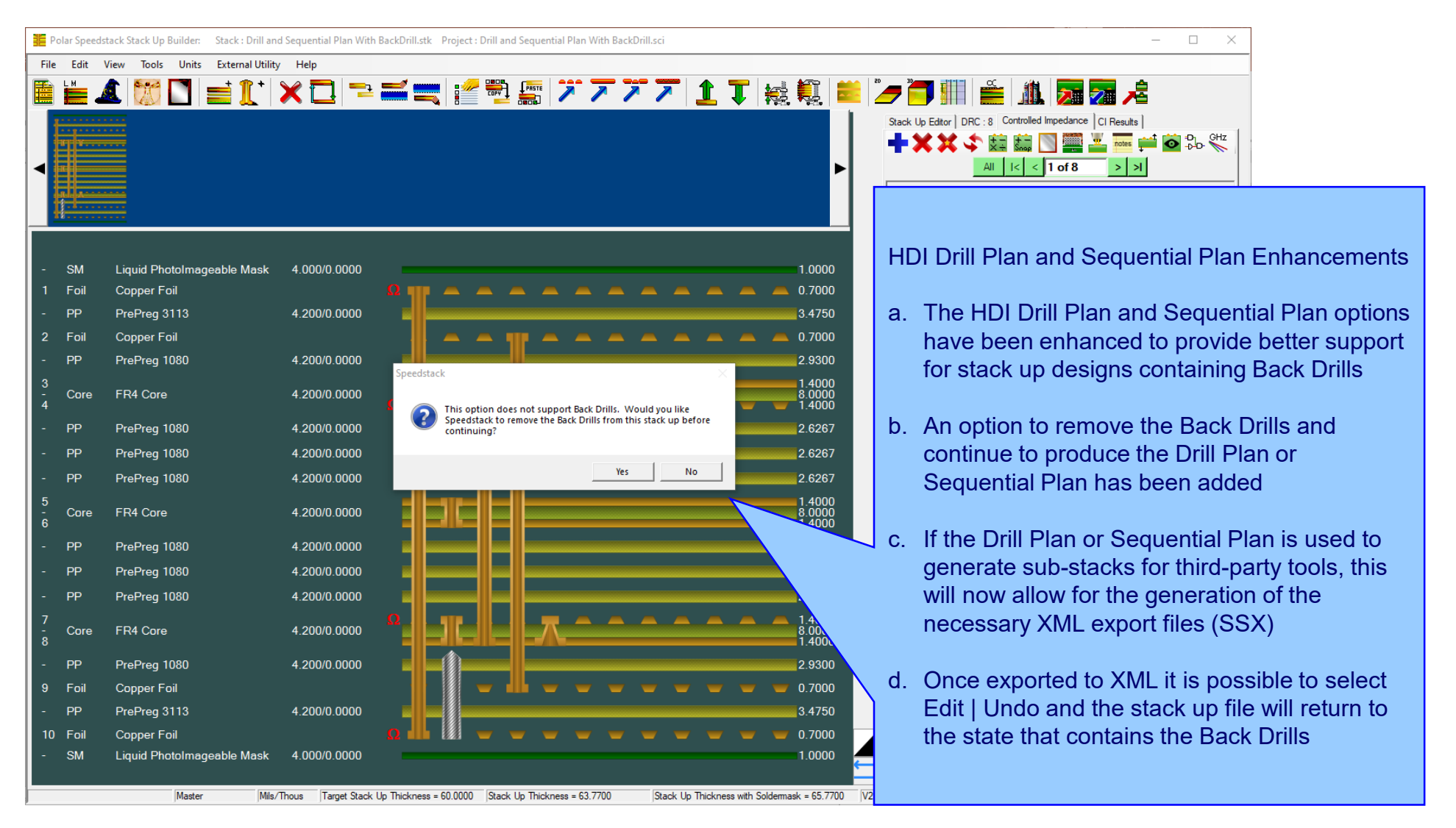

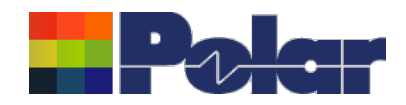

### **HDI Drill Plan and Sequential Plan Enhancements**

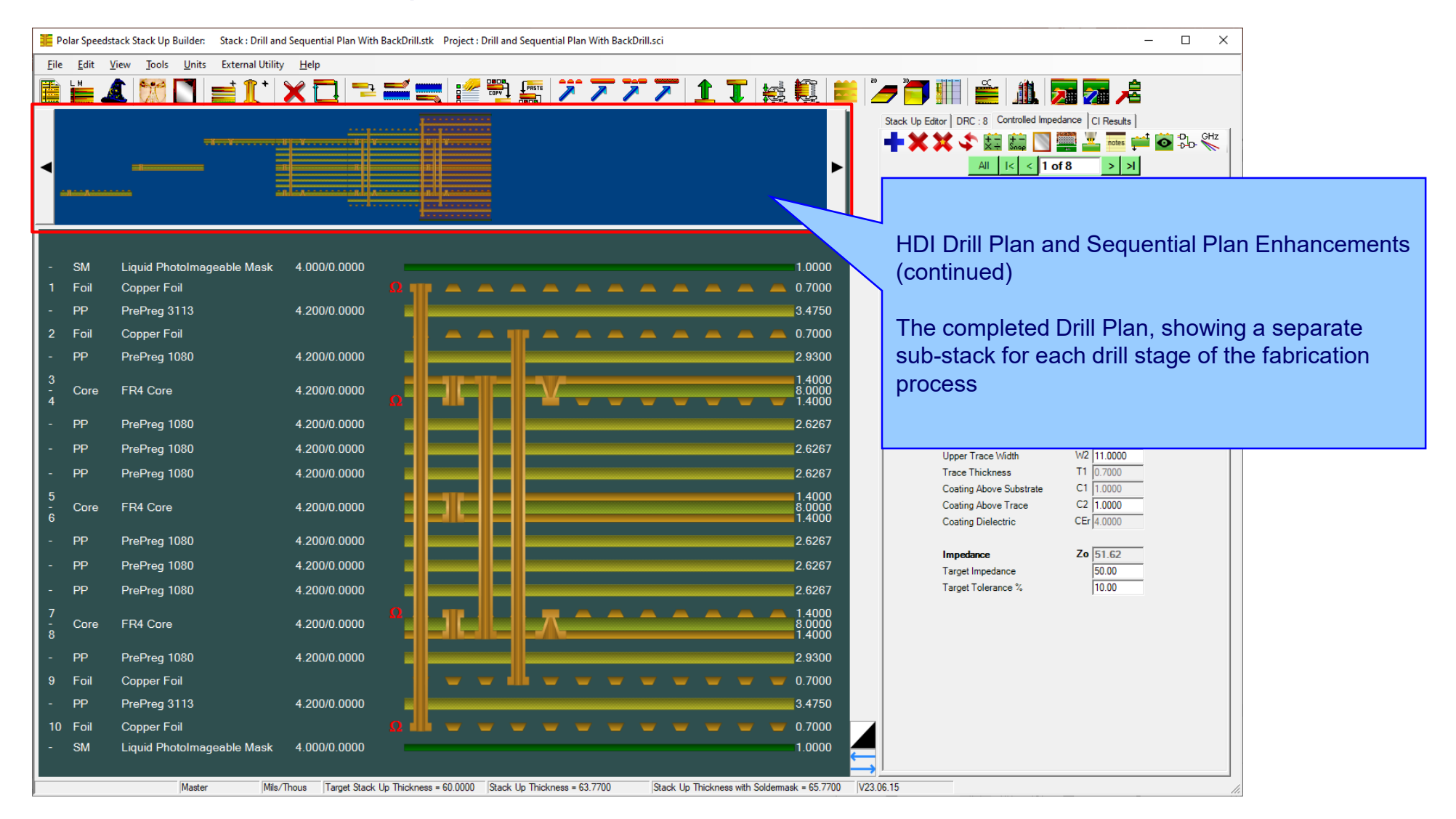

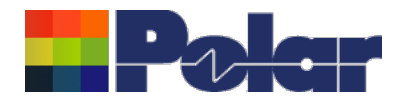

# Speedstack v23.05.01 (May 2023)

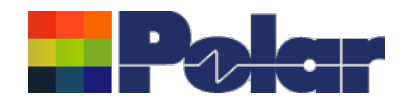

### New Check Copper Coverage Percentage option

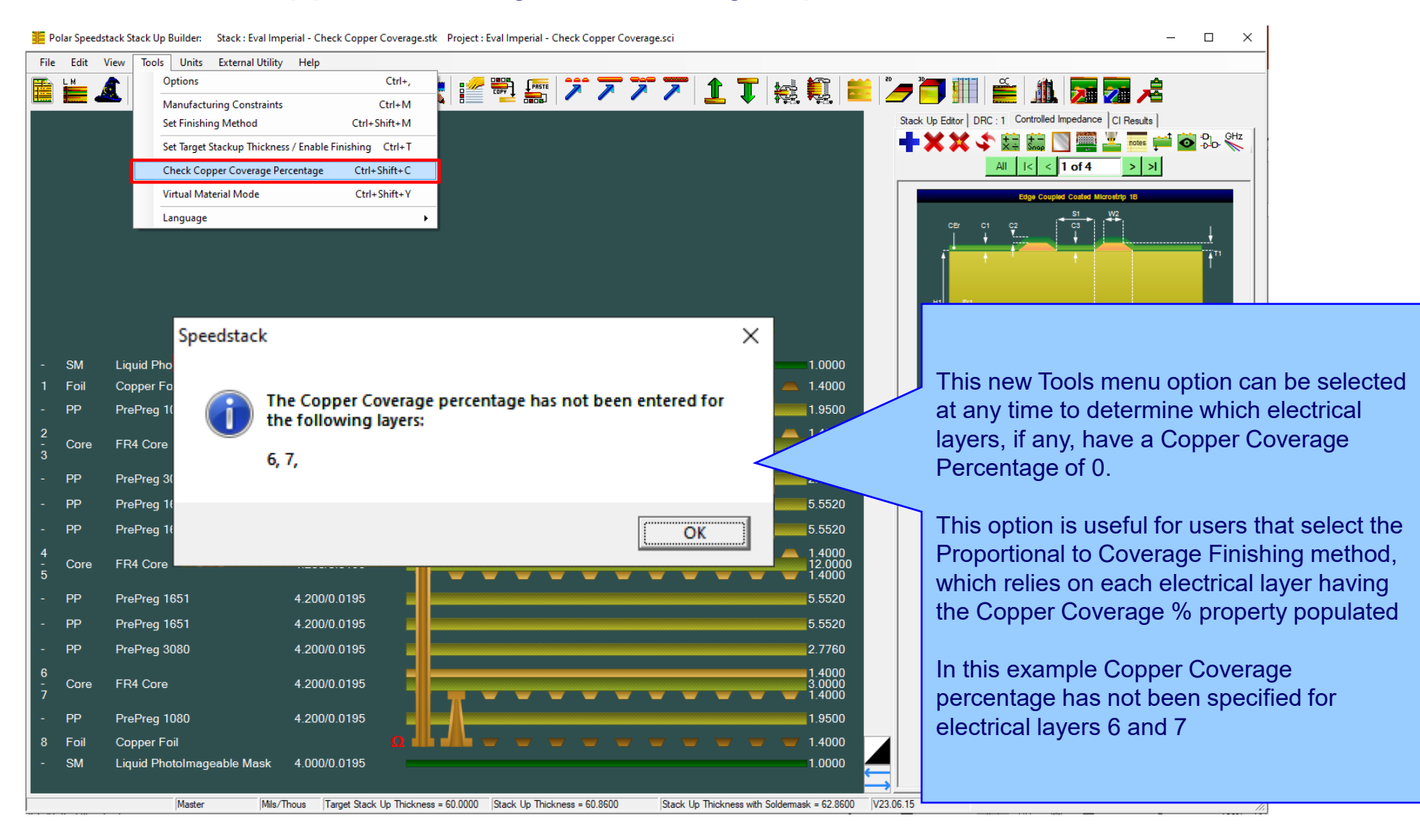

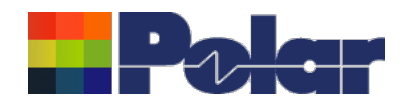

### Virtual Material Wizard Improvements

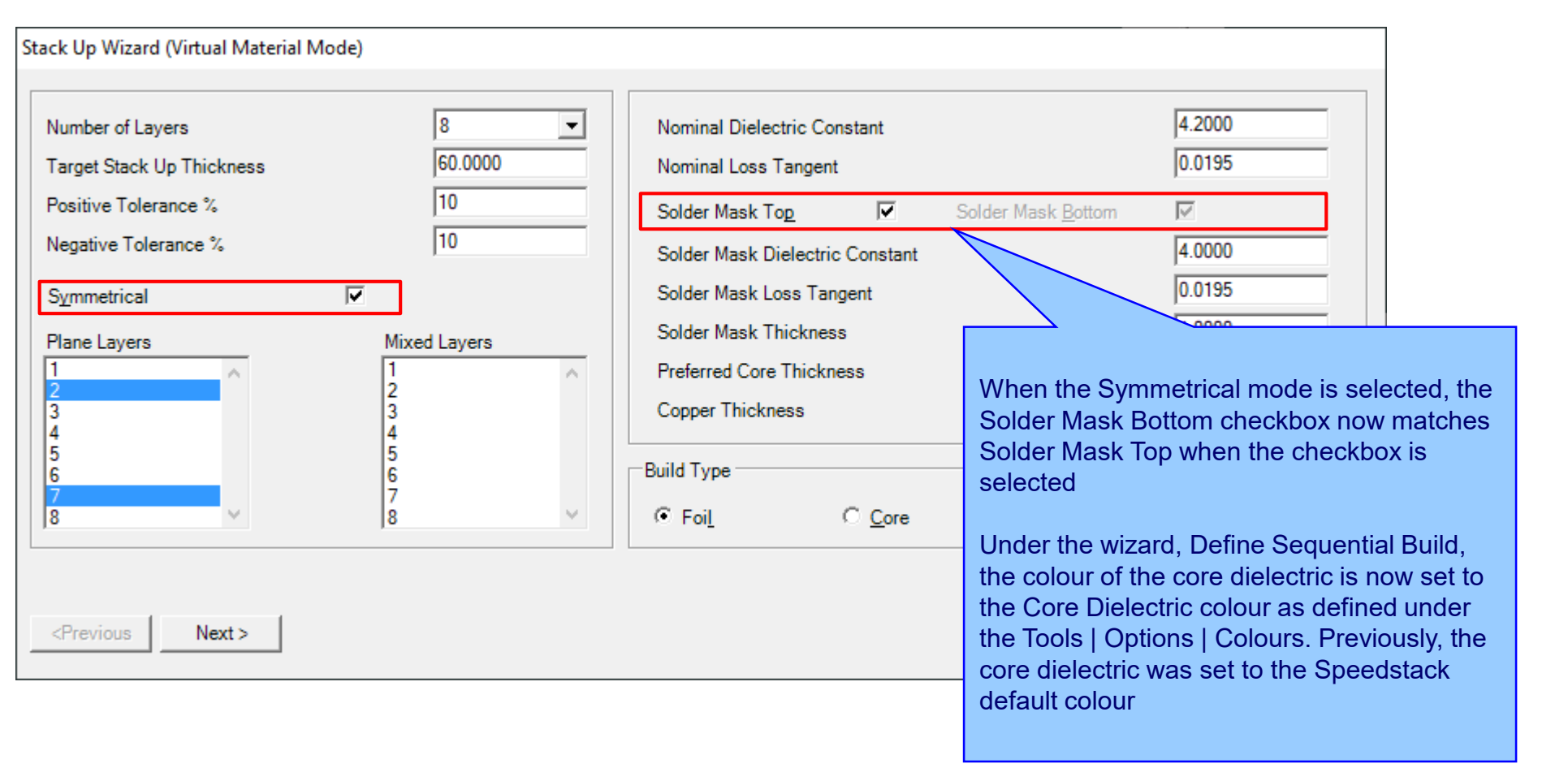

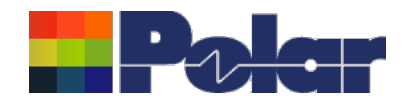

### Resonac materials added to the Online Library

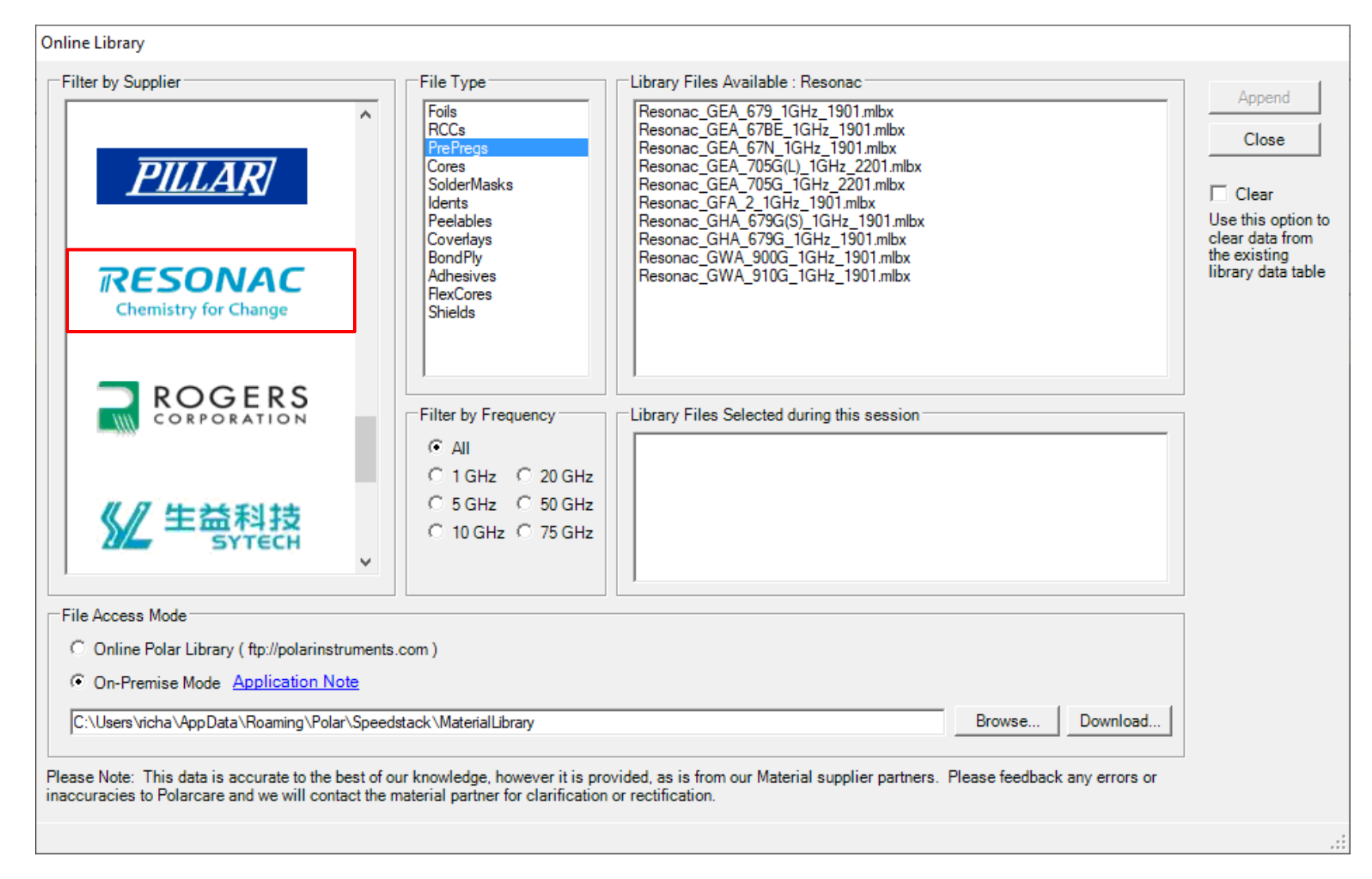

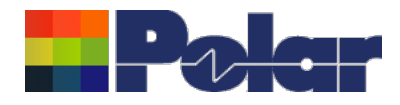

# Speedstack v23.04.02 (April 2023)

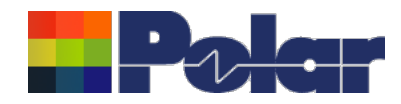

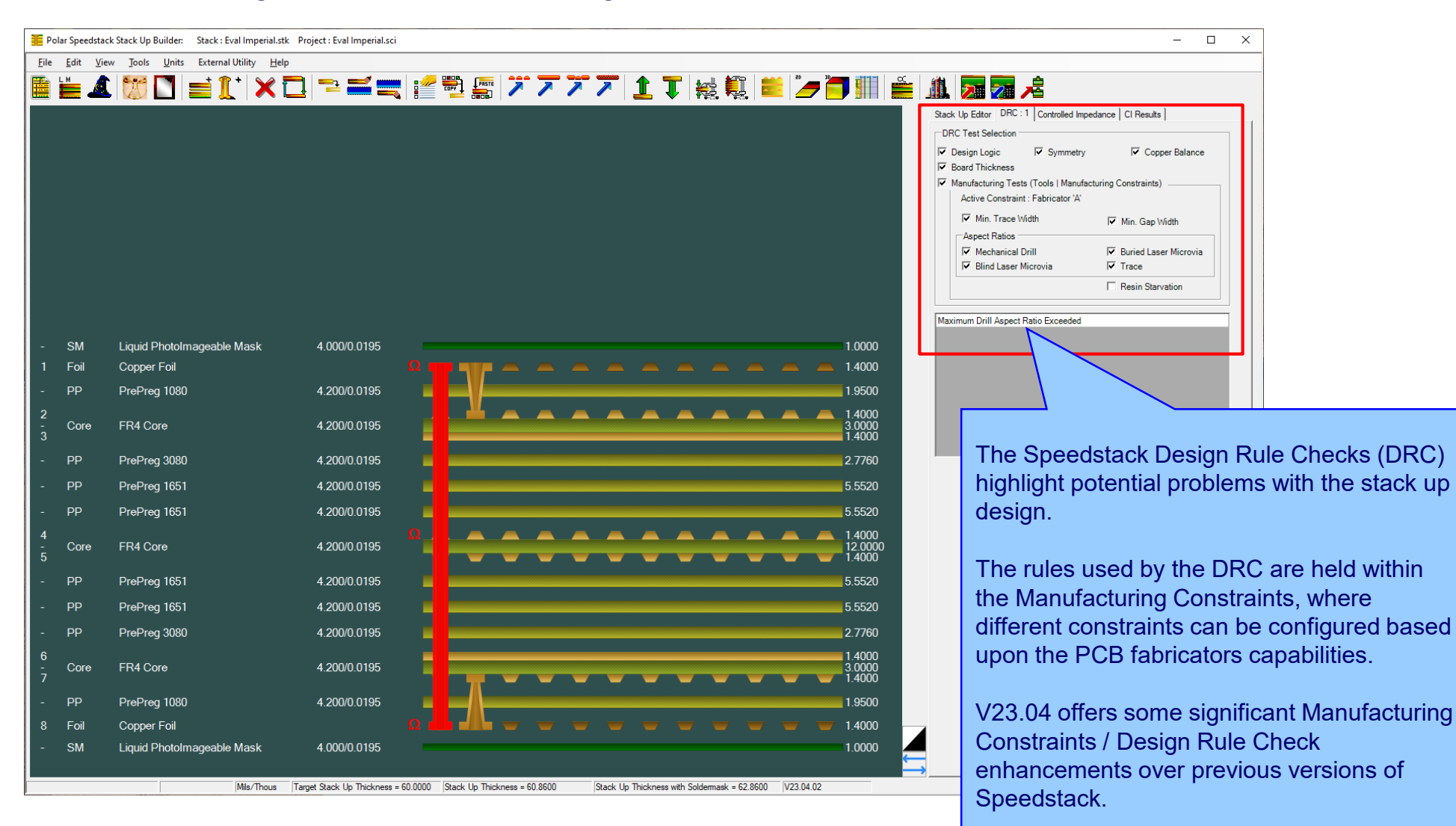

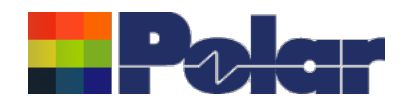

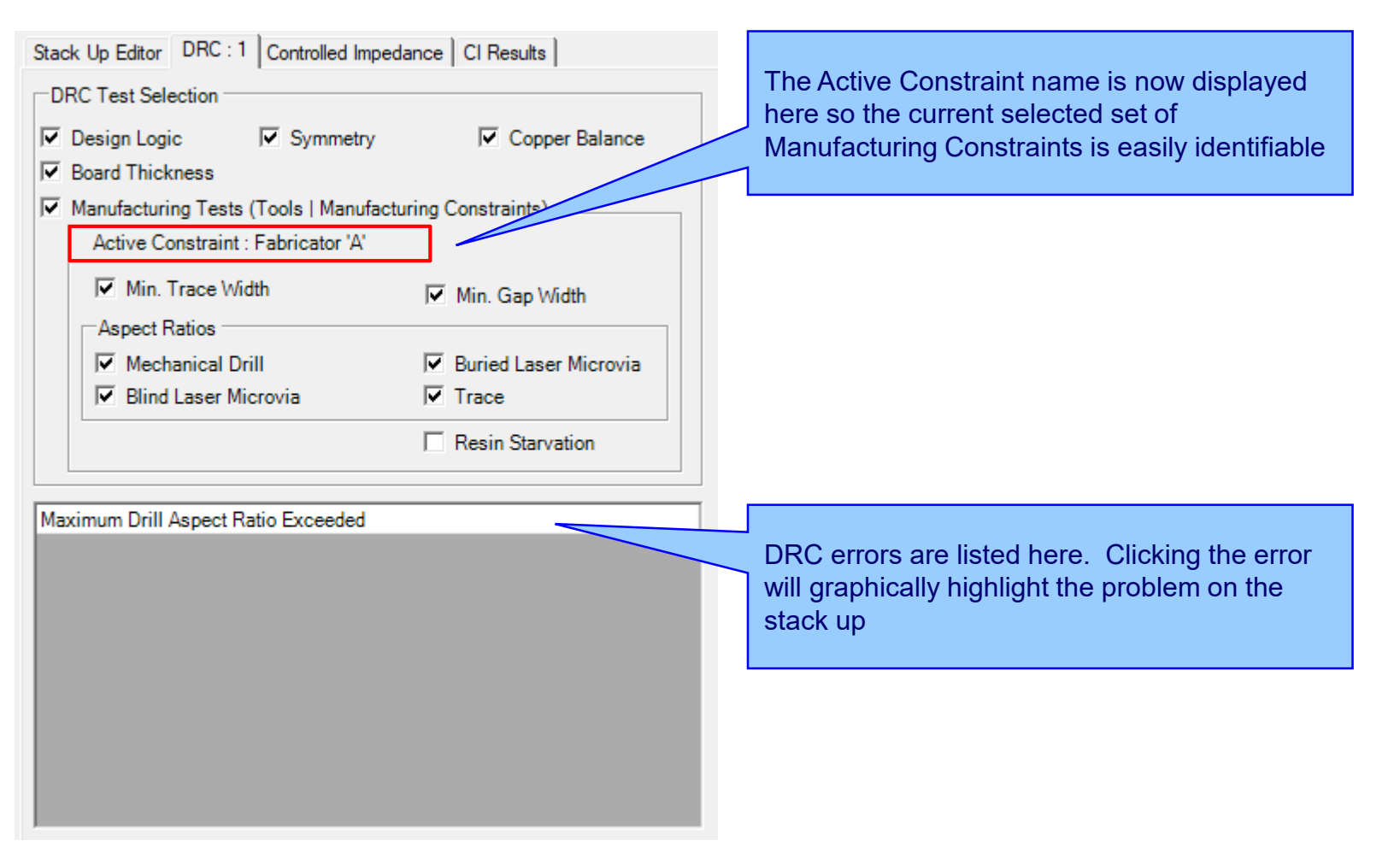

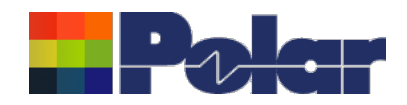

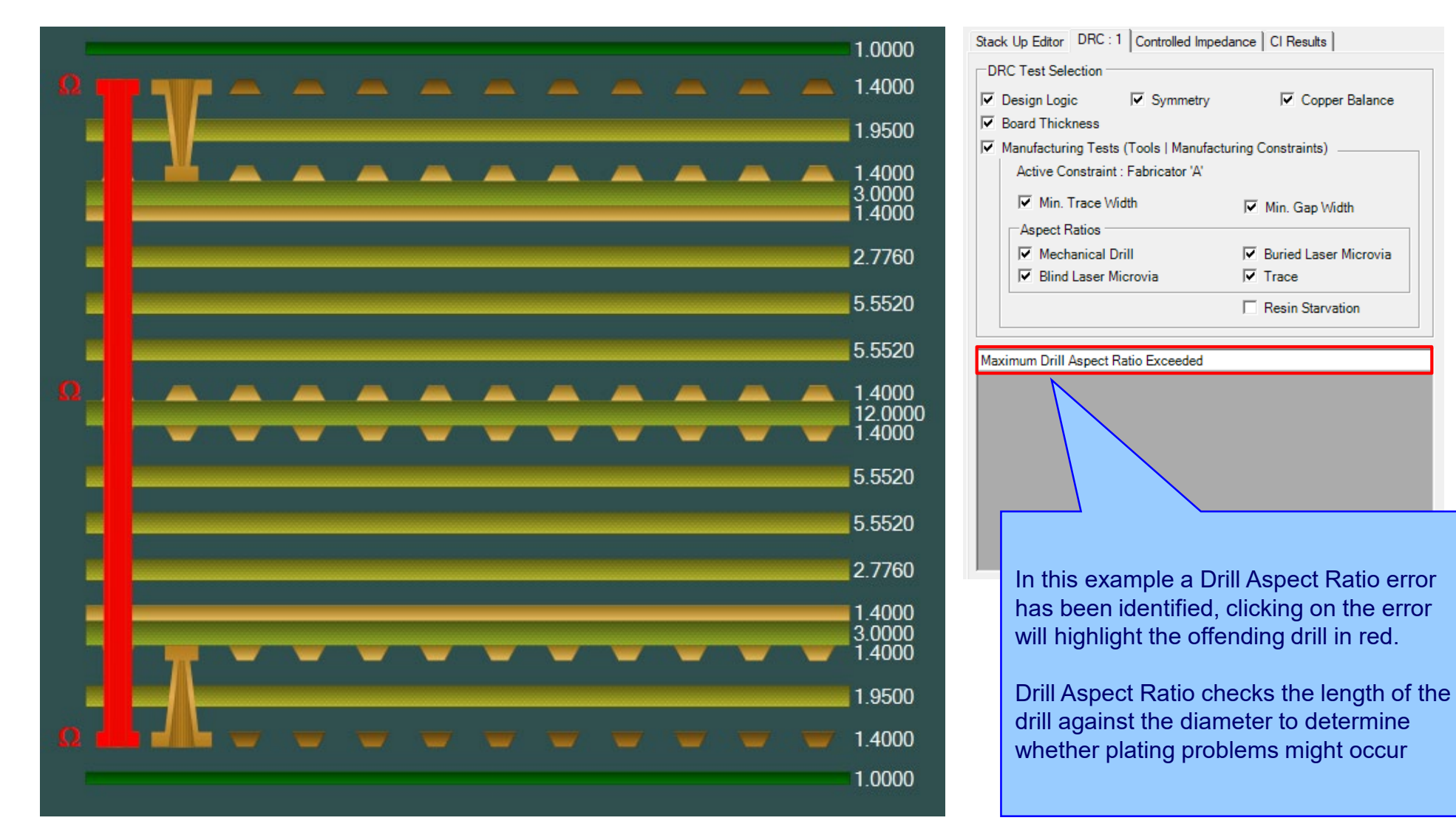

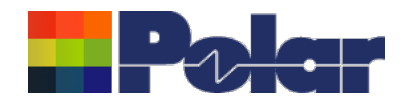

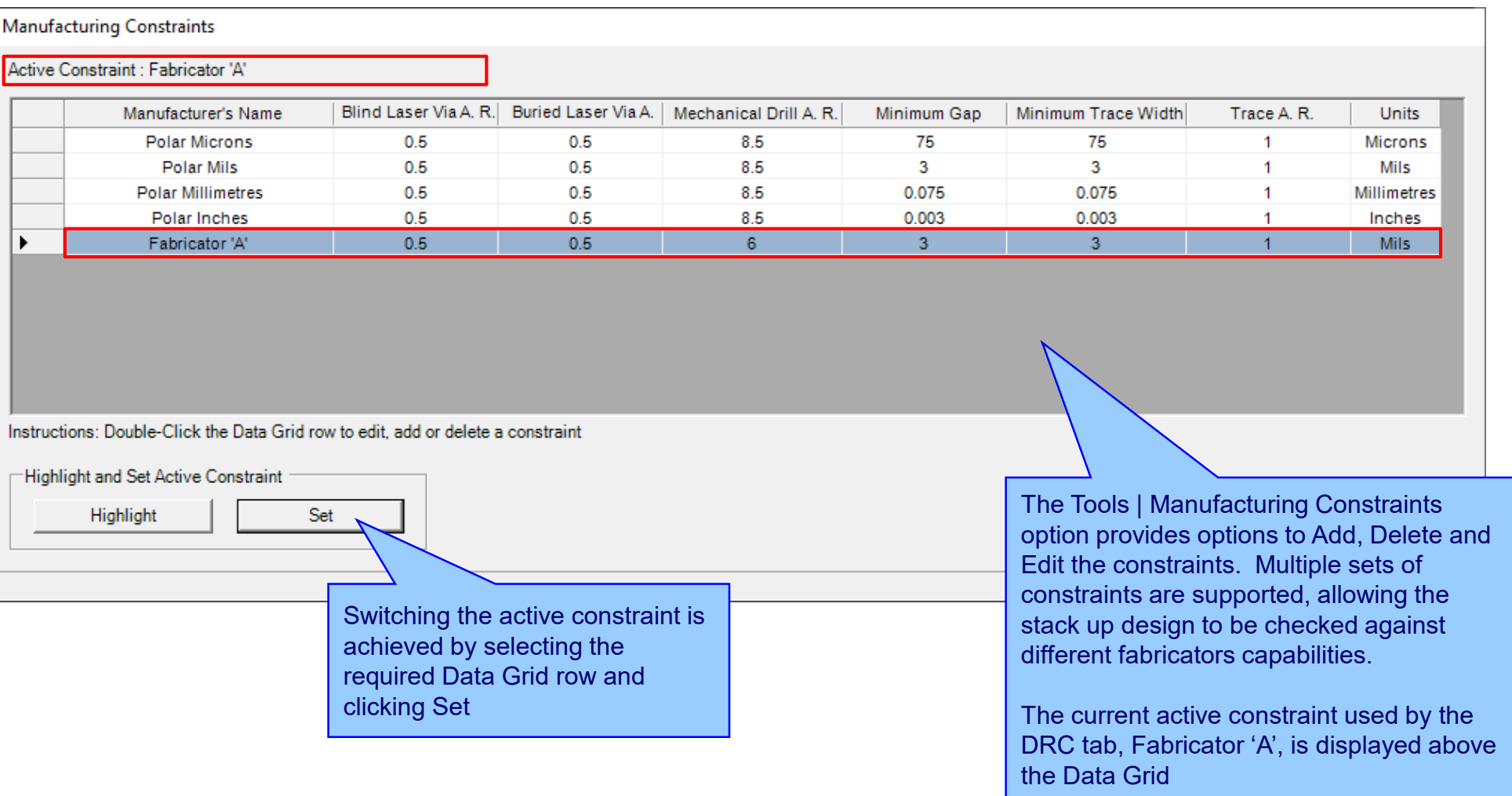

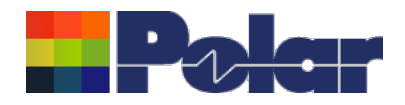

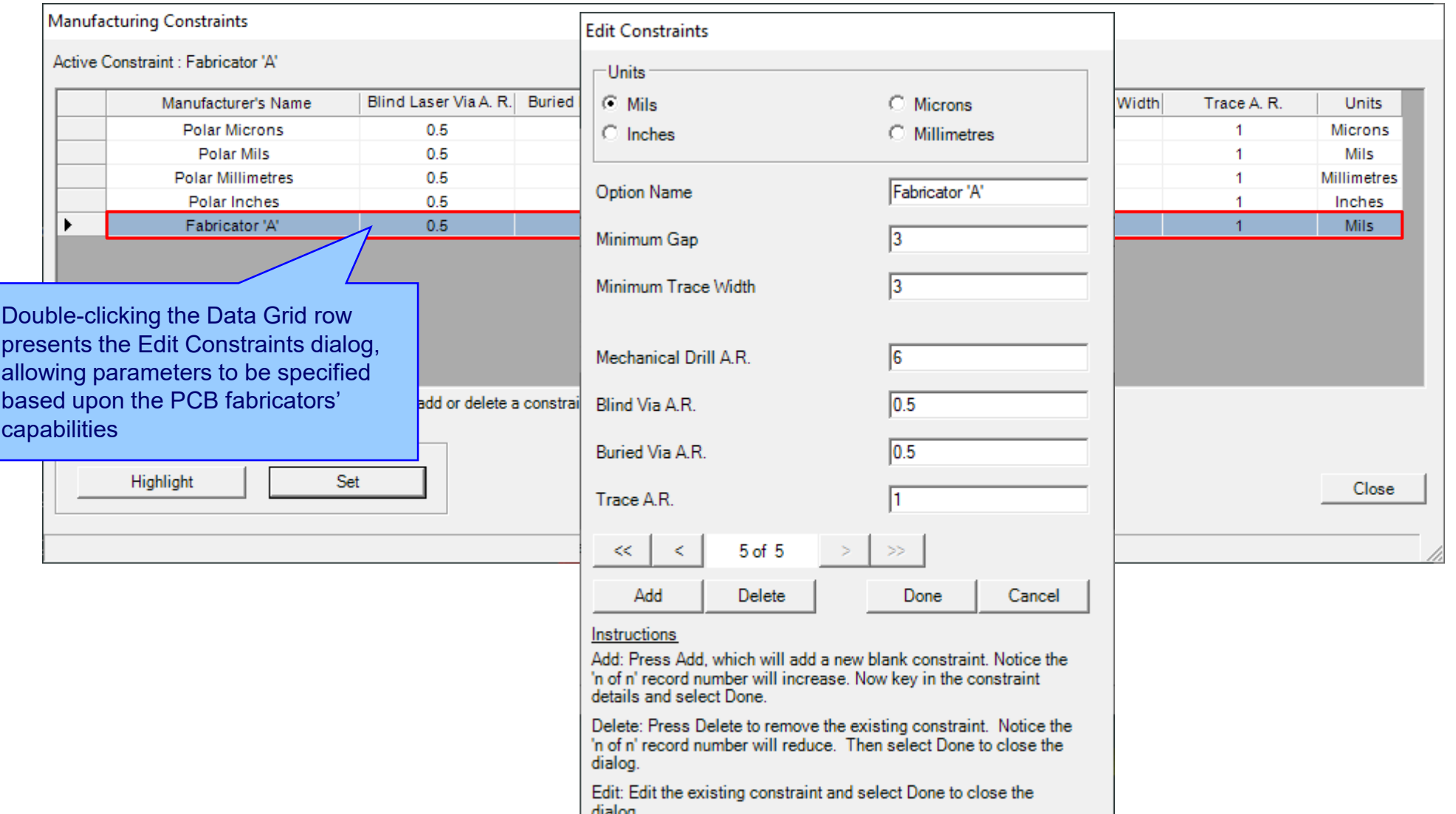

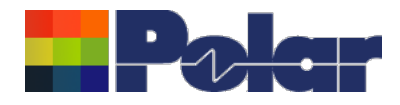

# Speedstack v23.03.01 (March 2023)

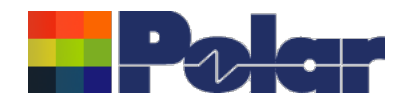

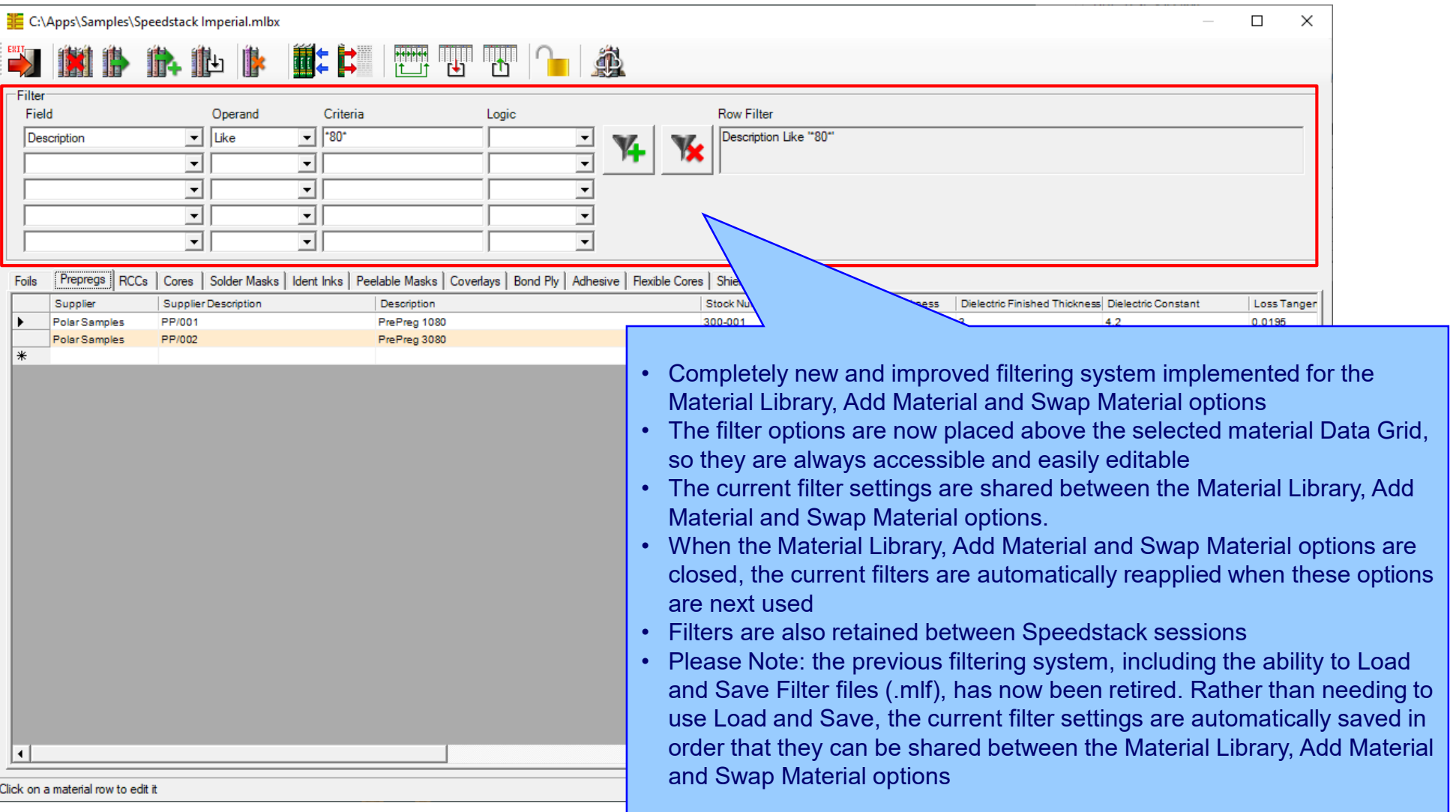

<sup>30</sup> Copyright © Polar Instruments 2024 **polarinstruments.com**

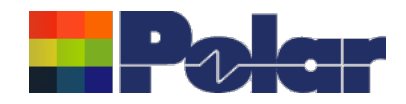

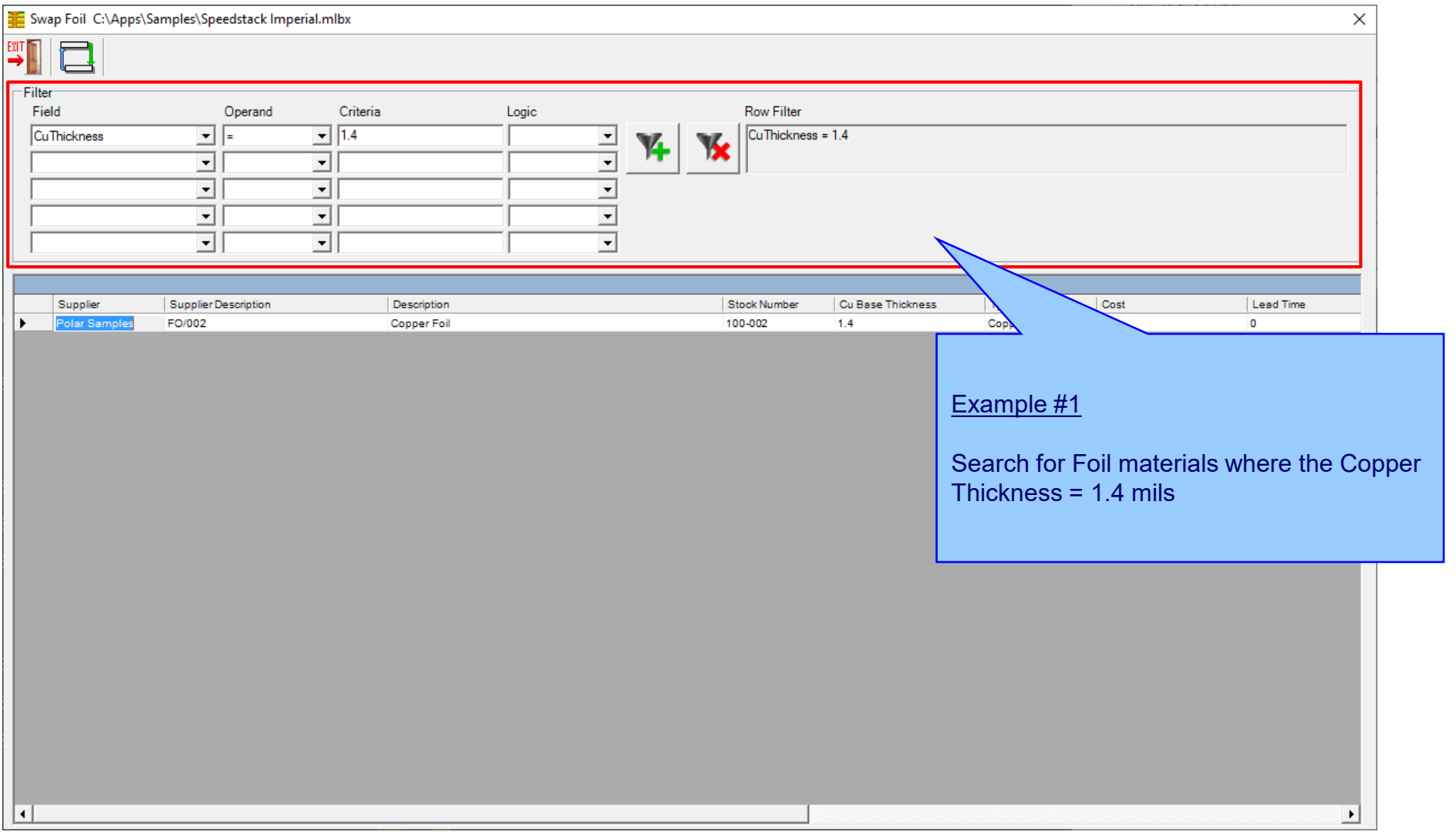

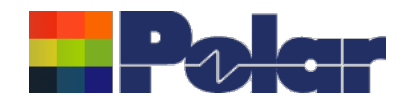

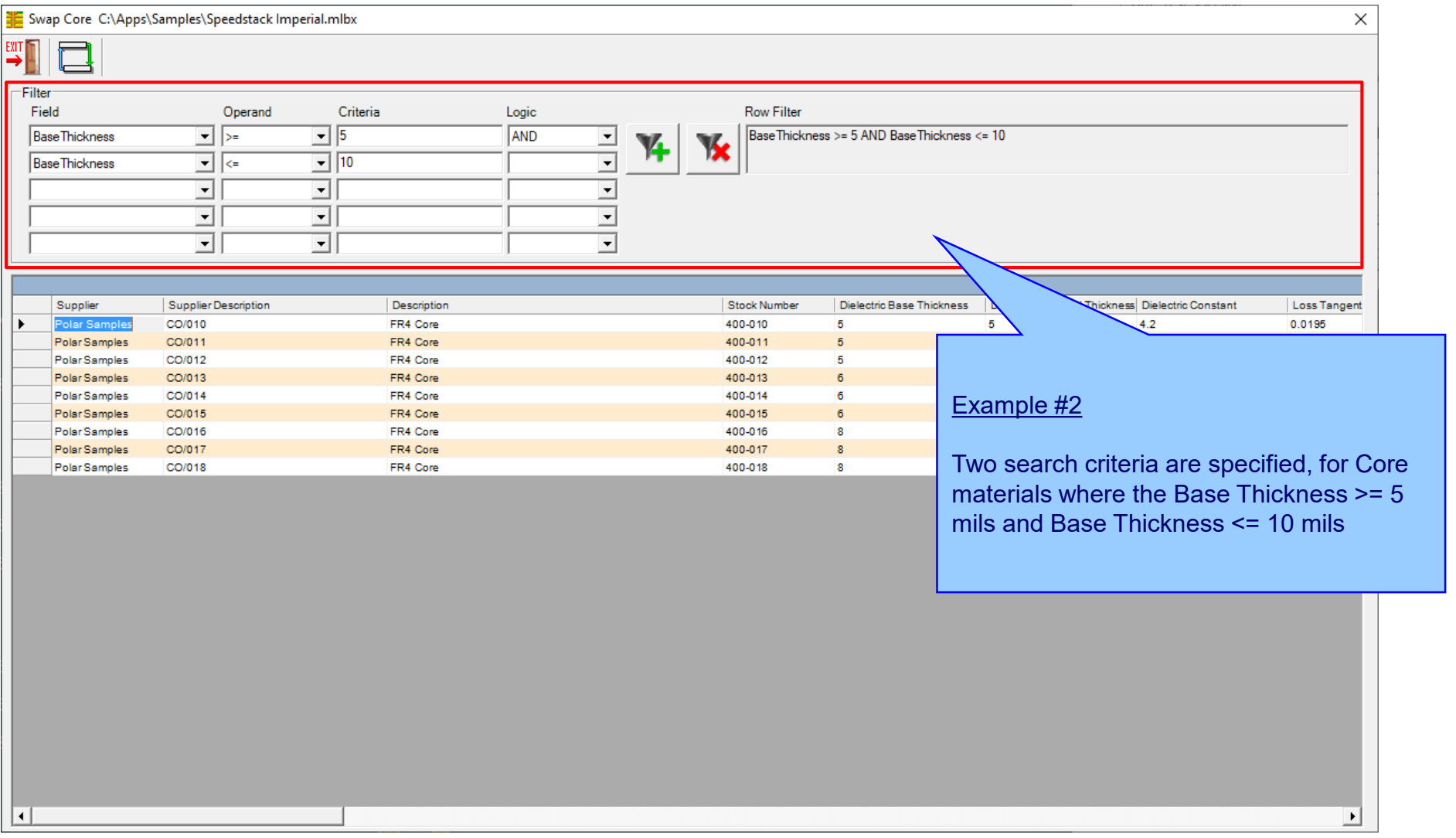

### <sup>32</sup> Copyright © Polar Instruments 2024 **polarinstruments.com**

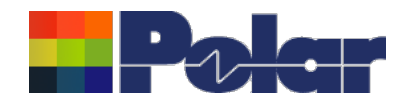

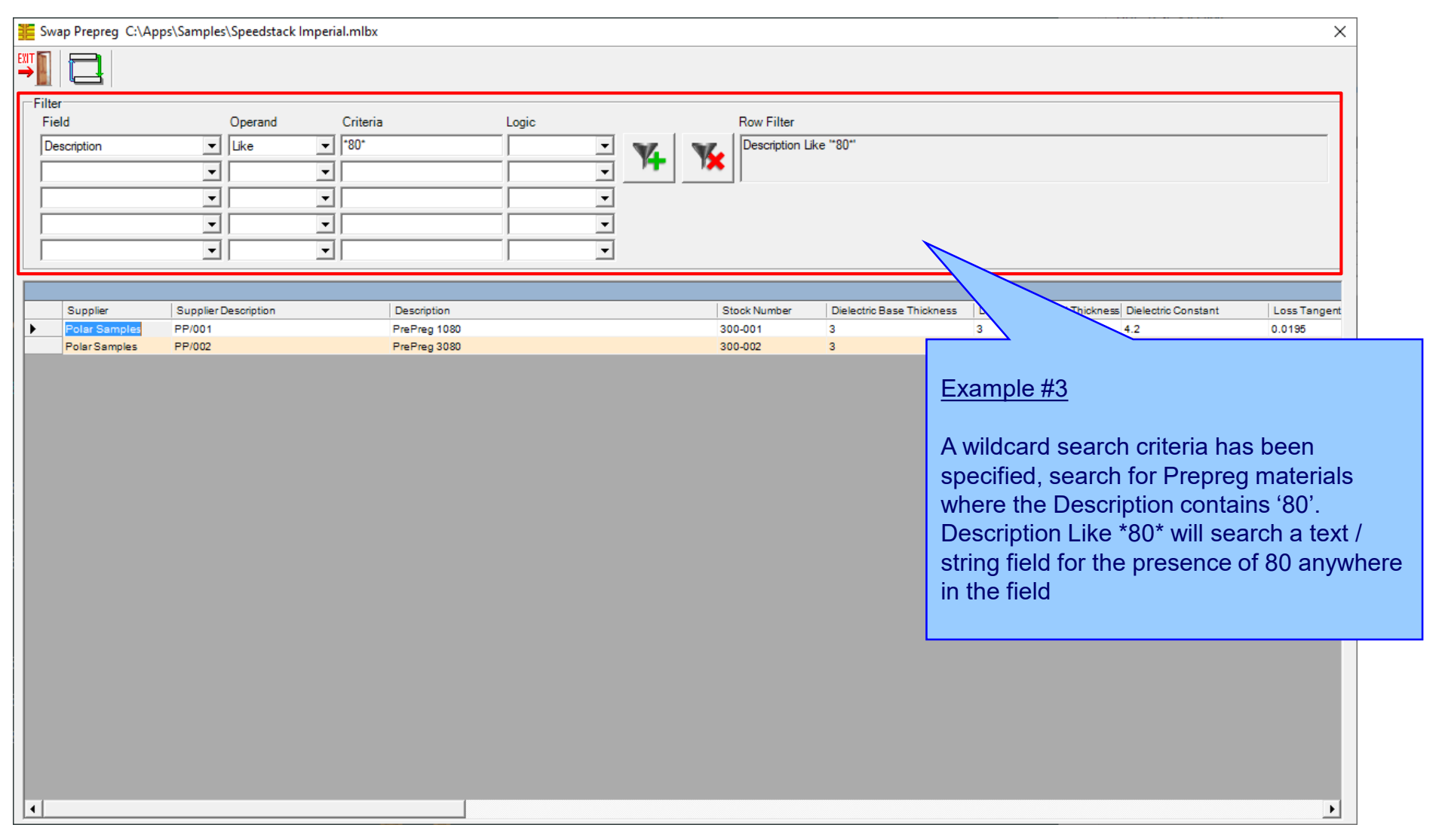

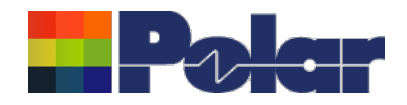

### Online Library – Now supports three modes

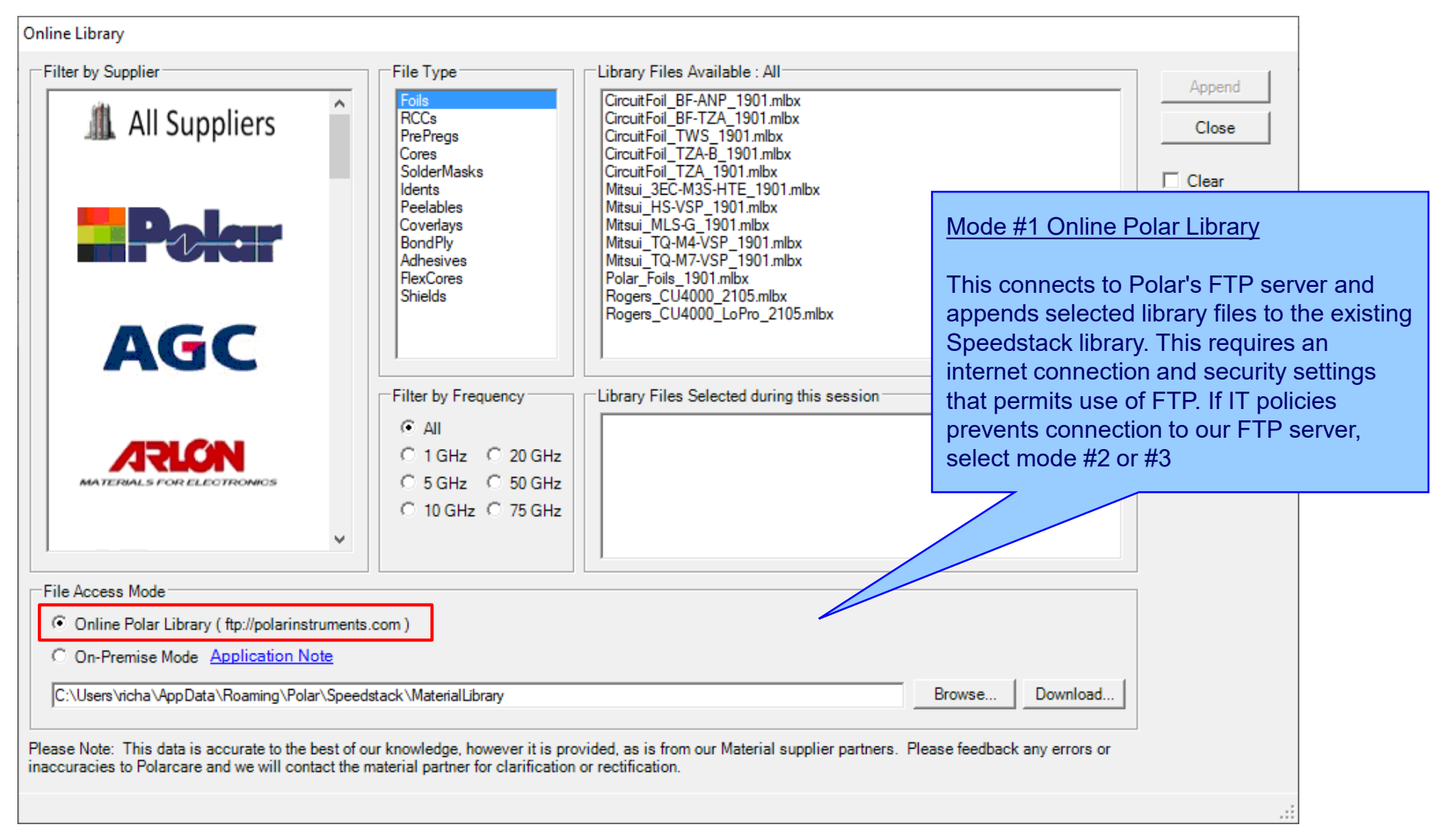

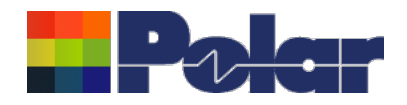

### Online Library – Now supports three modes

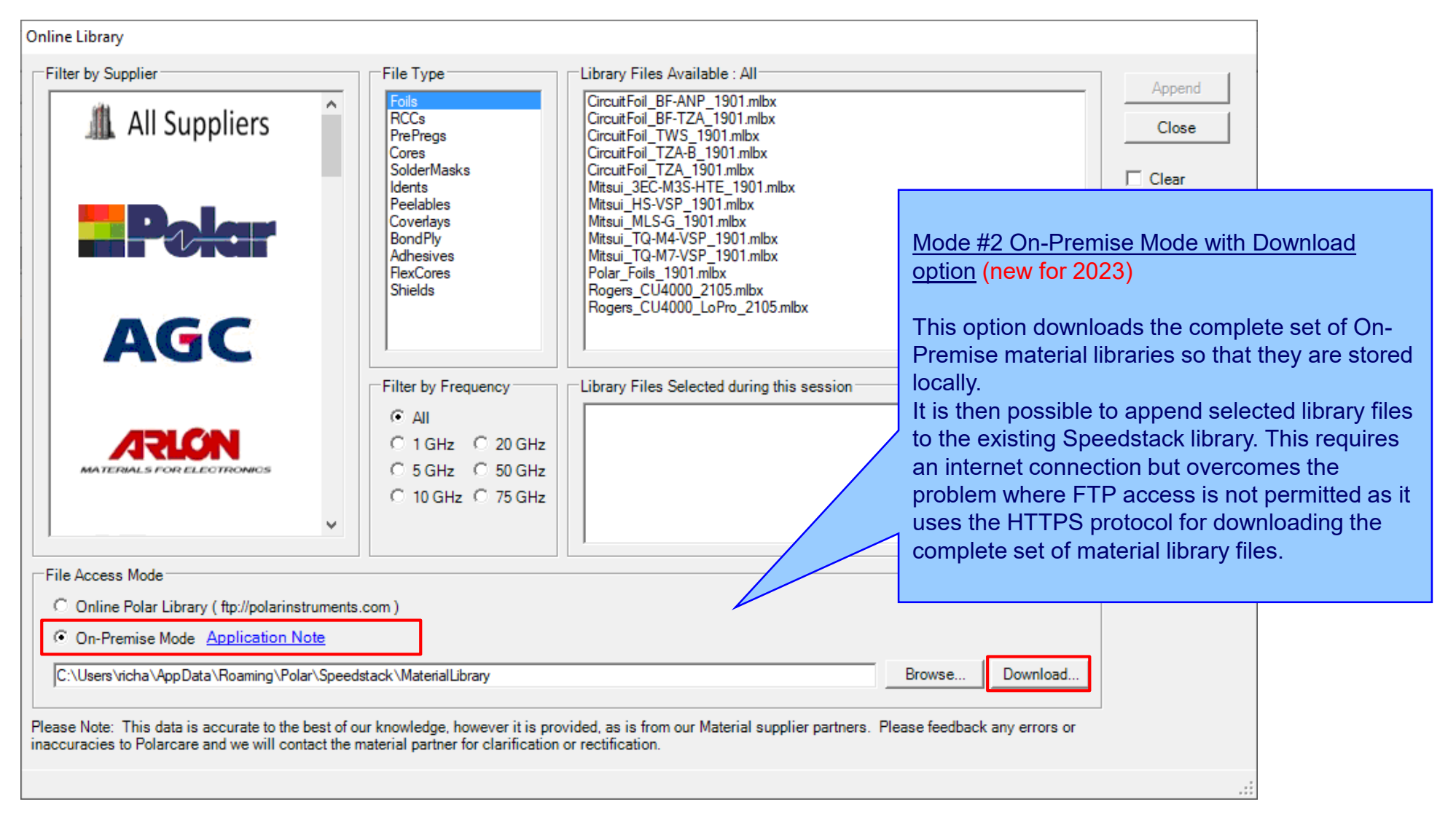

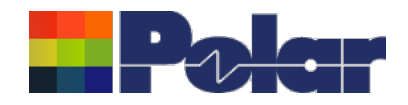

### Online Library – Now supports three modes

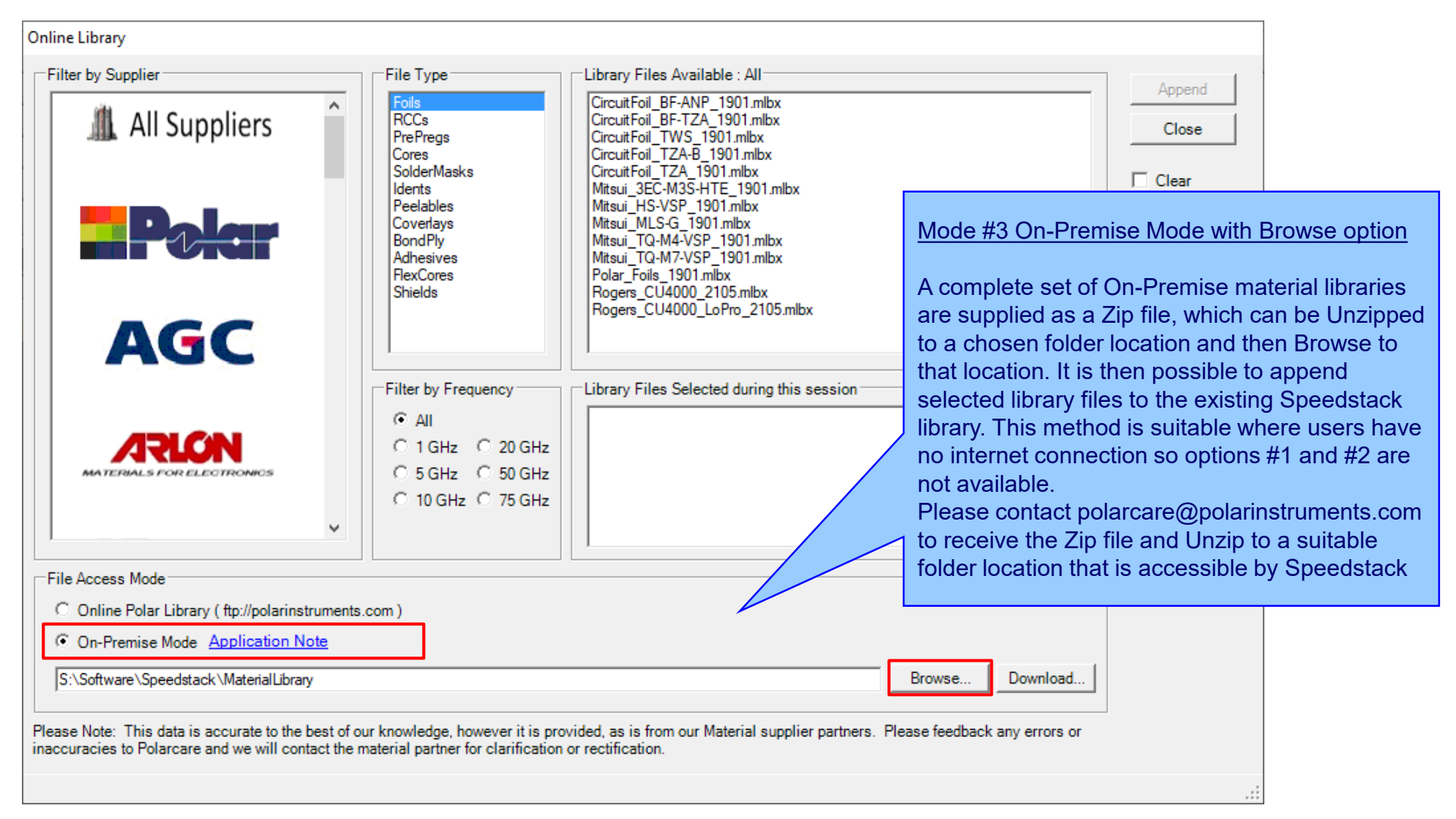
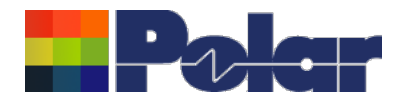

# Speedstack v22.11.01 (November 2022)

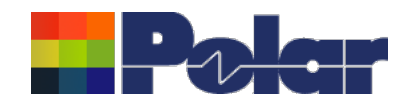

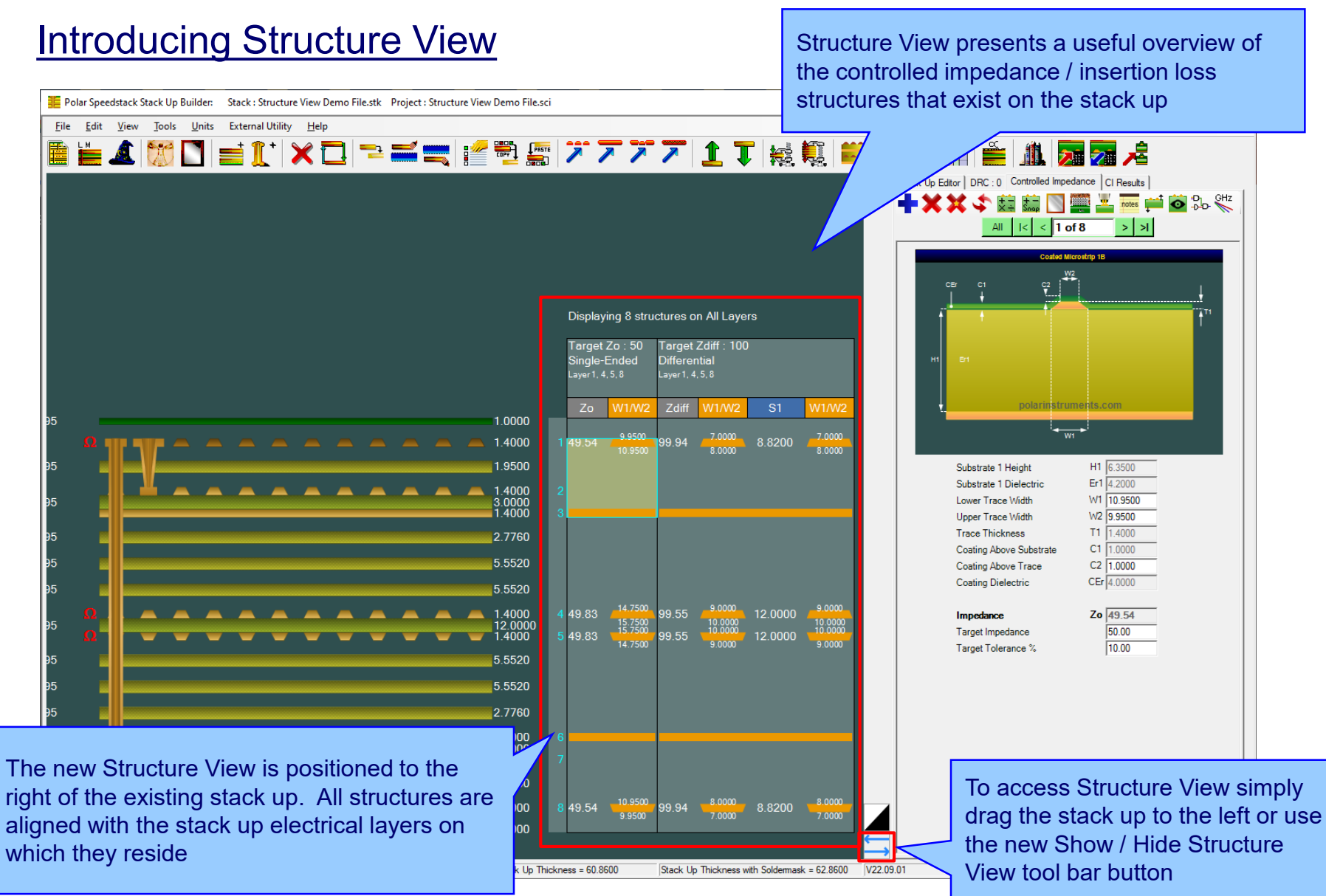

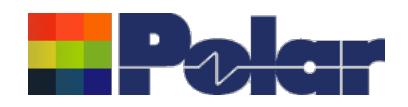

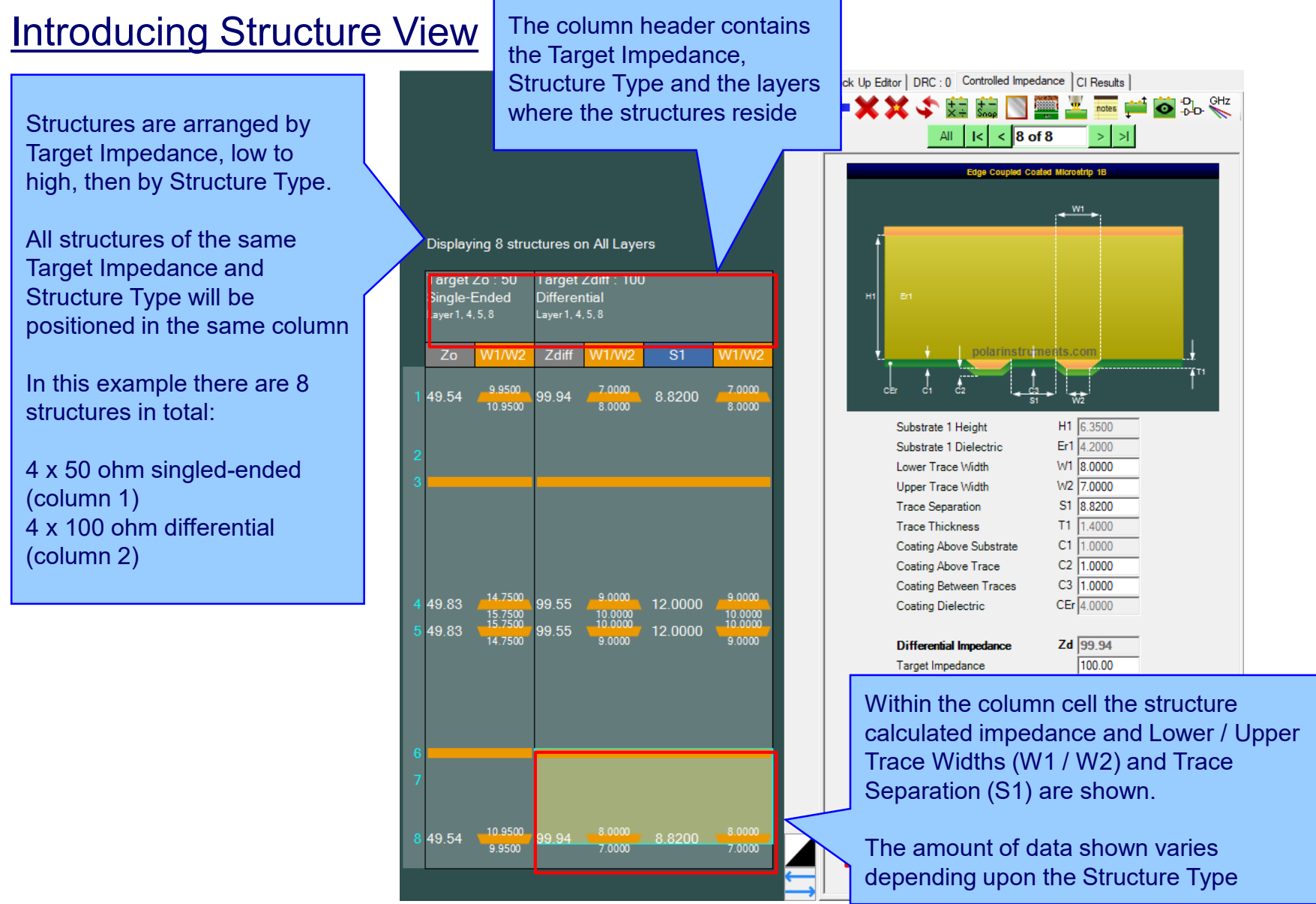

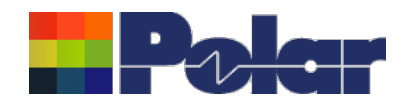

## **Introducing Structure View**

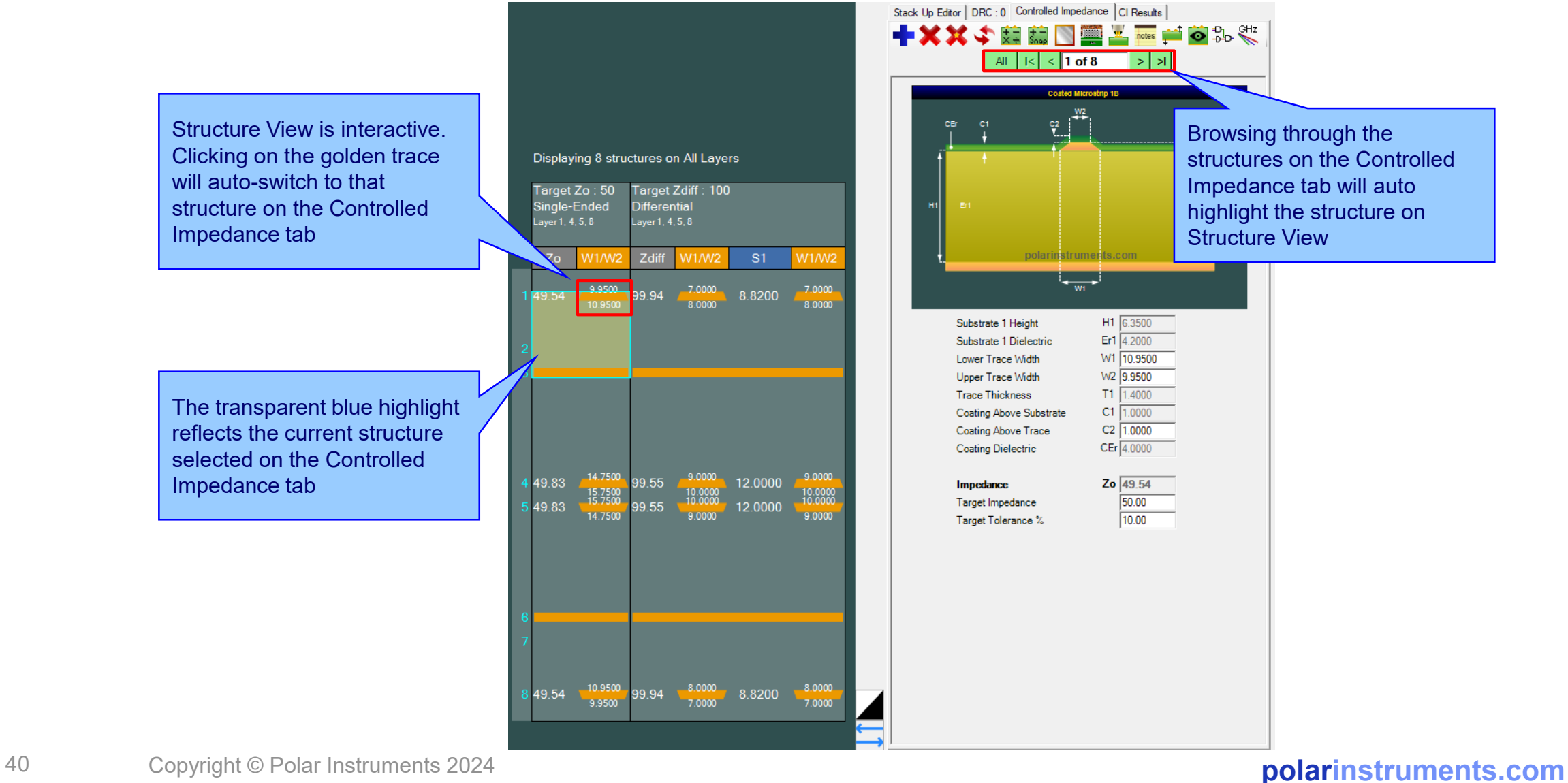

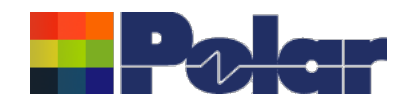

## Speedstack 2021 - 2024 Updates

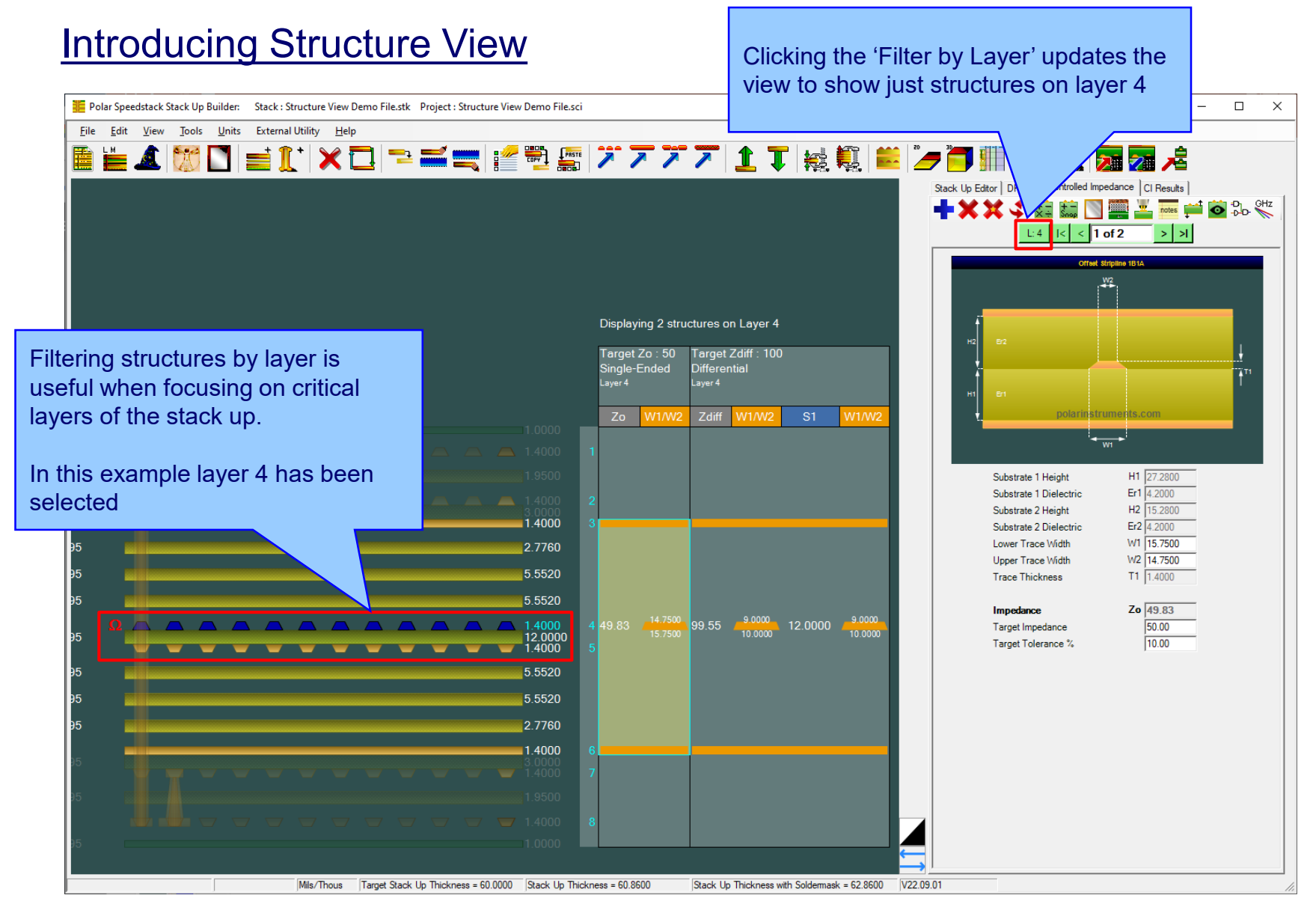

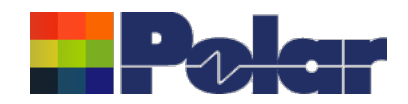

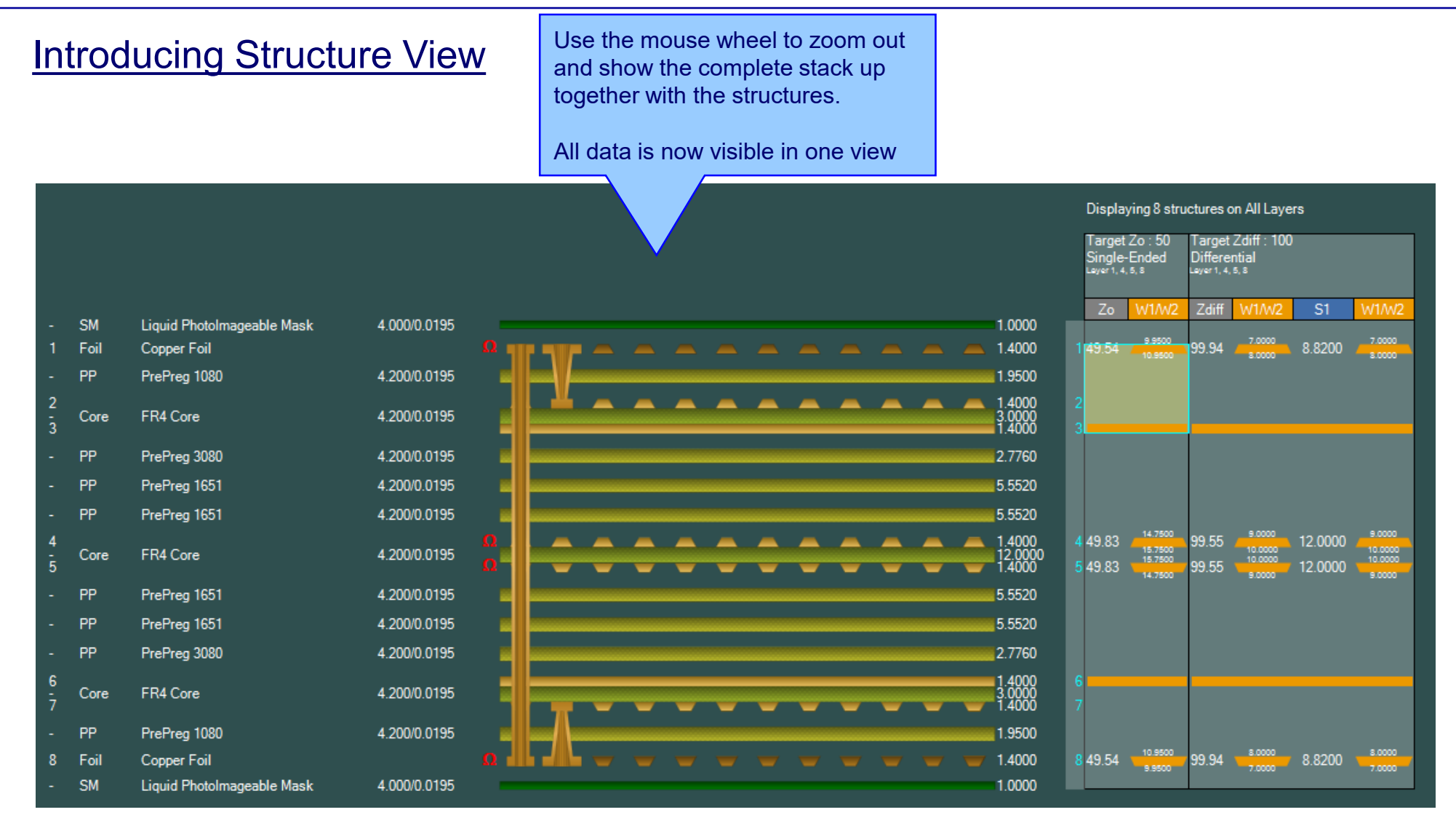

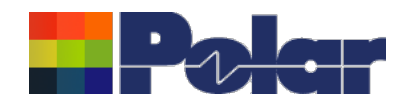

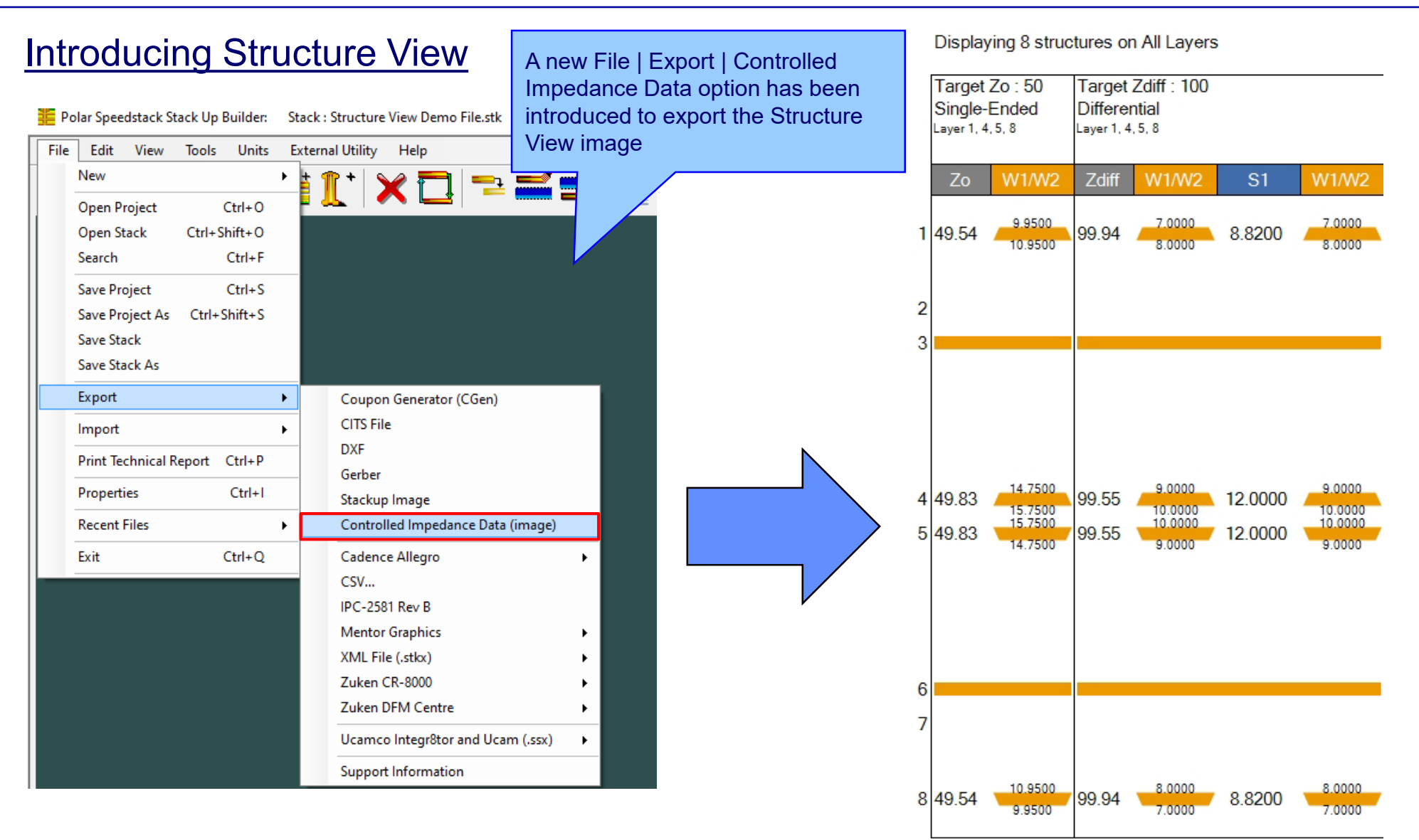

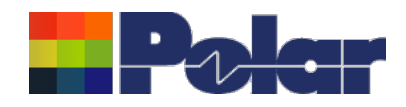

# Online Library enhancements

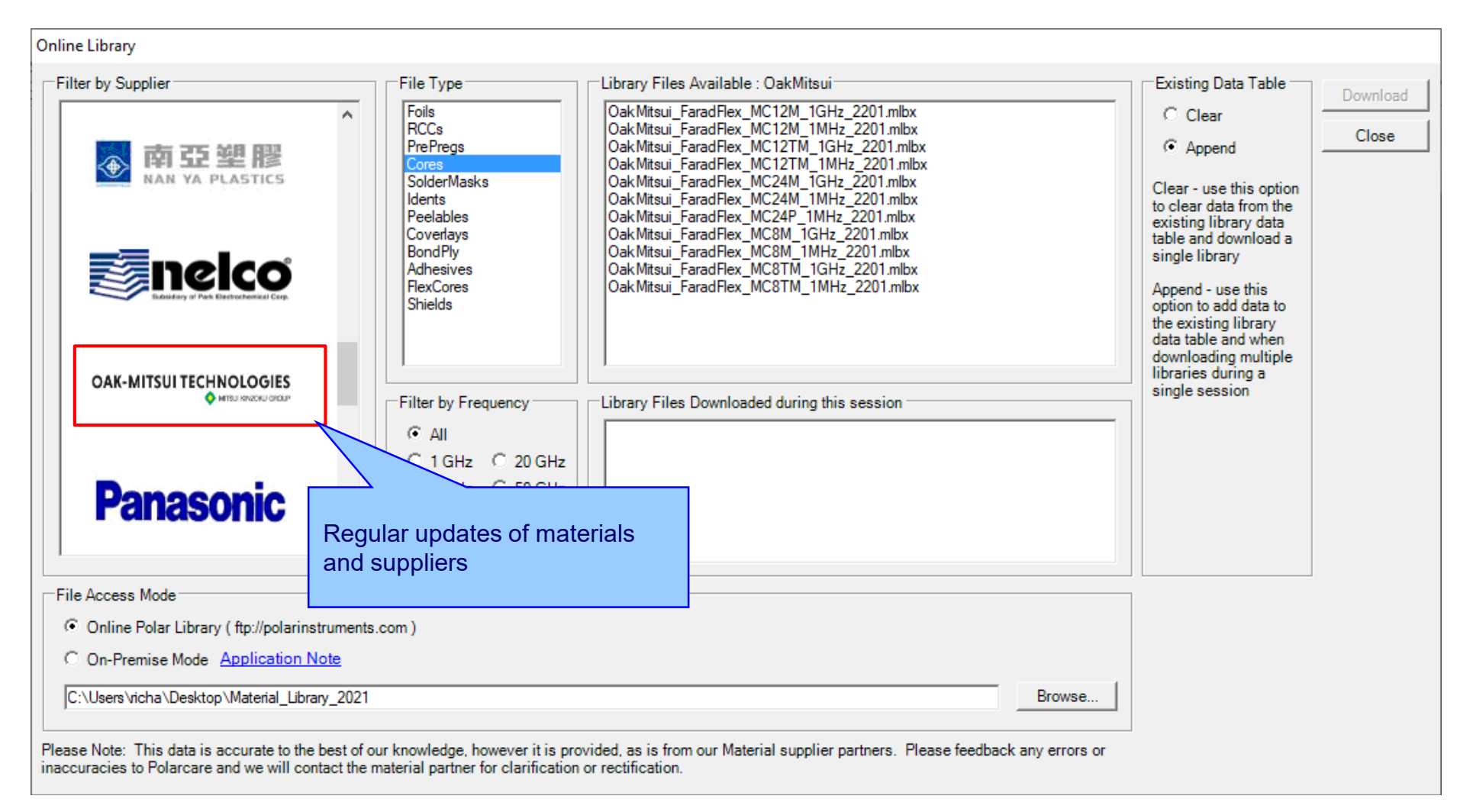

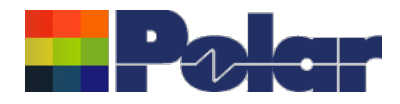

# Speedstack v22.07.20 (July 2022)

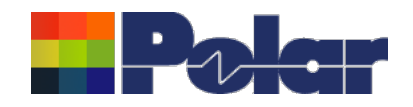

**Grid View** 

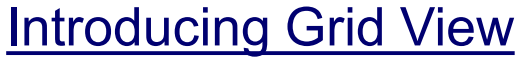

Grid View presents the current stack up in an editable data grid form to allow for easy editing of multiple materials from a single dialog

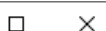

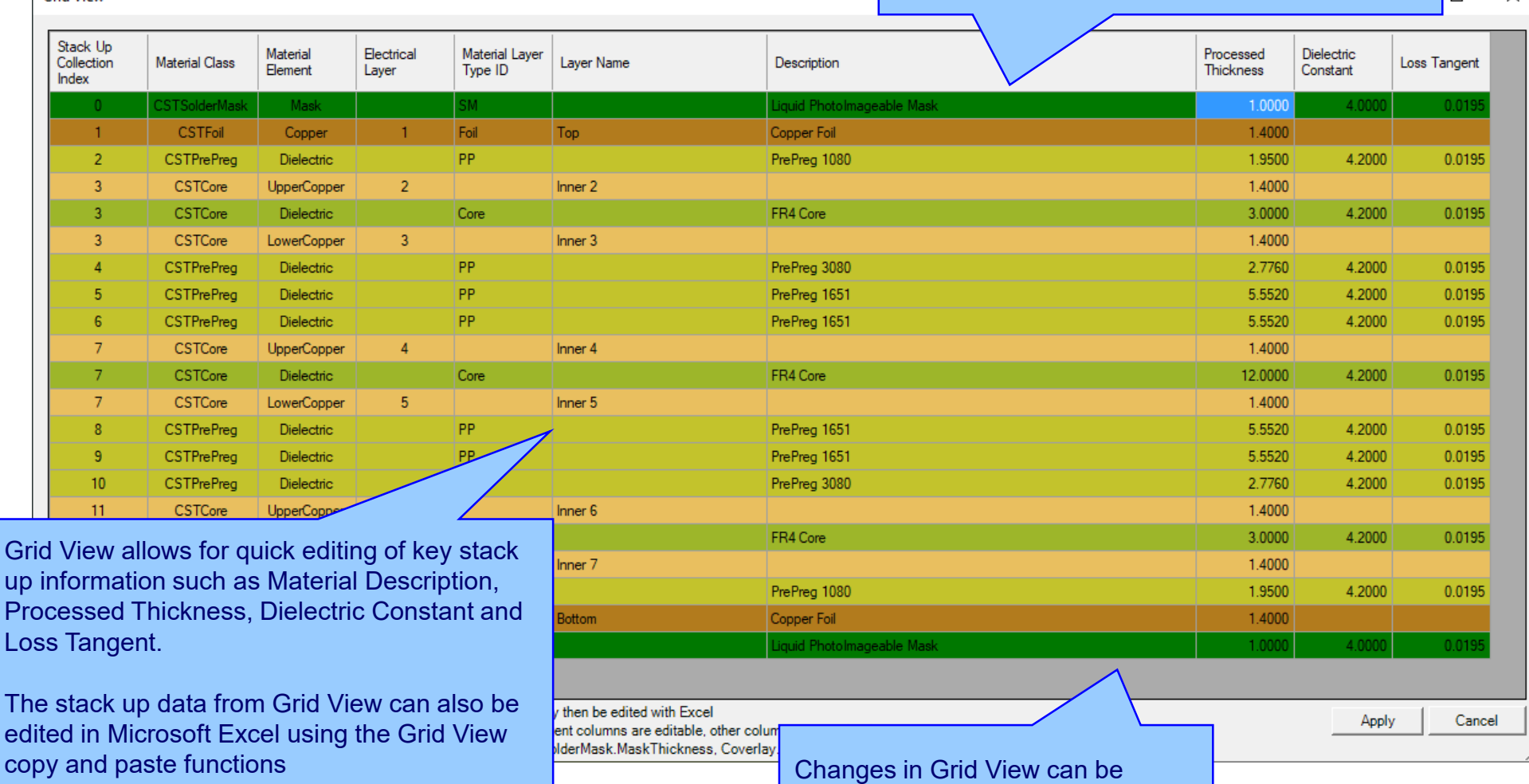

design

saved back to the original stack up

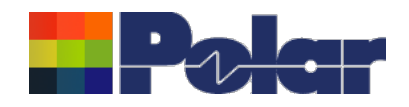

# **Introducing Grid View**

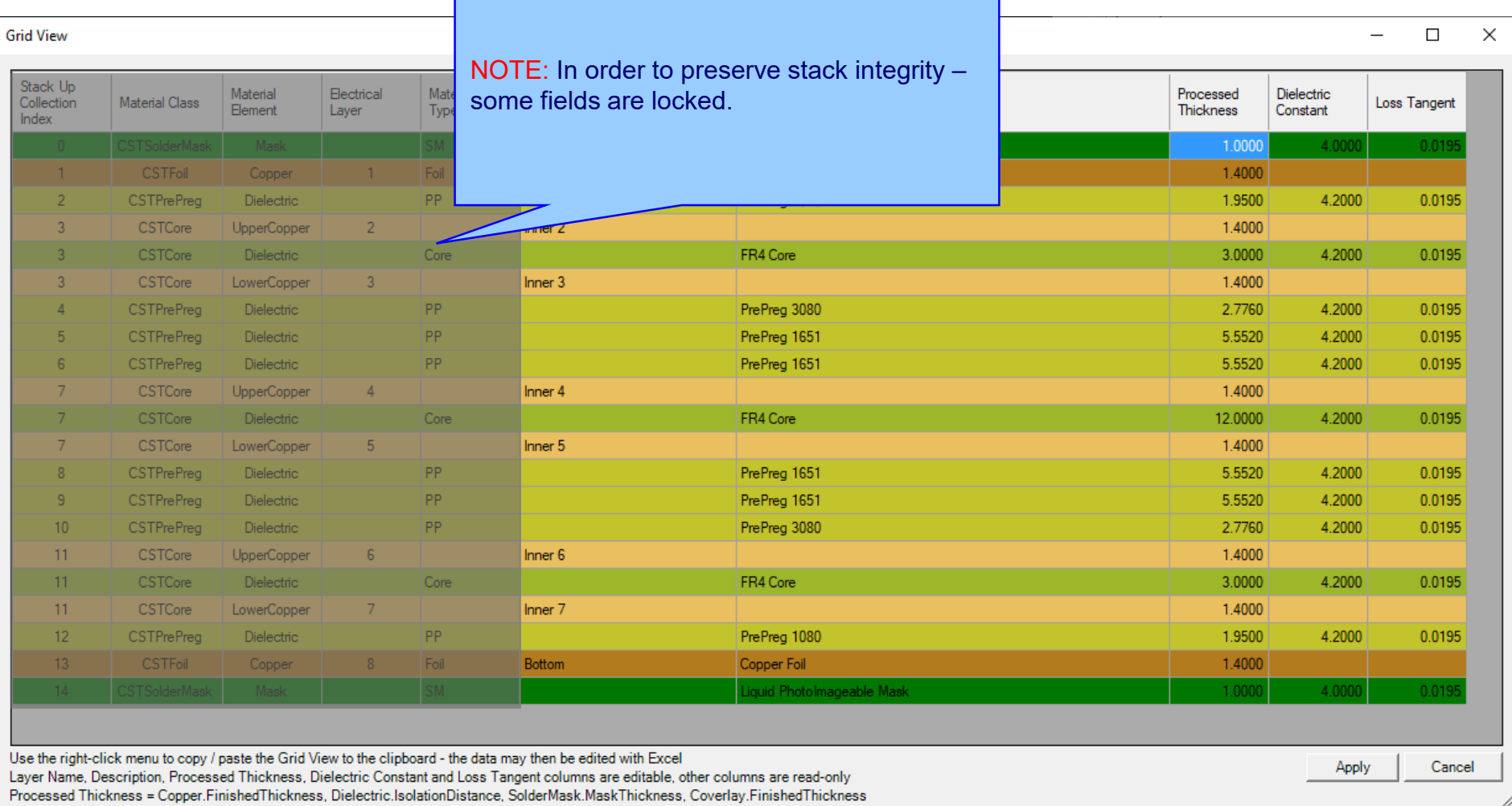

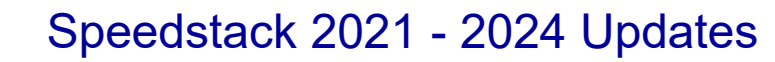

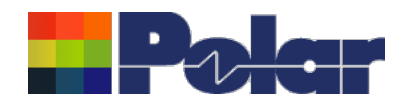

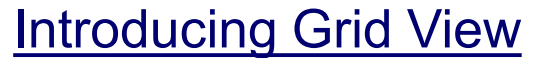

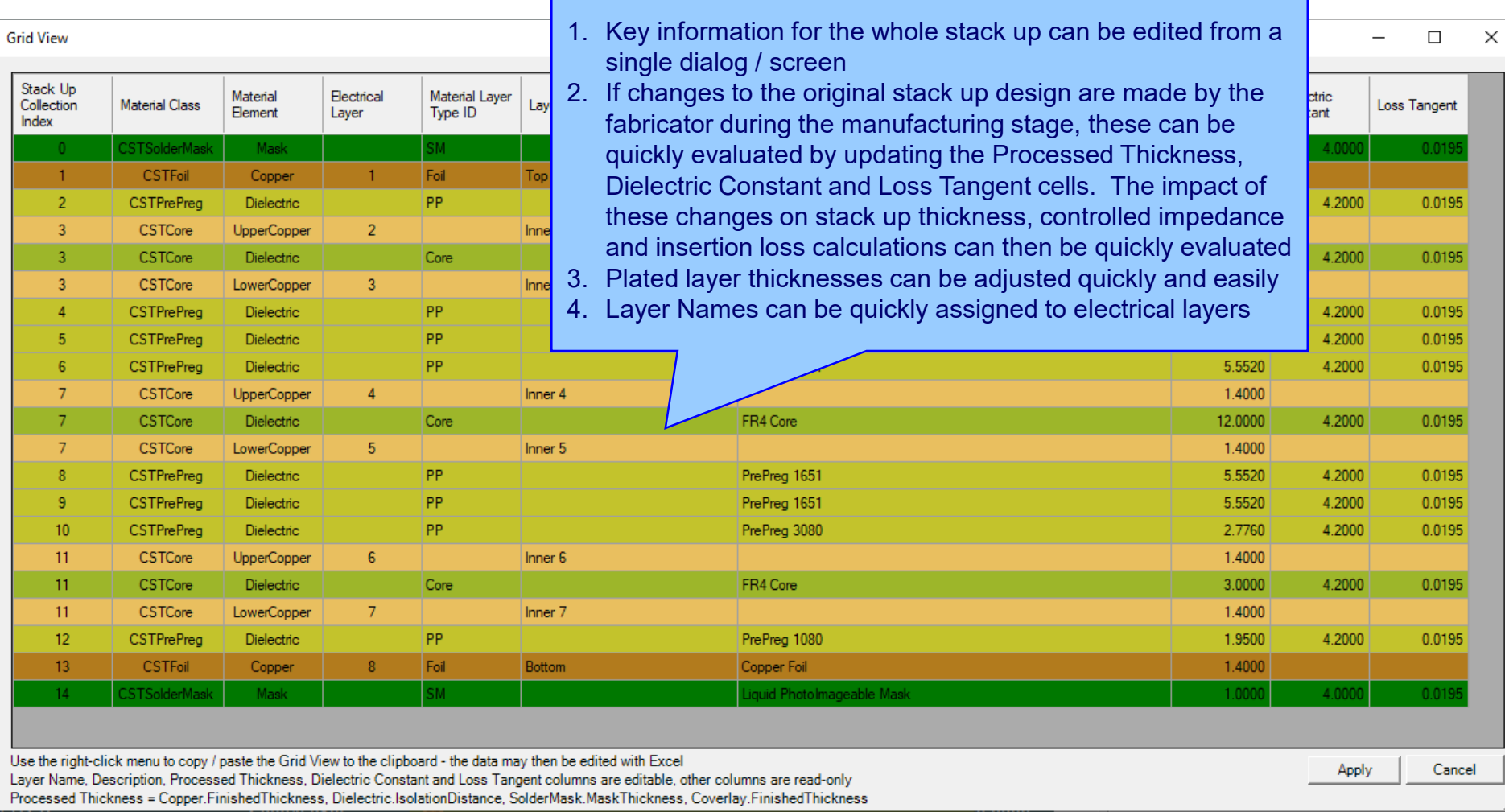

Grid View has many uses, some are highlighted here:

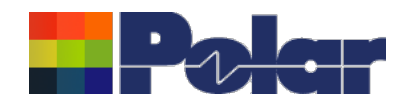

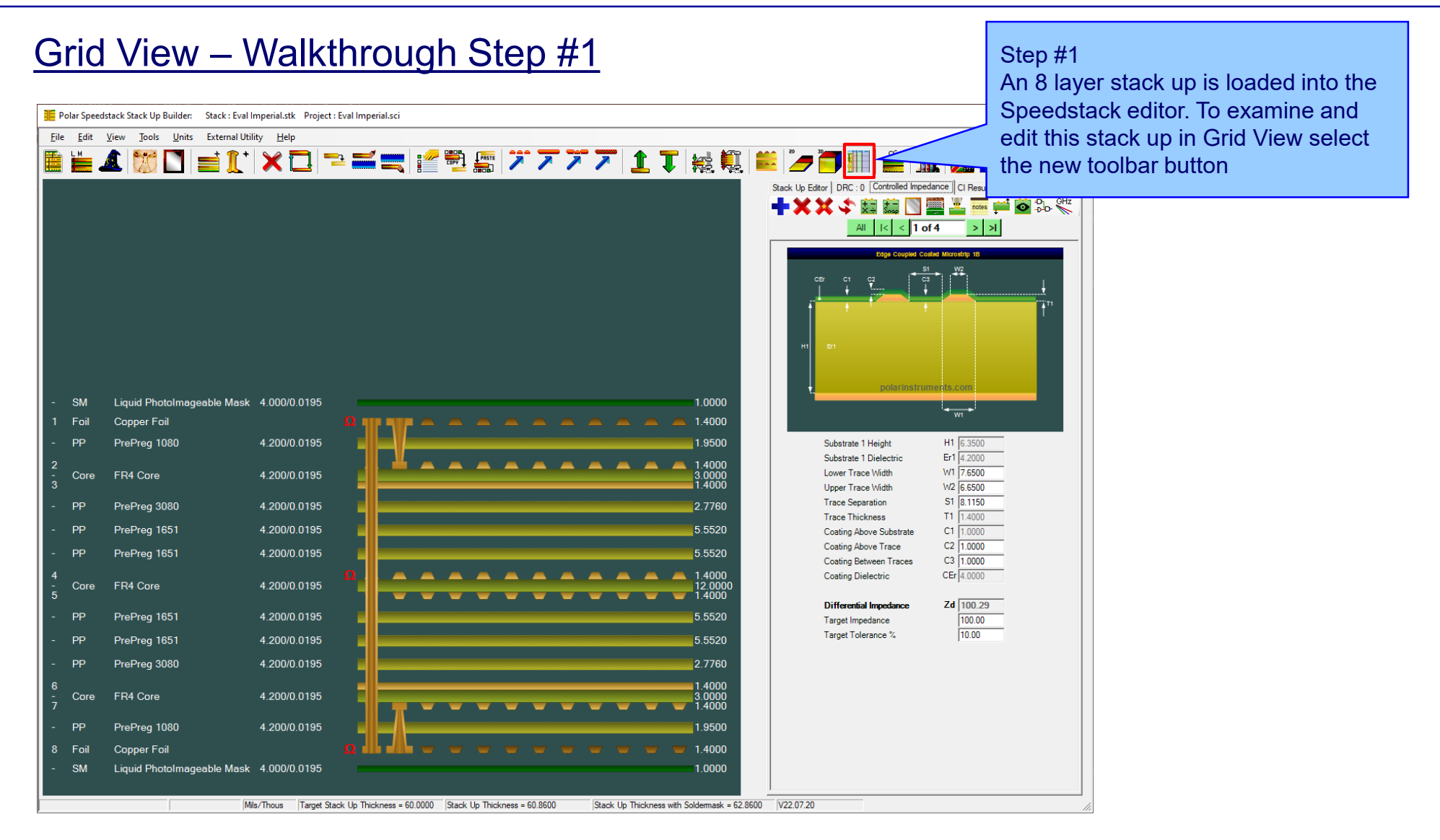

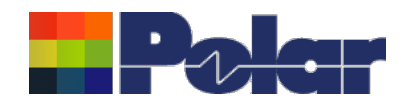

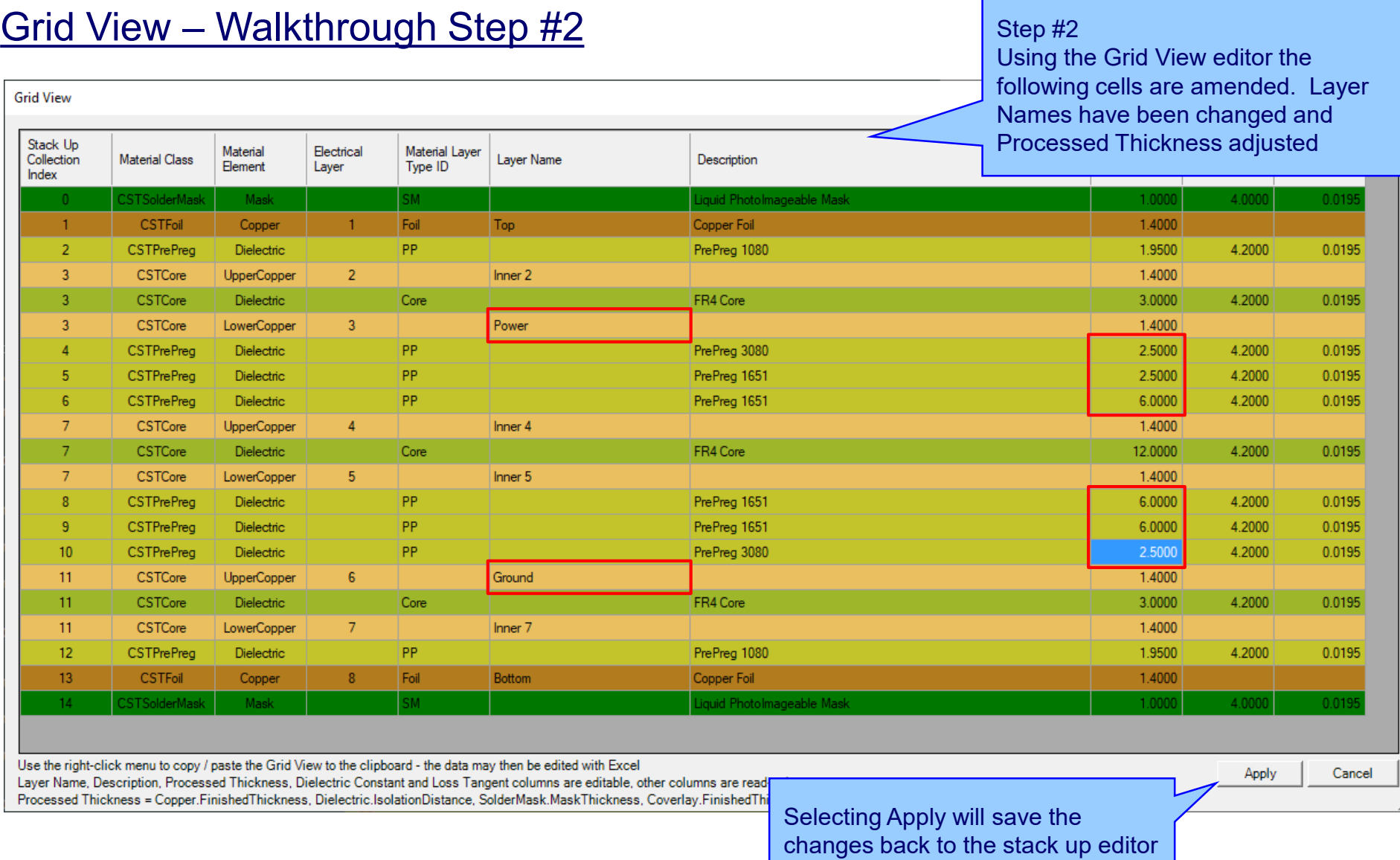

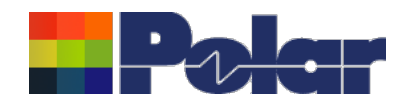

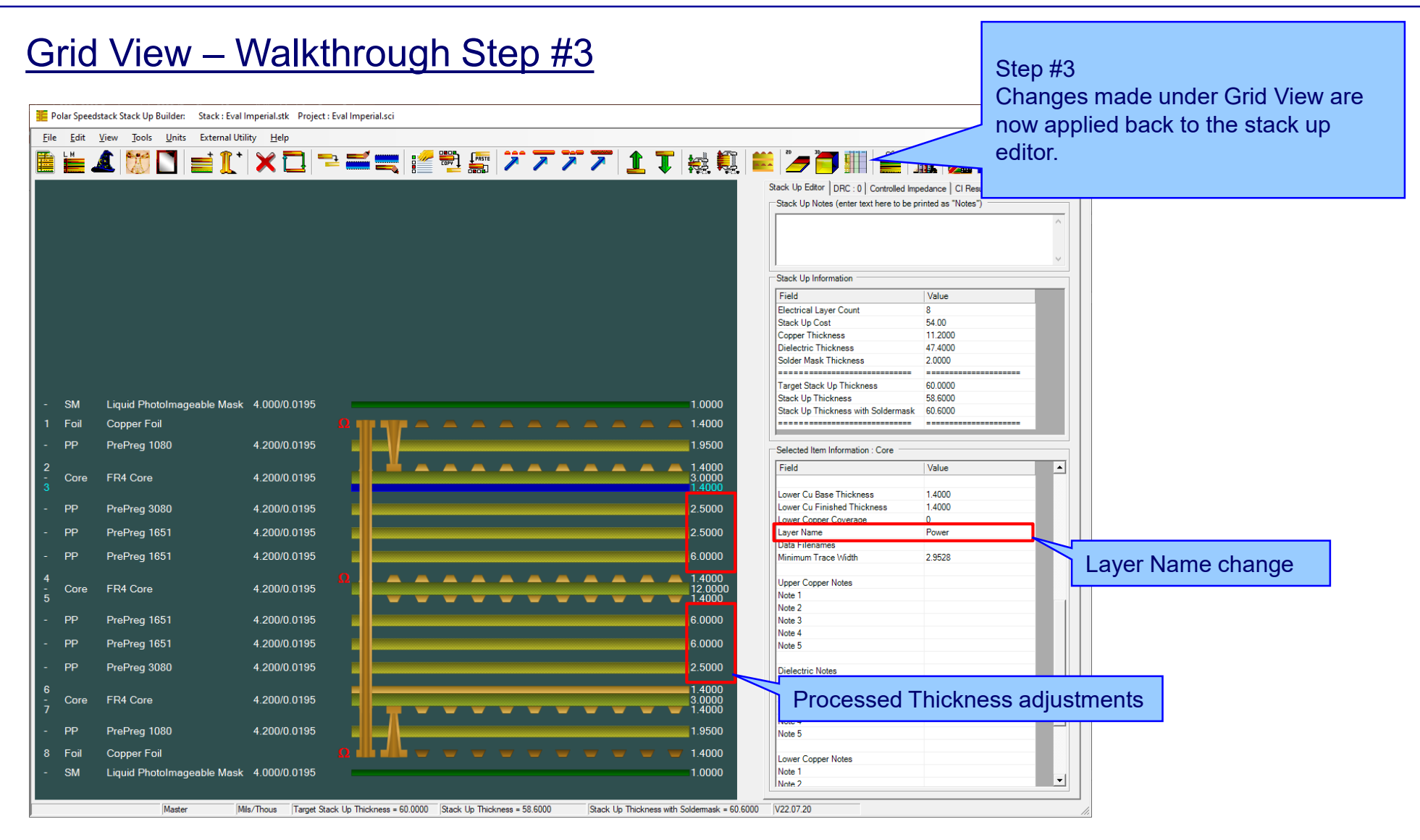

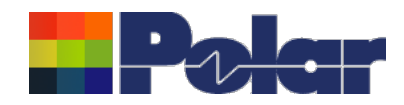

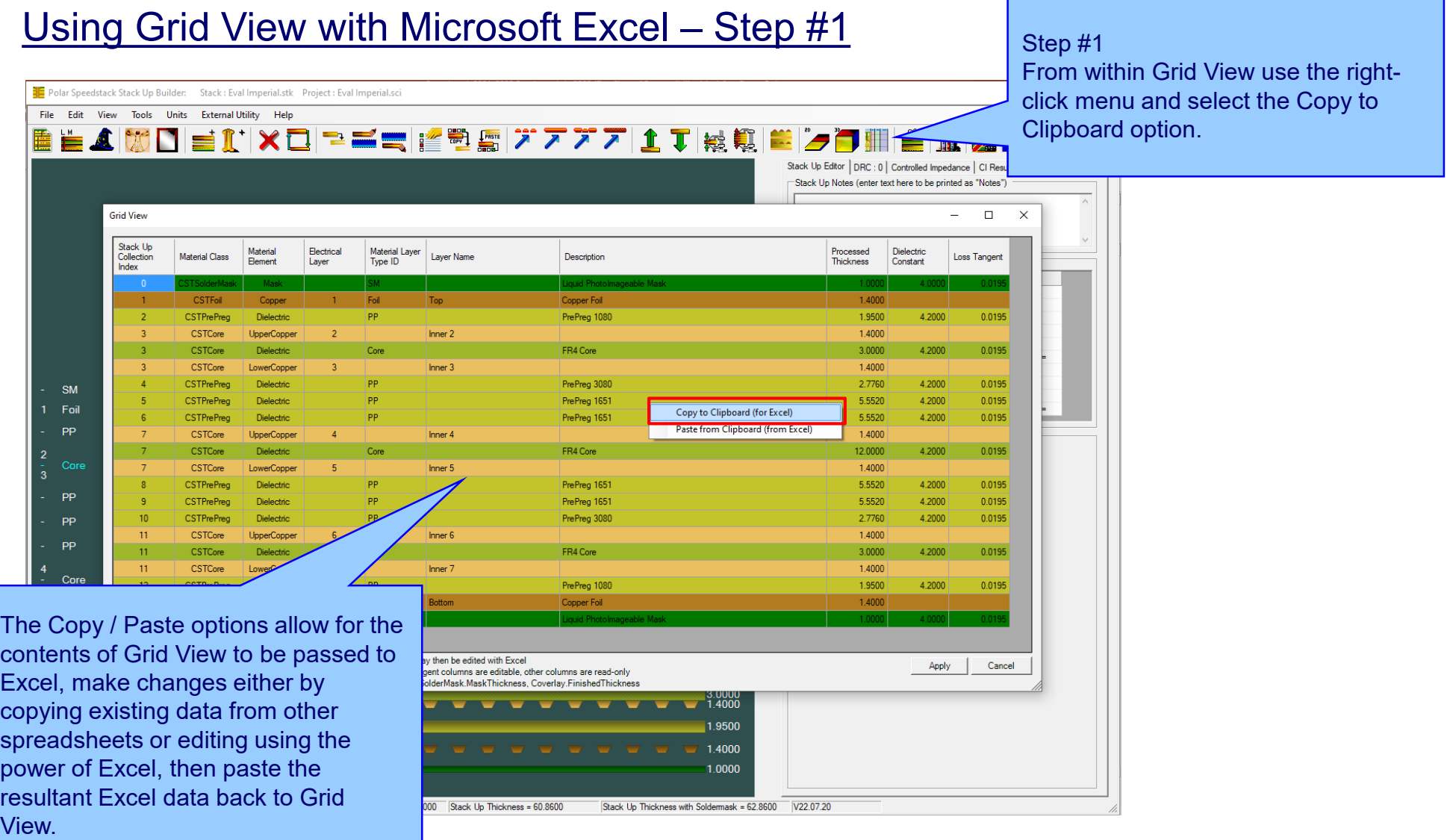

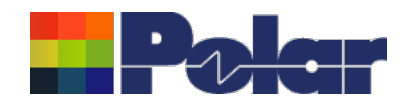

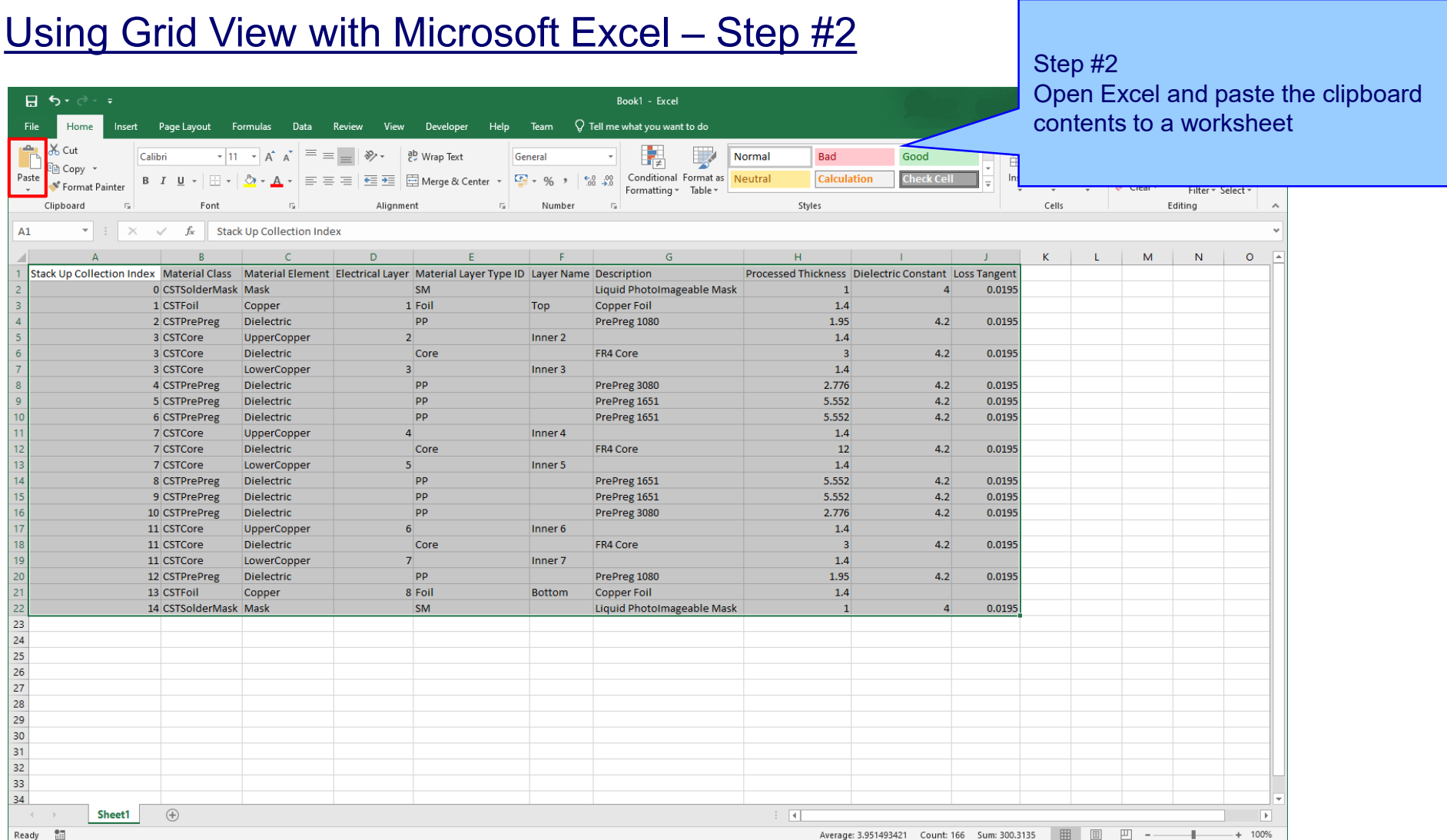

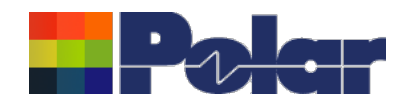

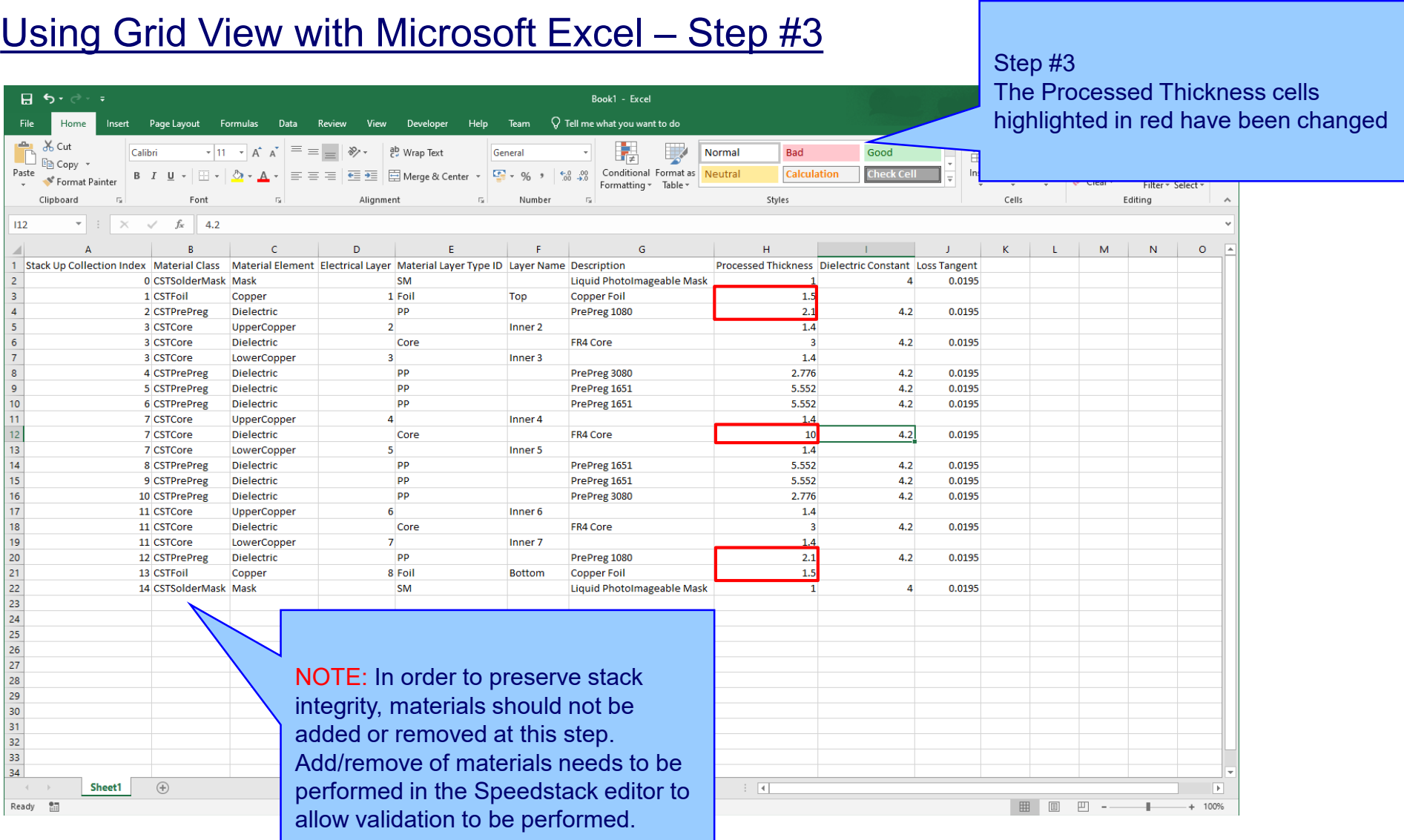

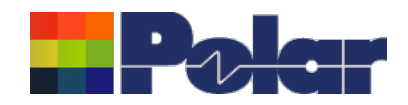

 $\Box$ 

# Using Grid View with Microsoft Excel – Step  $#4$  Step #4

Once the Excel changes are complete select the range of cells representing  $\overline{\phantom{a}}$ nd select

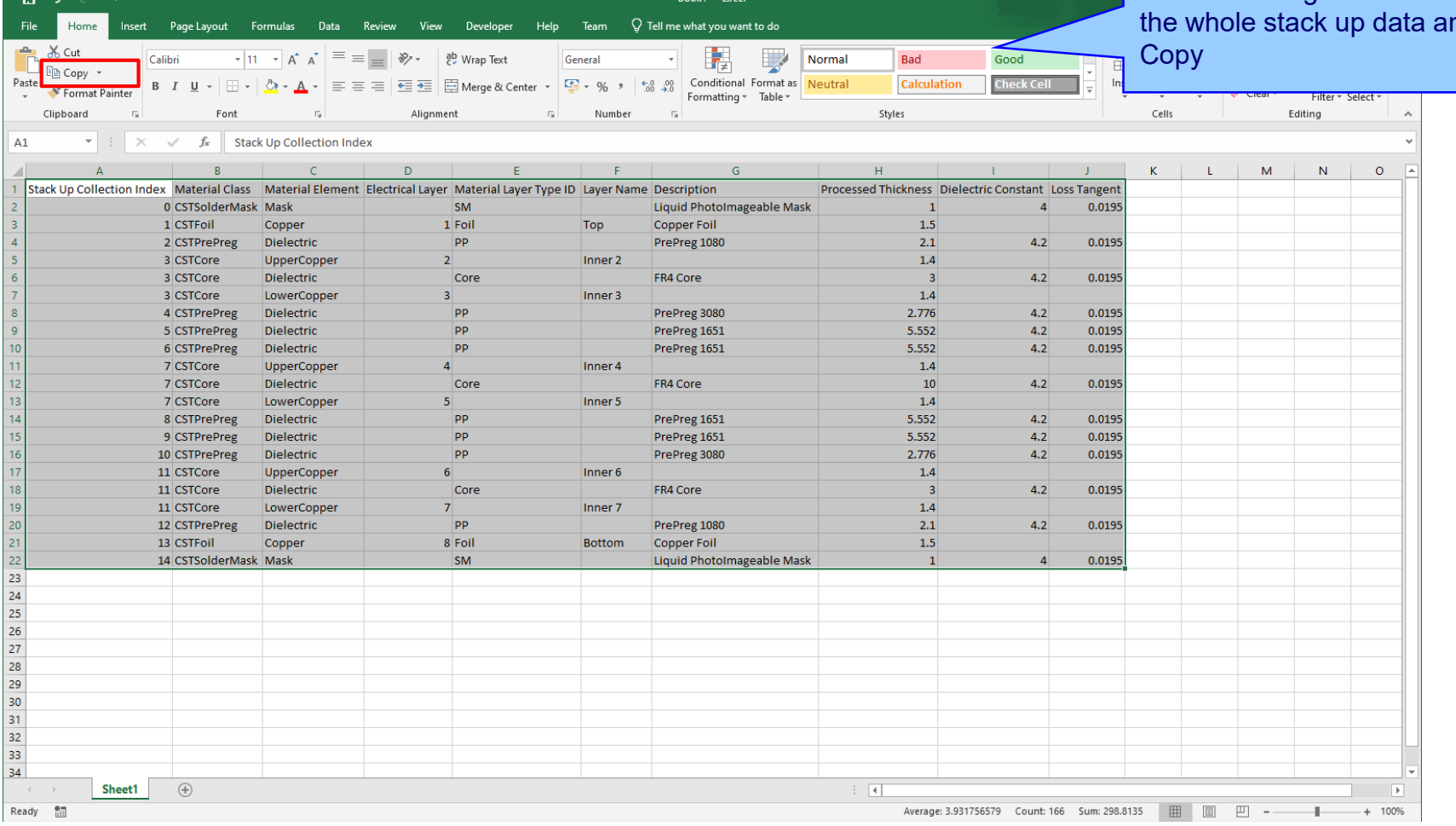

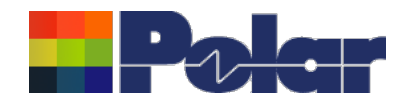

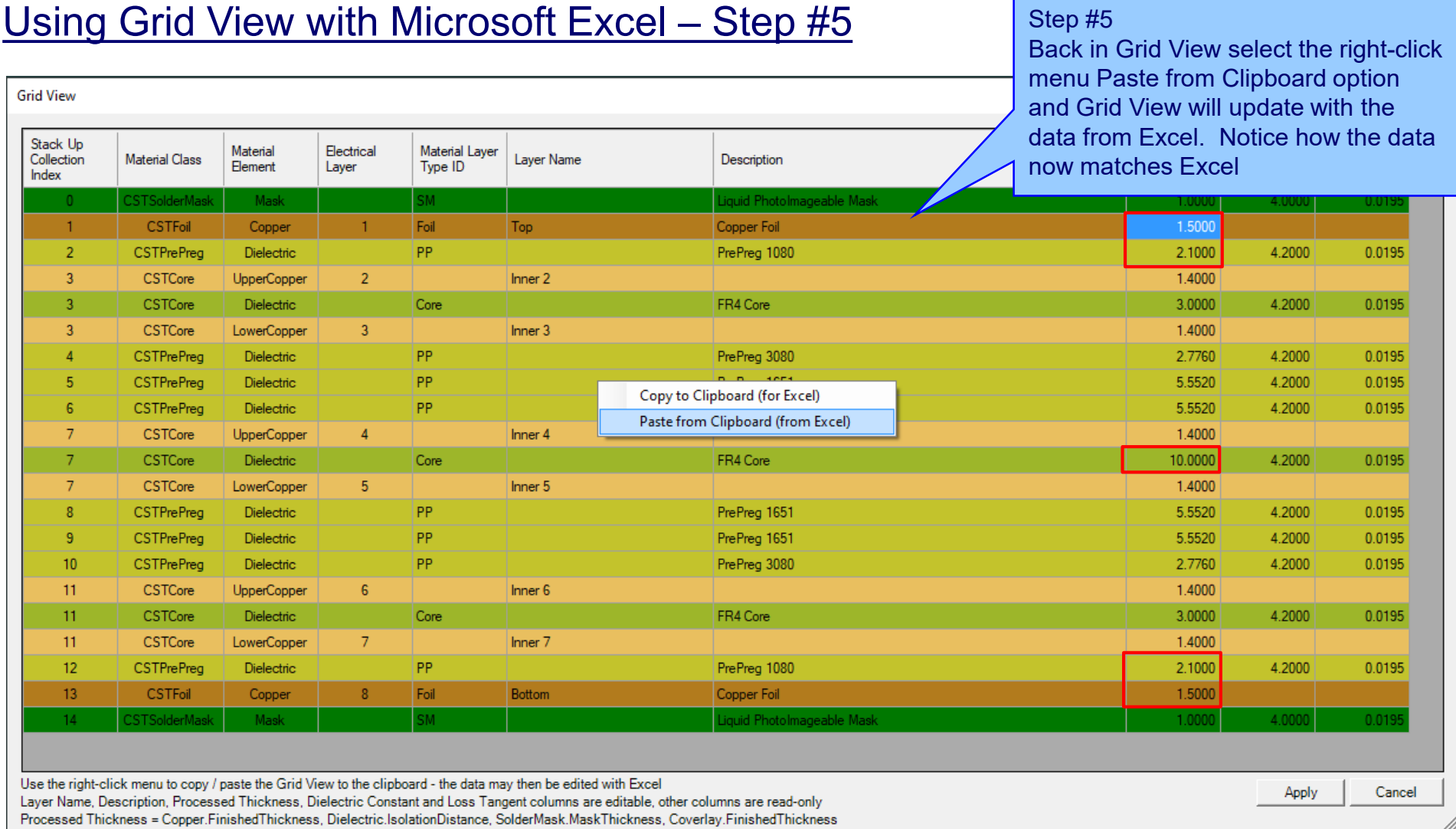

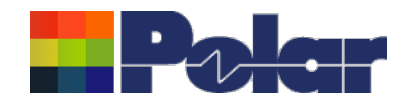

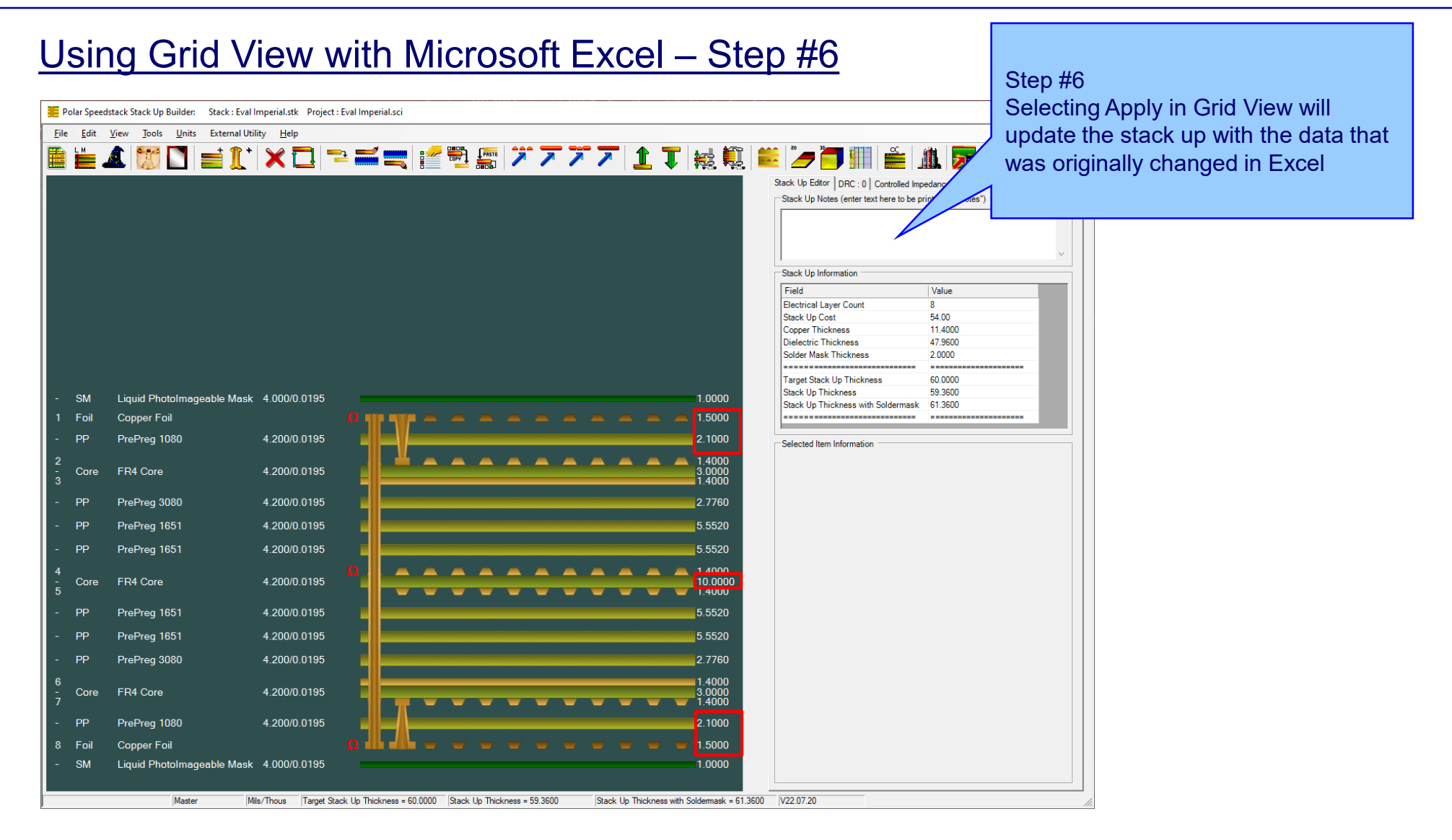

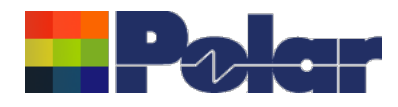

## **Other enhancements**

- Stack Up Notes user interface improvements
- The Tools | Options | Structure Defaults | Separation Region Dielectric (REr) now supports double data types. Previously, it only supported integers

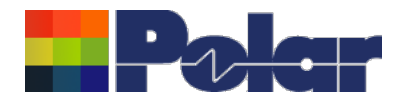

# Speedstack v22.05.06 (May 2022)

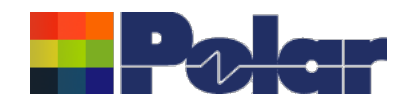

# Online Library enhancements

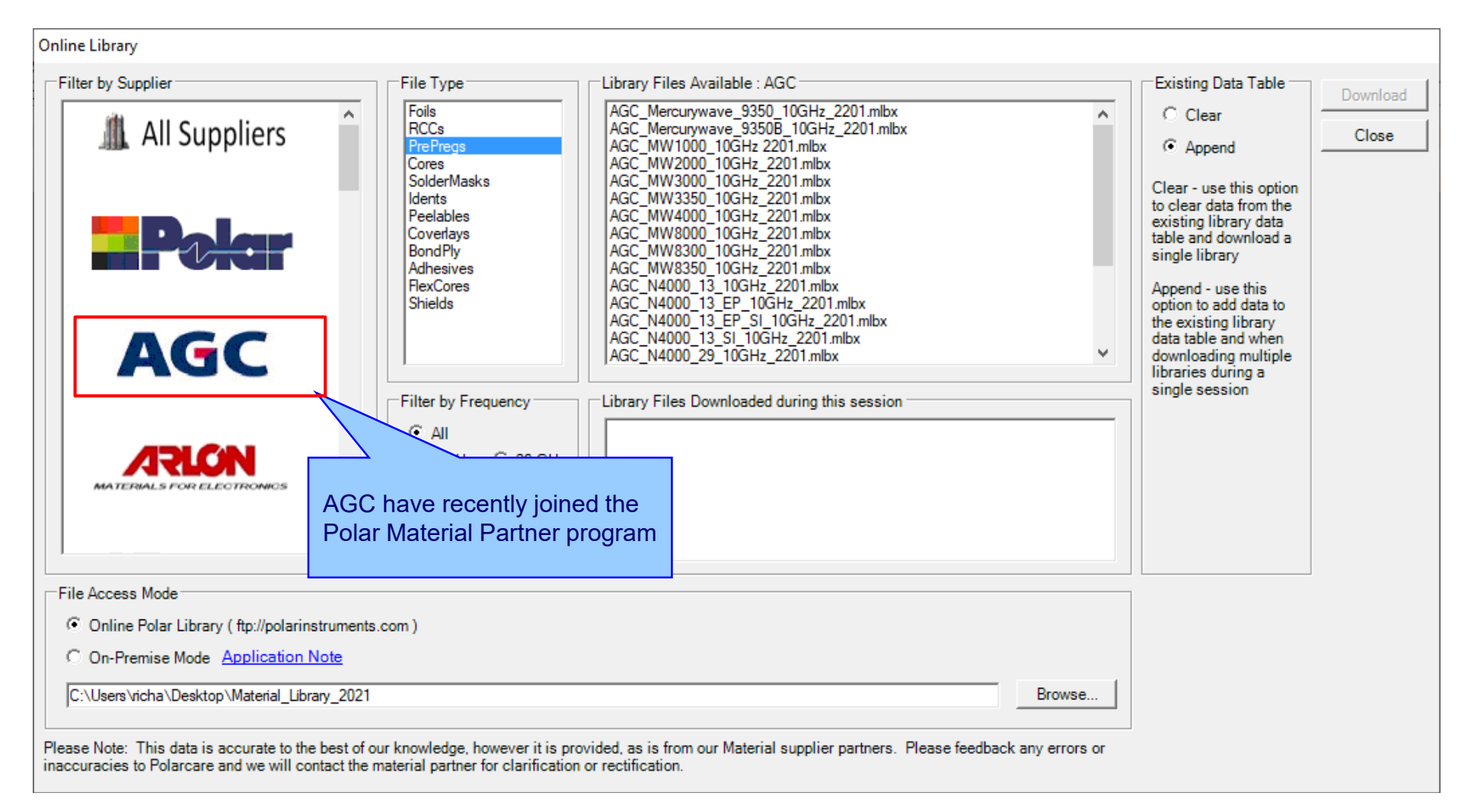

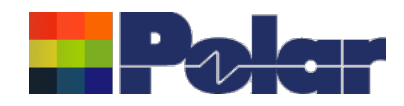

# Embedded Microstrip structure enhancements

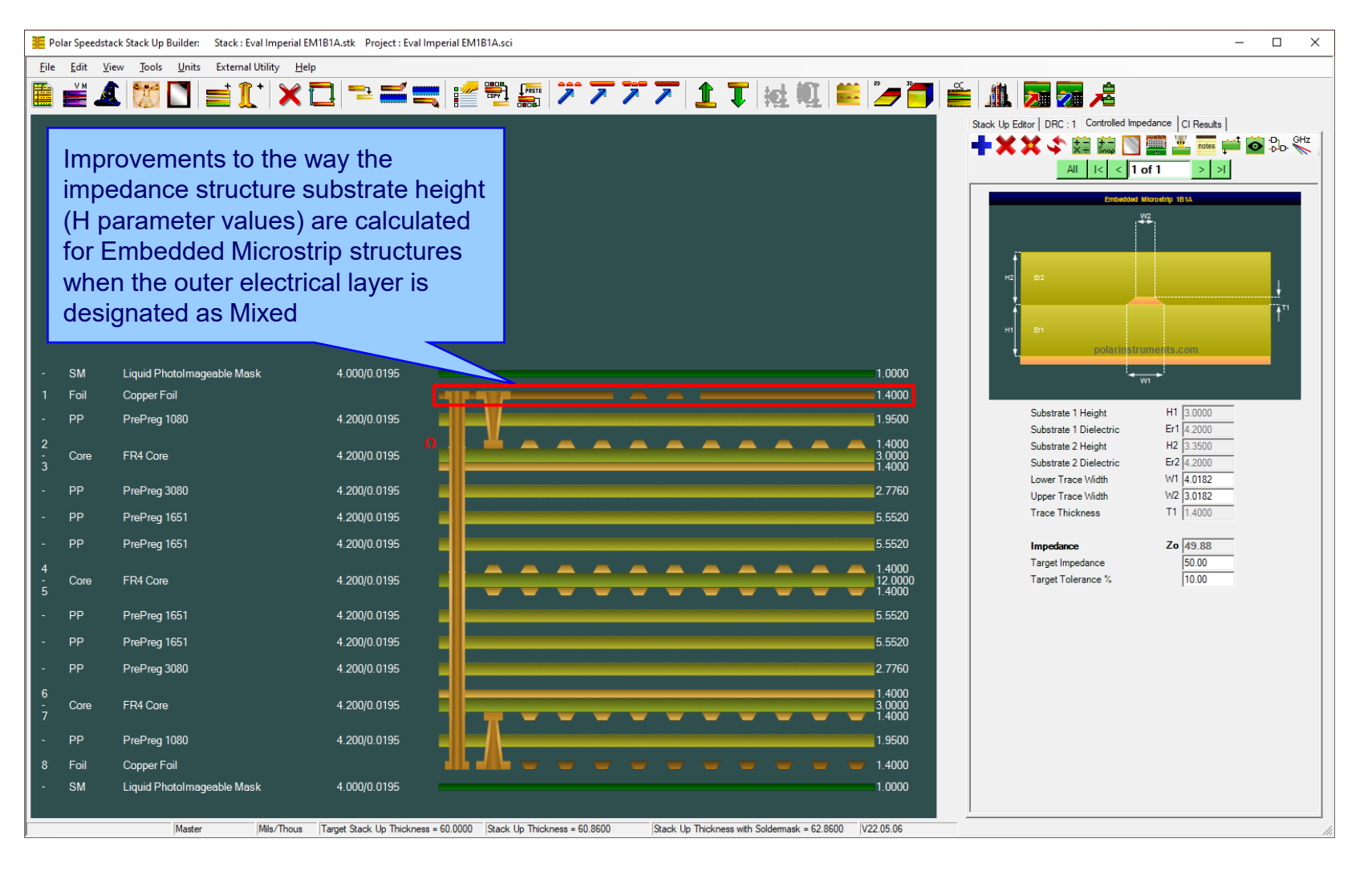

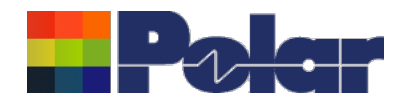

# New Confidential Stamp options added to the technical report

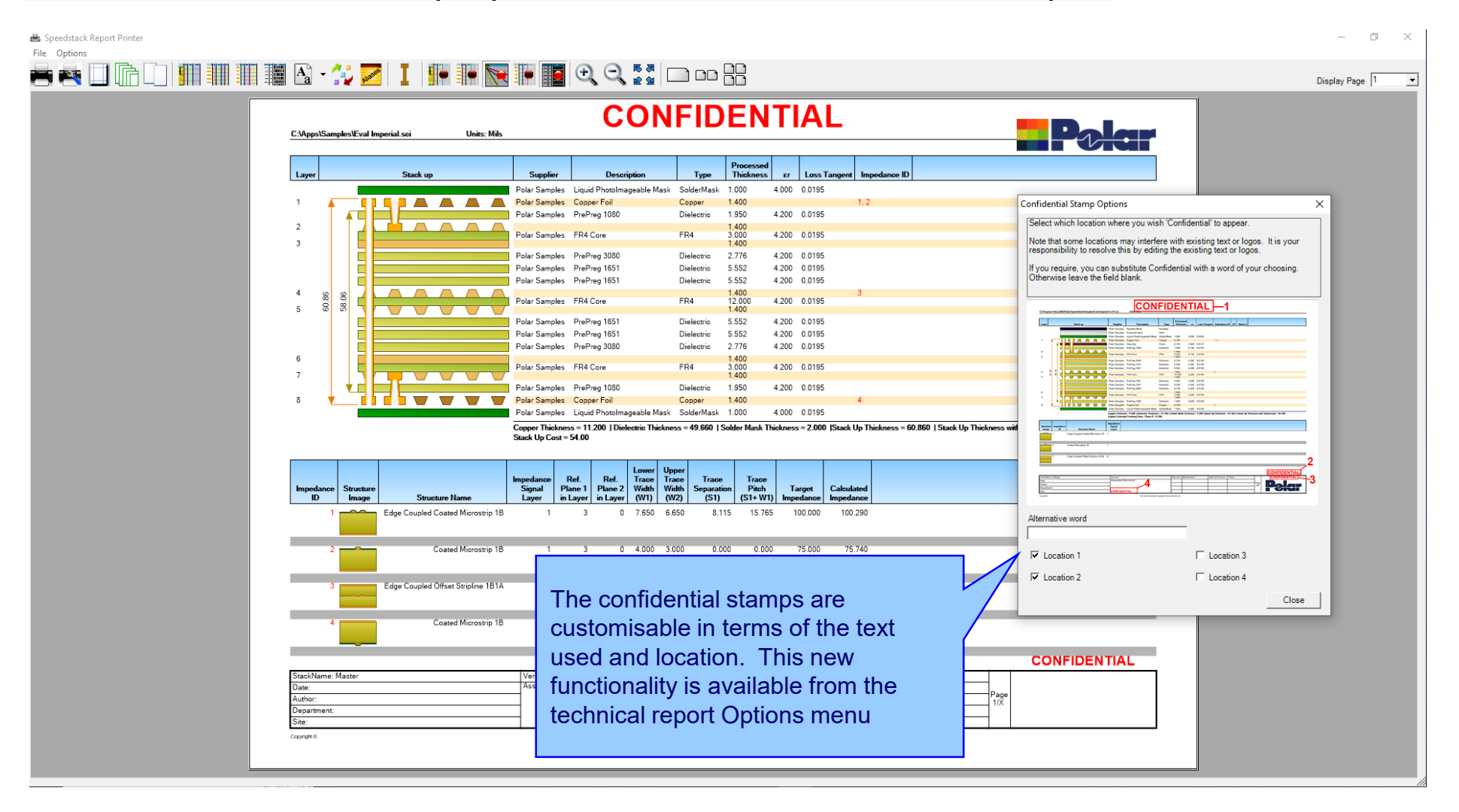

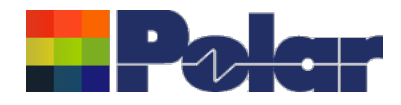

# Speedstack v22.01.01 (January 2022)

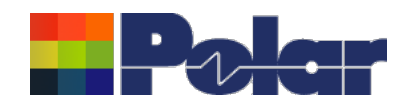

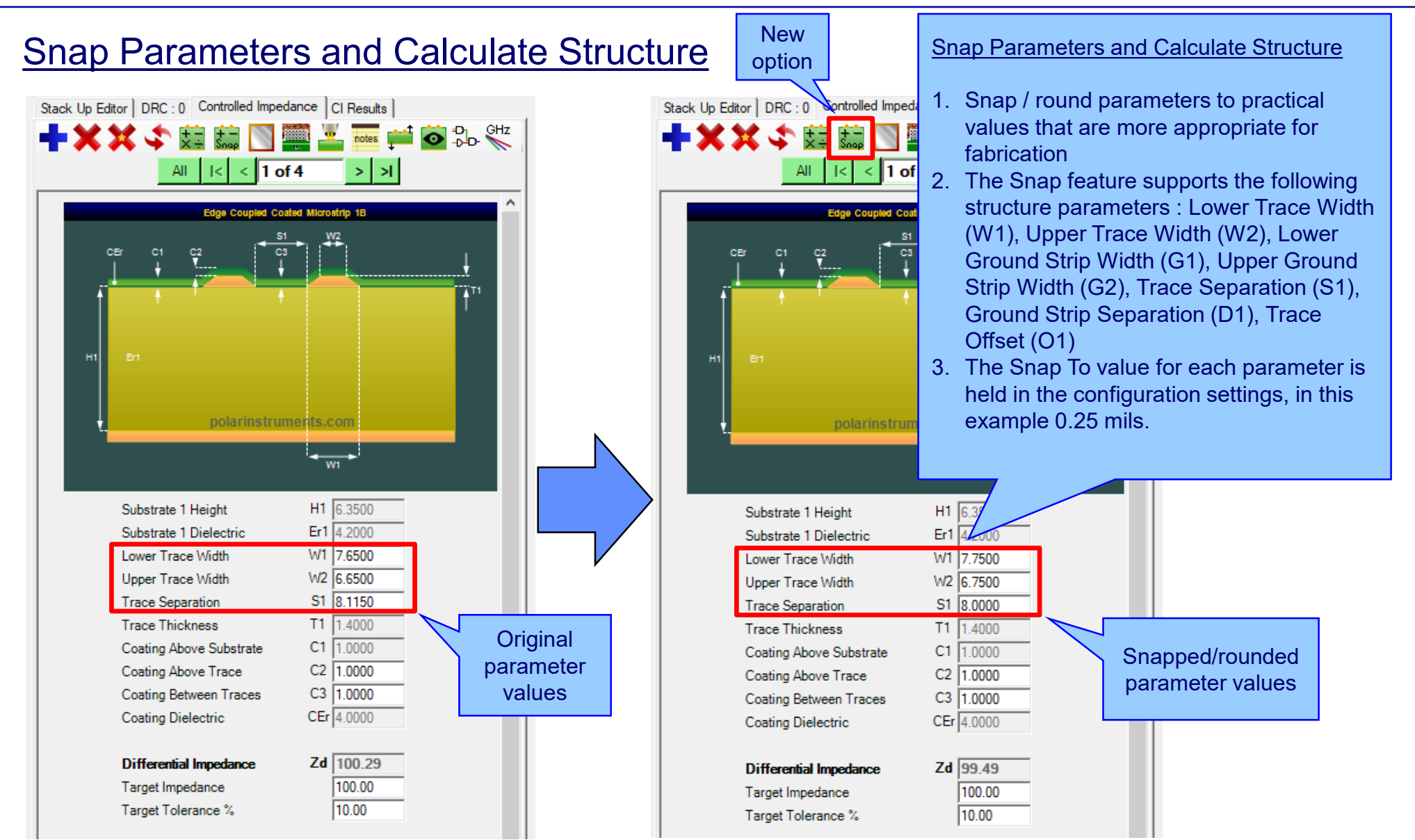

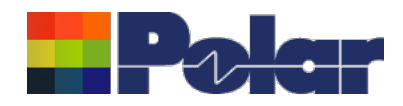

# **Snap Parameters and Calculate Structure**

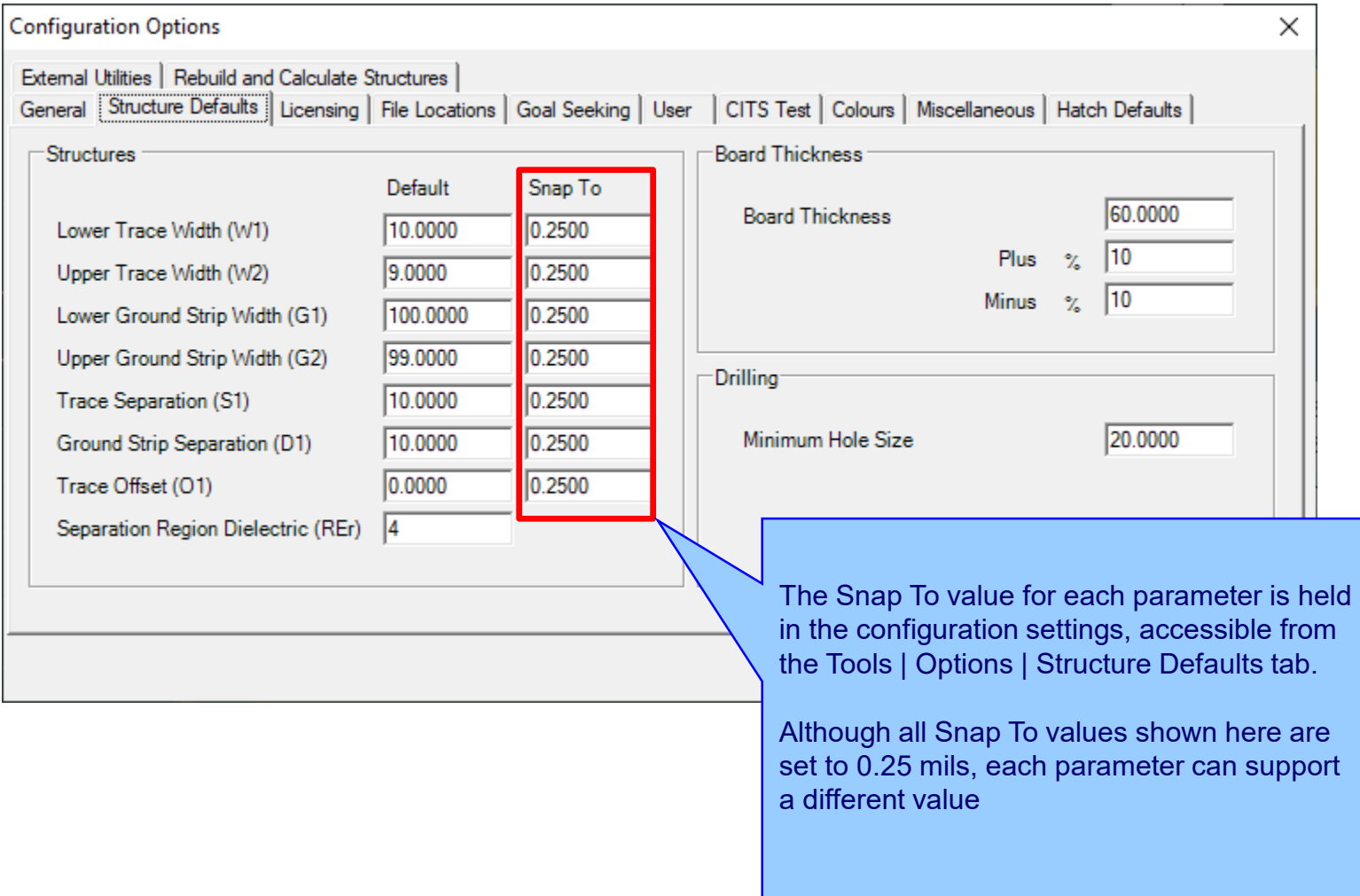

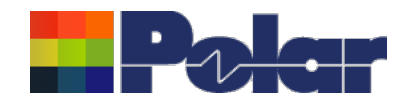

# **Material Library Enhancements**

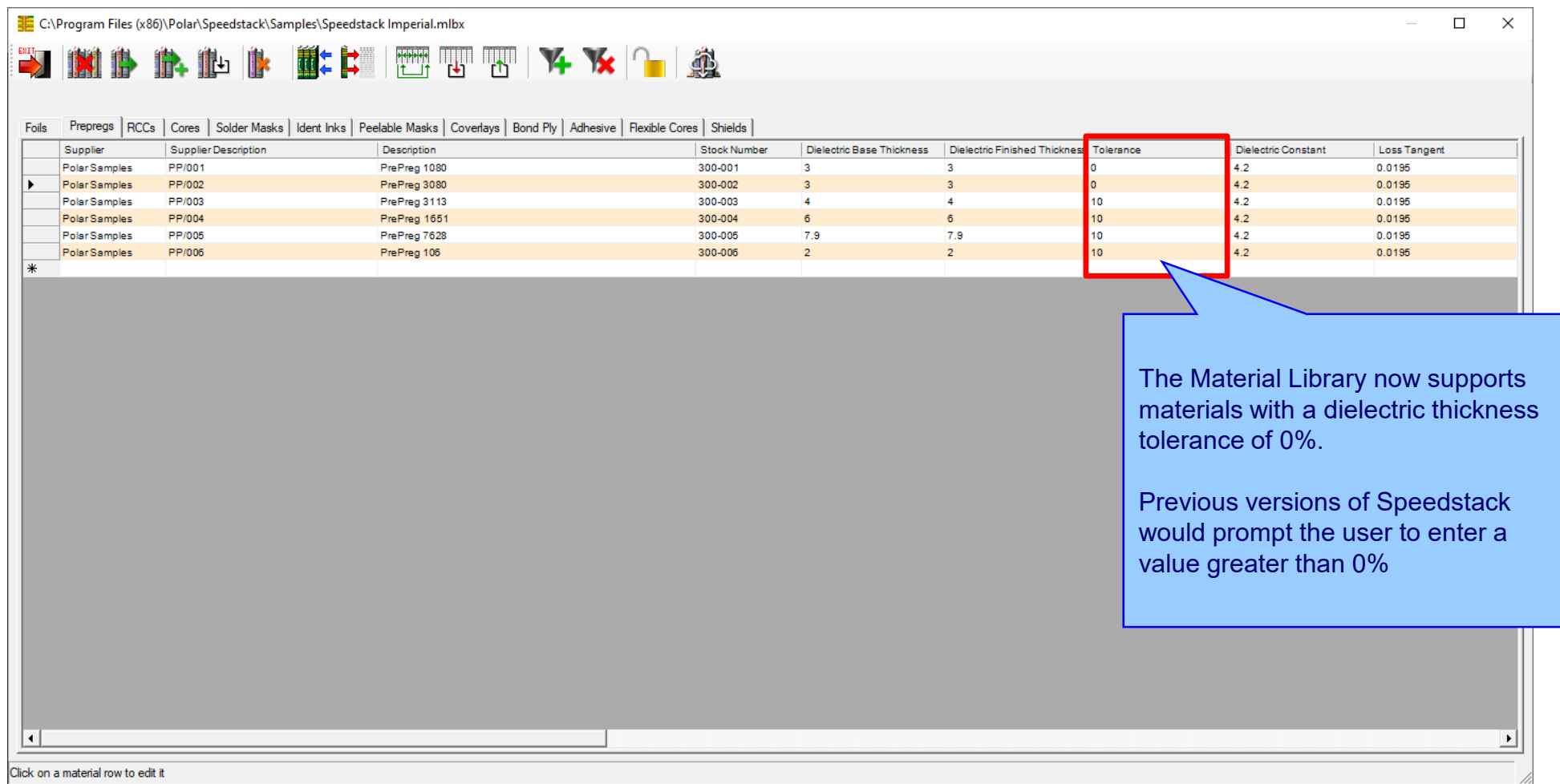

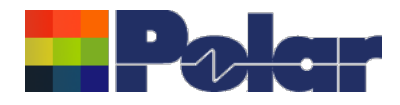

# Speedstack v21.11.01 (November 2021)

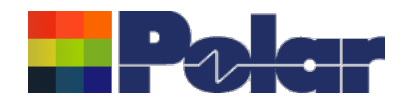

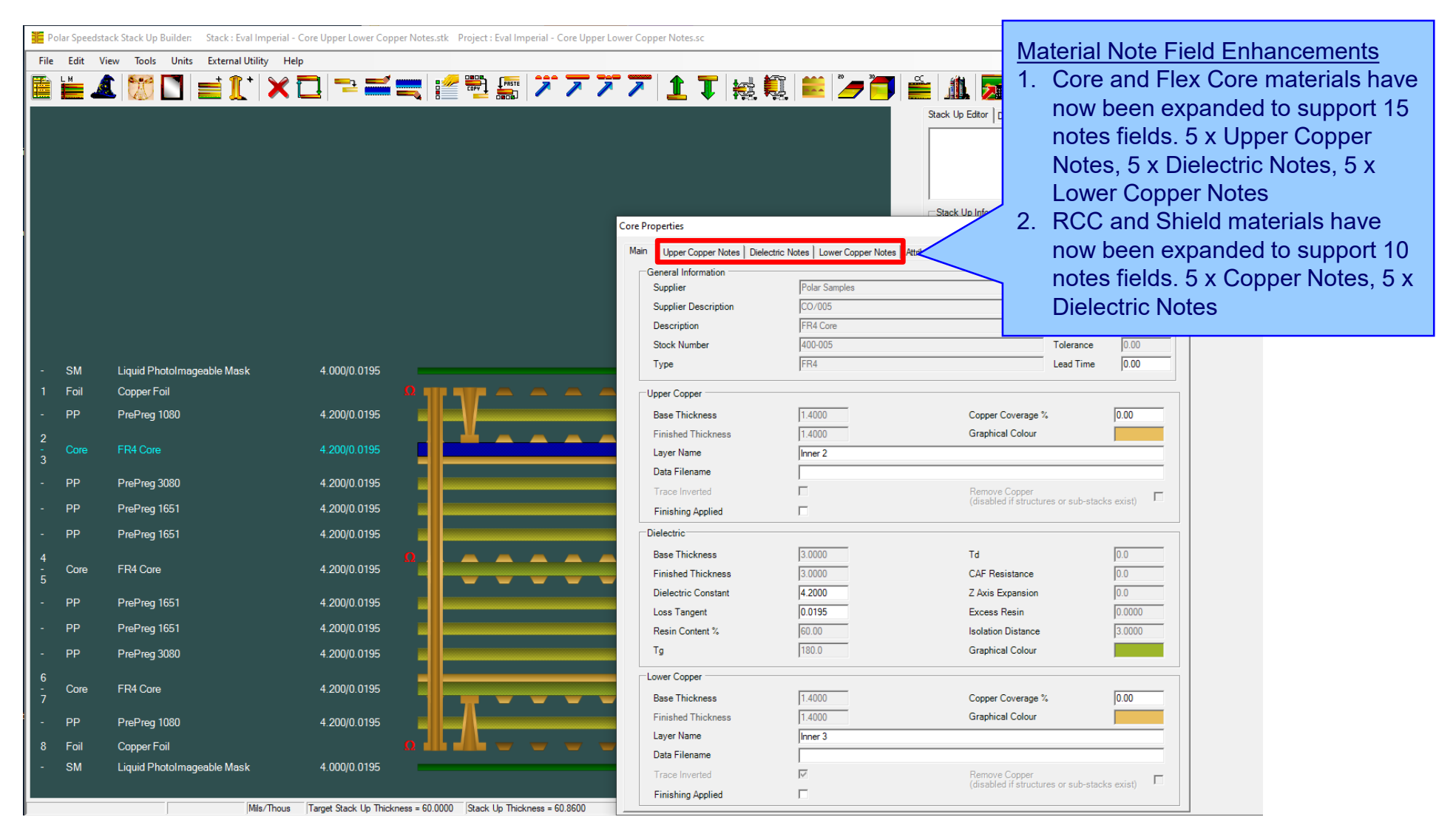

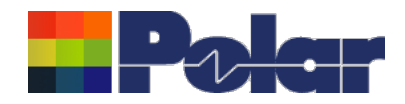

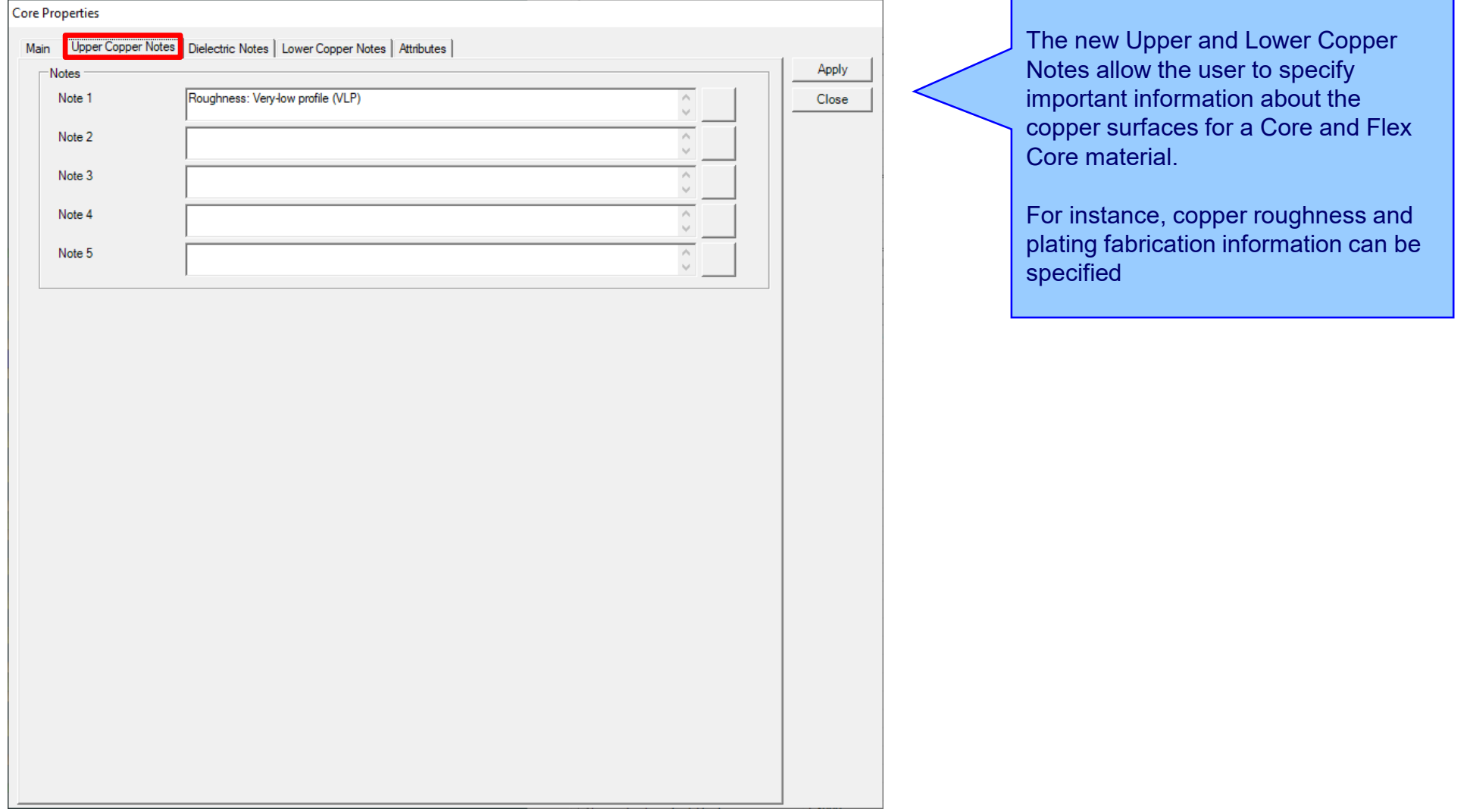

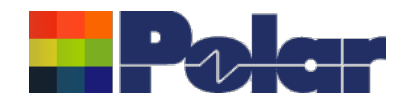

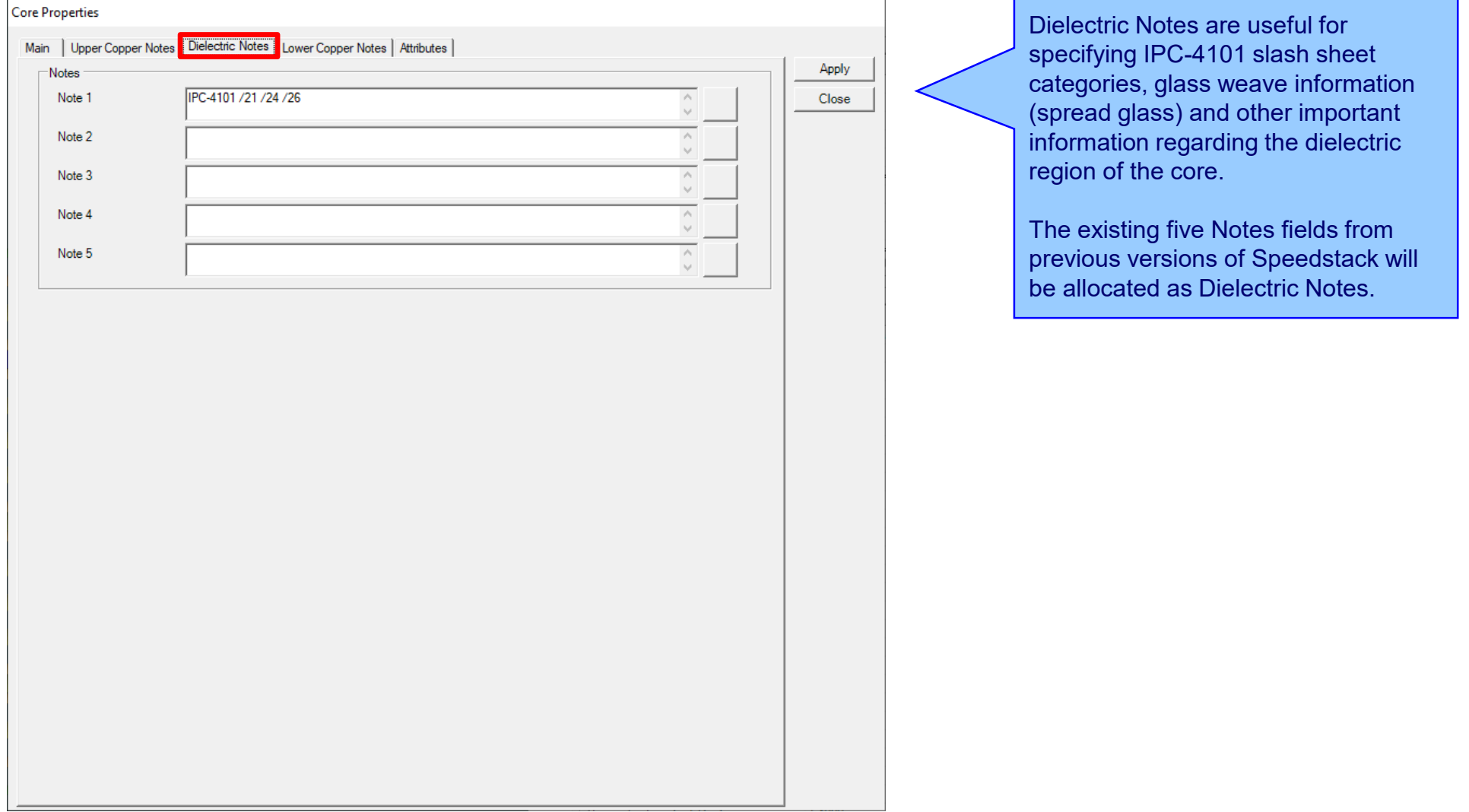

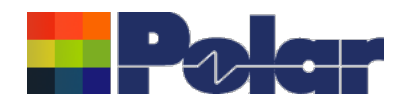

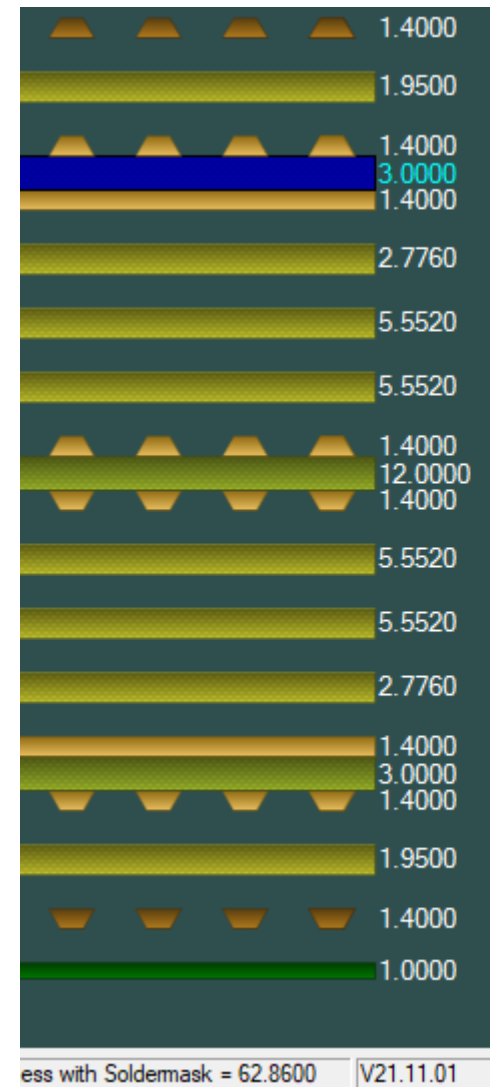

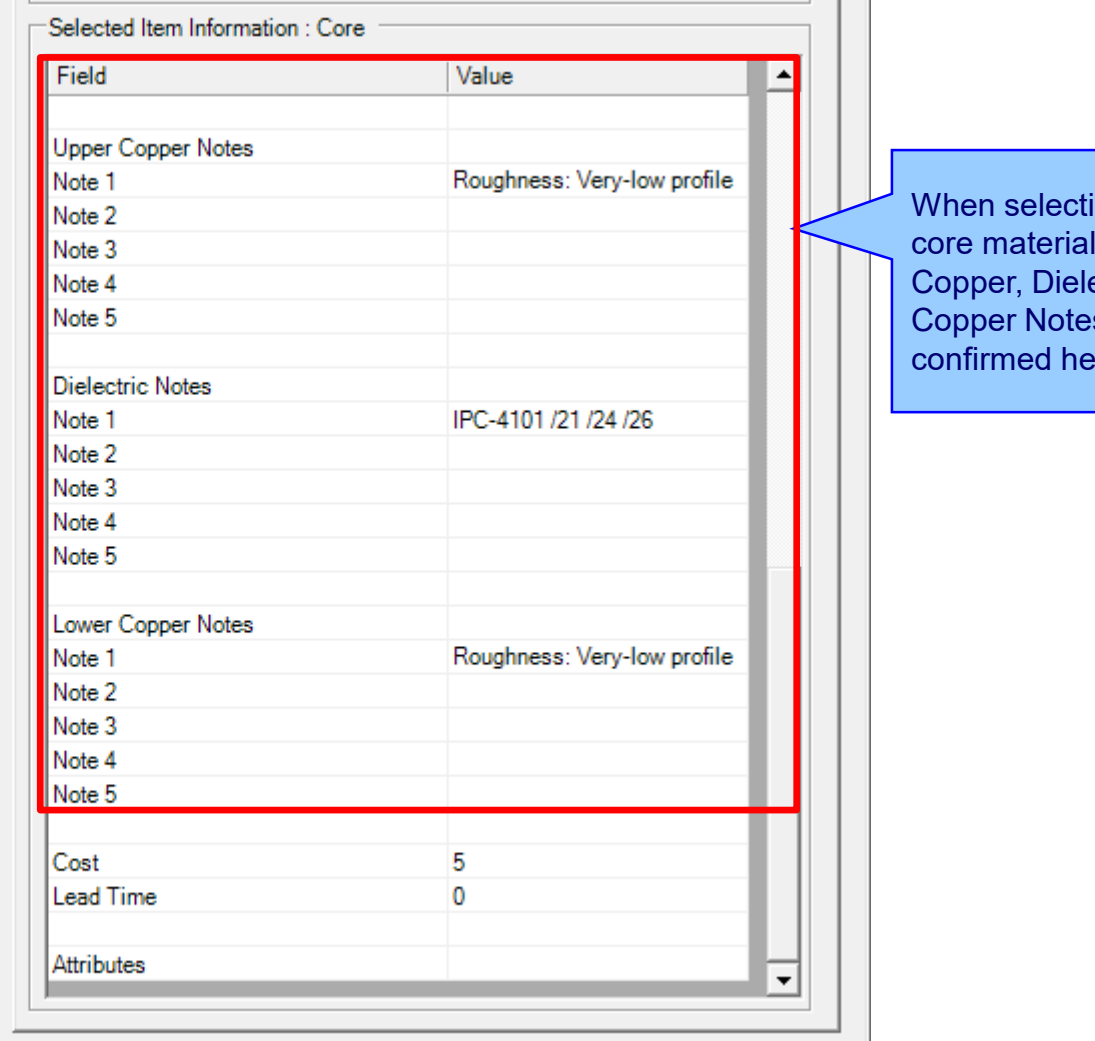

 $ing a core / flex$ the Upper ectric and Lower s can be  $ere.$ 

**Contract Contract** 

//,

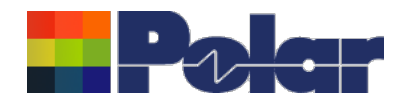

# Material Note Field Enhancements - library enhancements

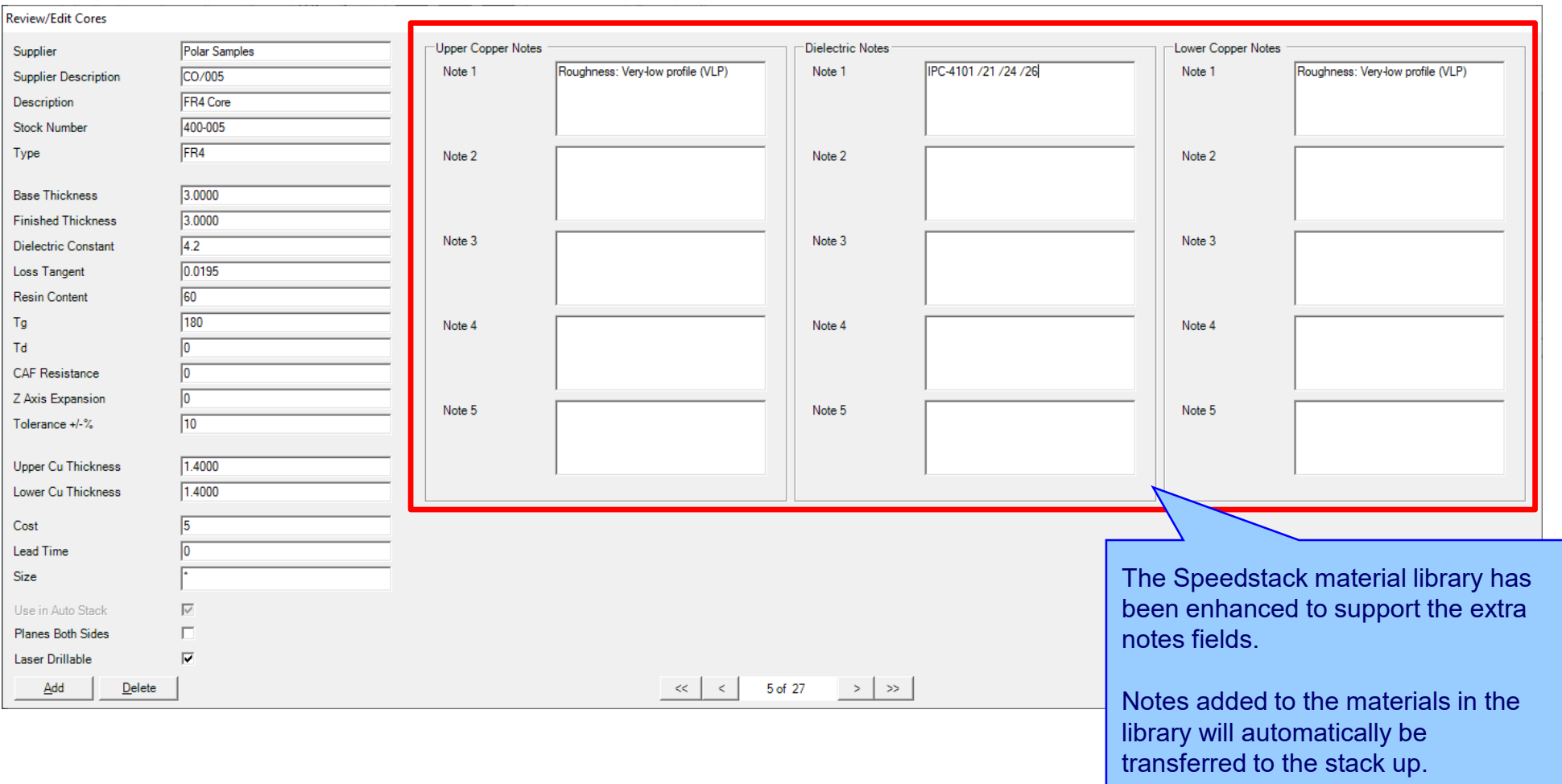
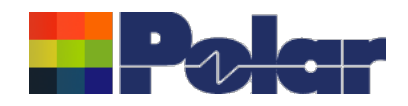

# Material Note Field Enhancements – library enhancements

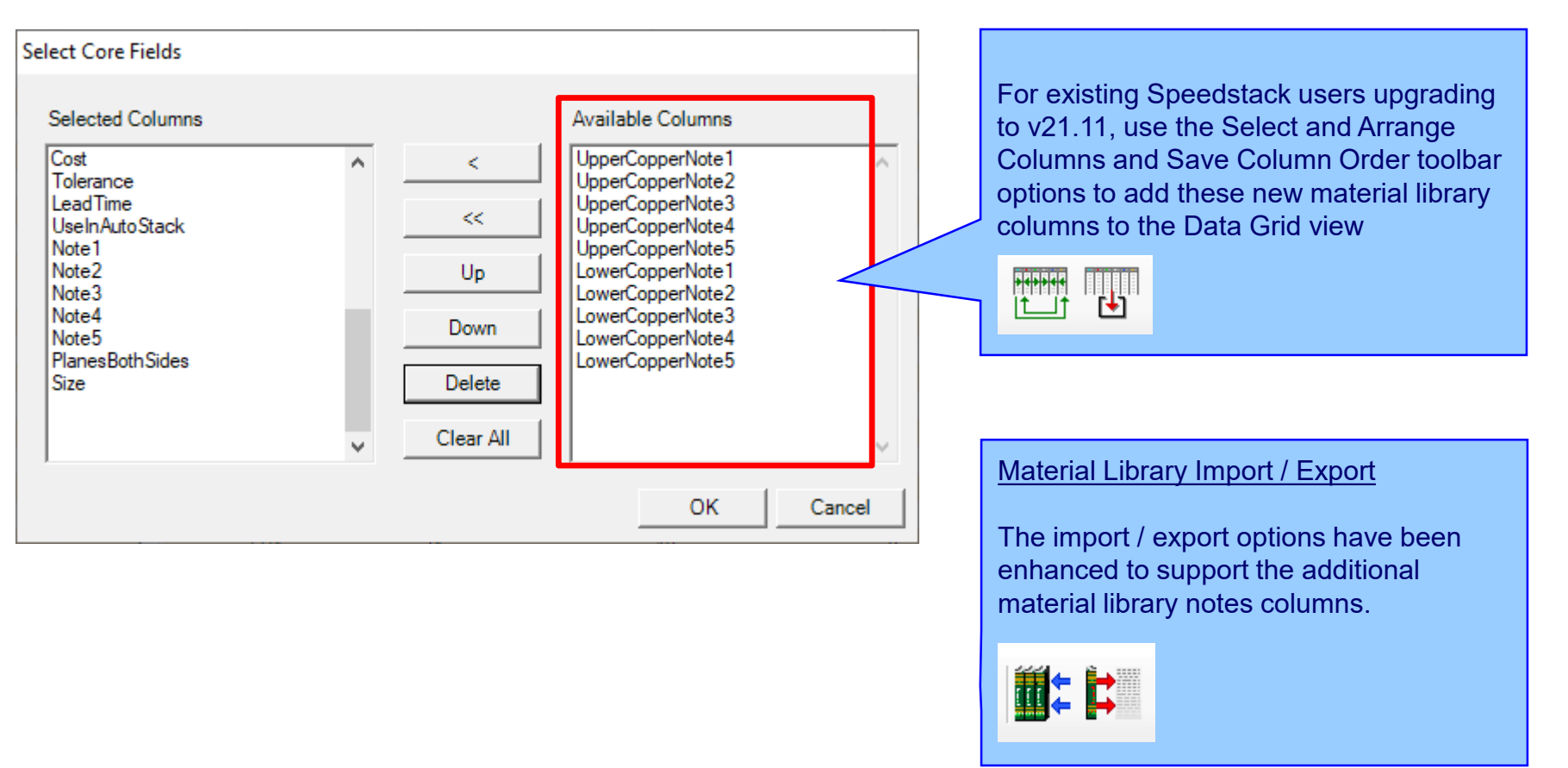

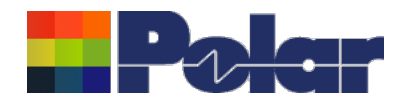

## Material Note Field Enhancements – technical report enhancements

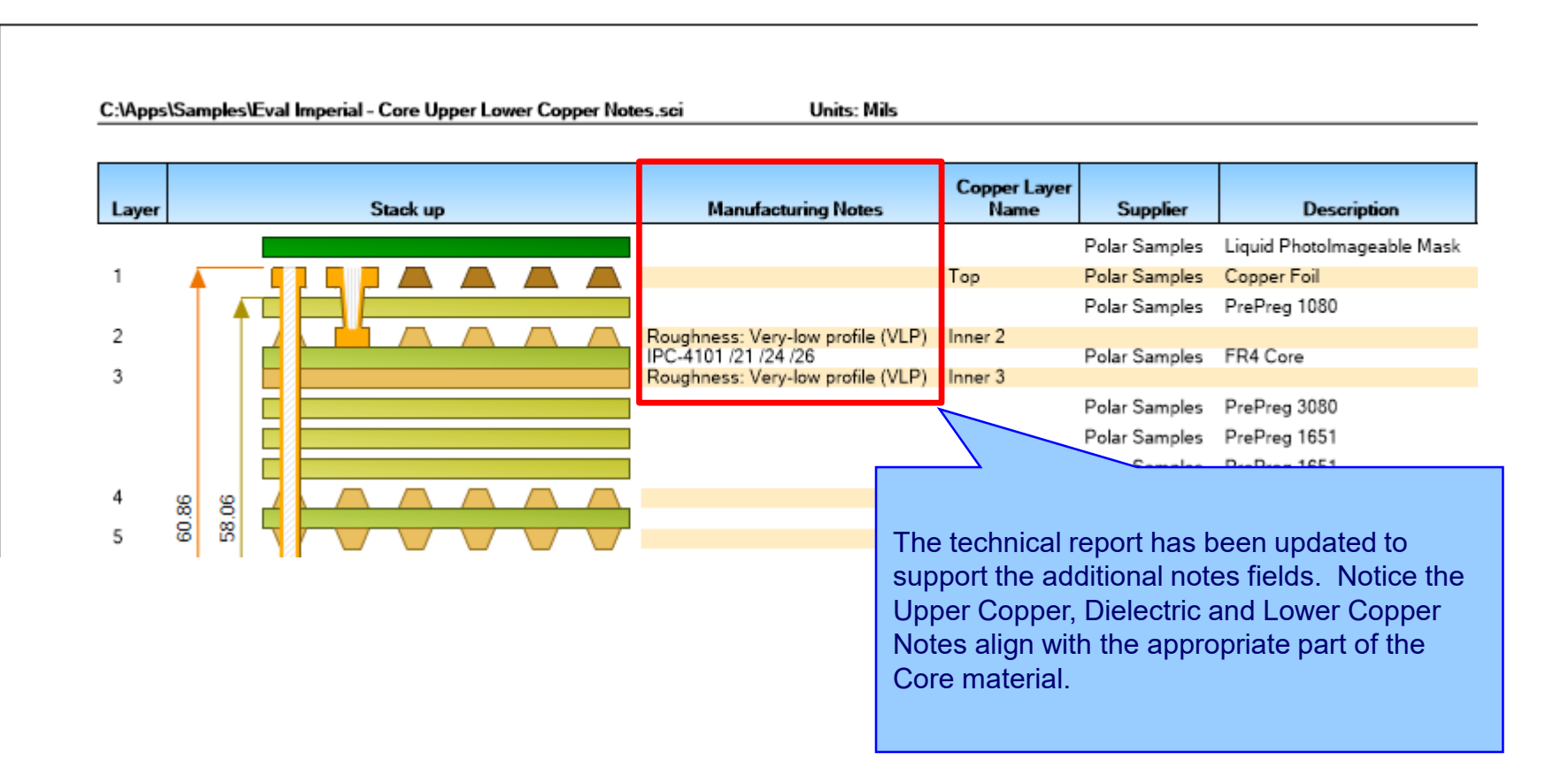

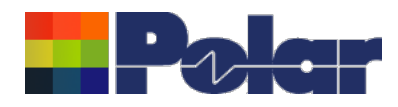

# Import / Export enhancements

The following Import / Export options have been updated to support the additional material notes properties introduced with Speedstack v21.11.01:

- XML STKX v23.00 and SSX v13.00 import / export options
- CSV export option

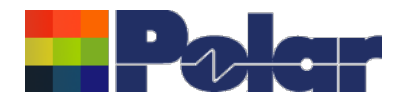

# Speedstack v21.07.08 (July 2021)

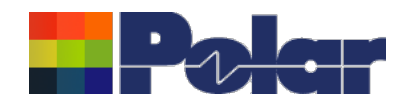

# New Drill Cap feature

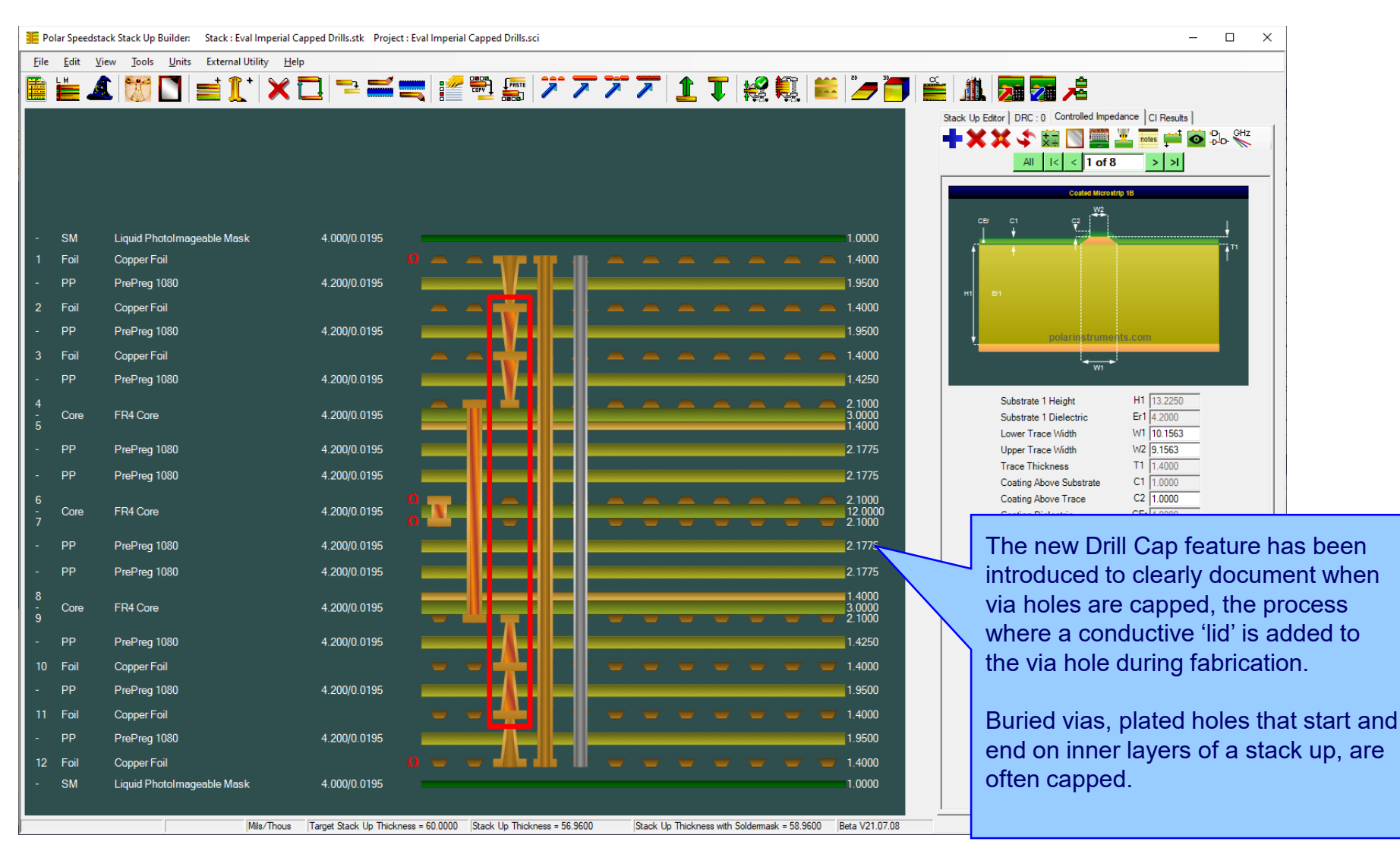

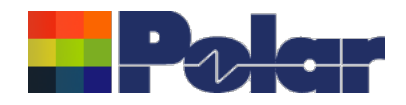

# Drill Cap option – mechanical through plated drills

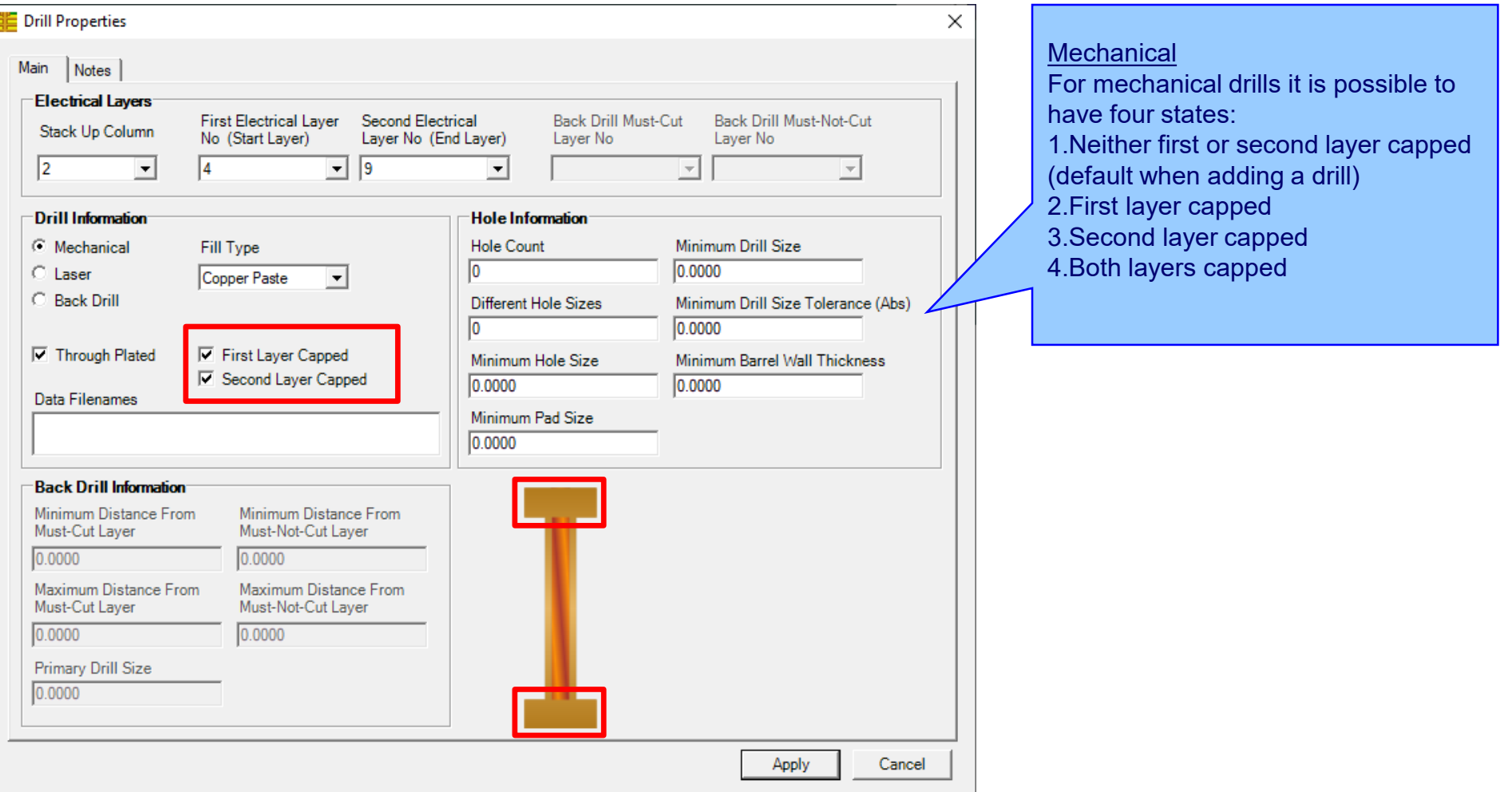

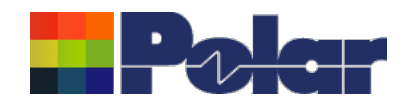

E

# Drill Cap option - laser drills

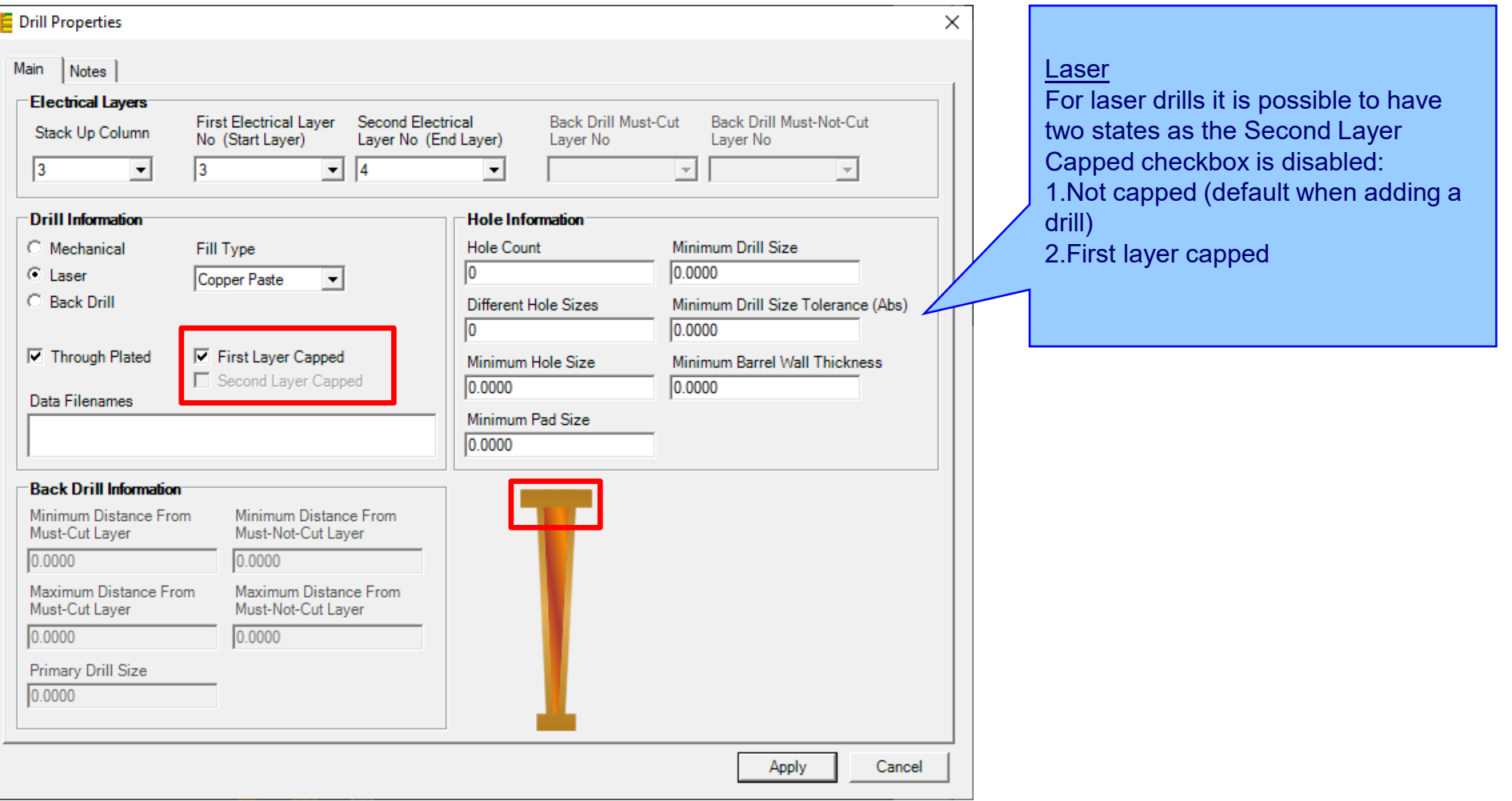

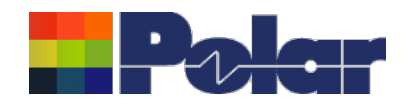

# New Drill Cap feature

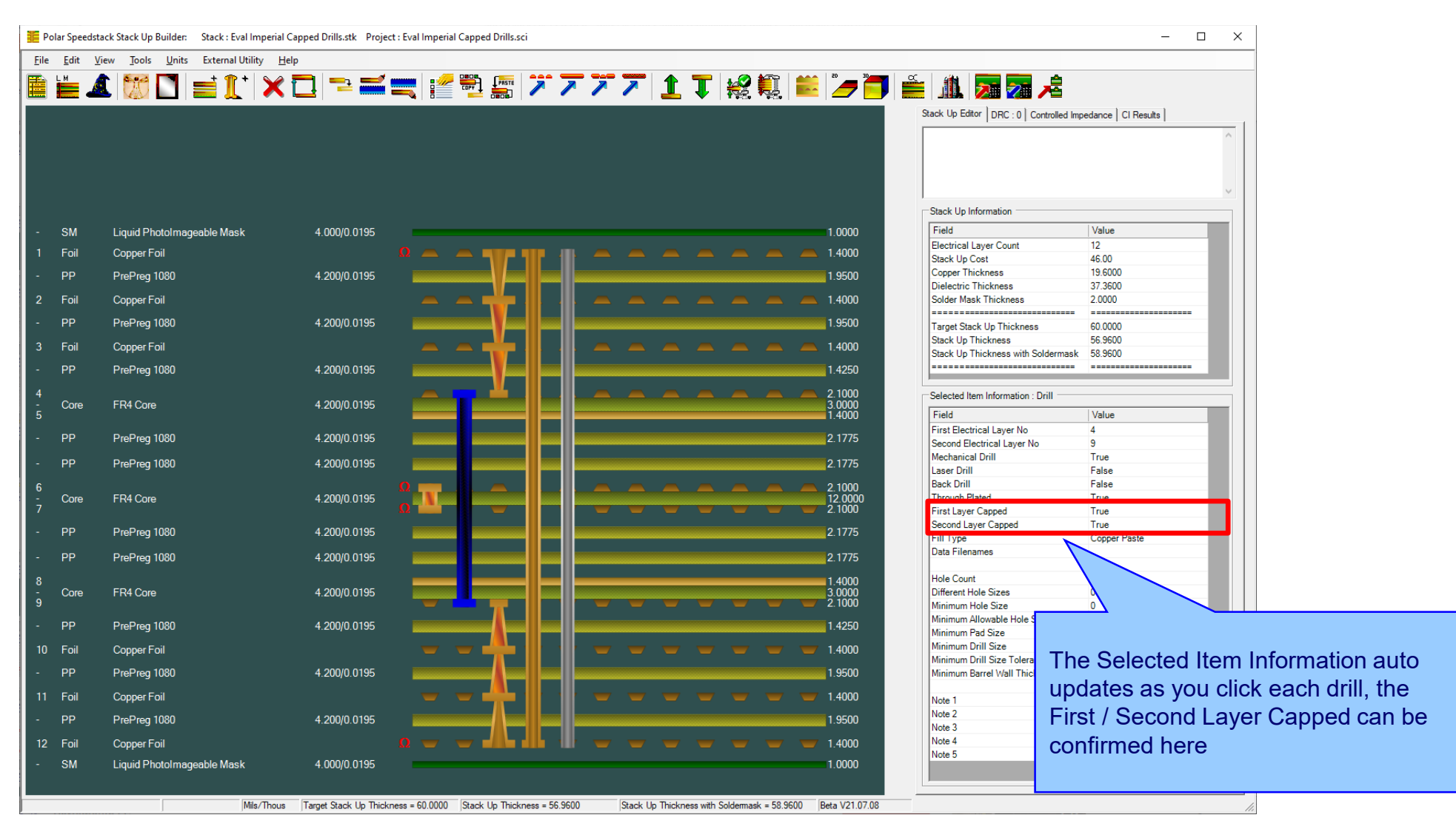

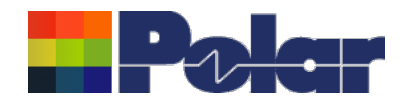

# New Drill Cap feature – technical report enhancements

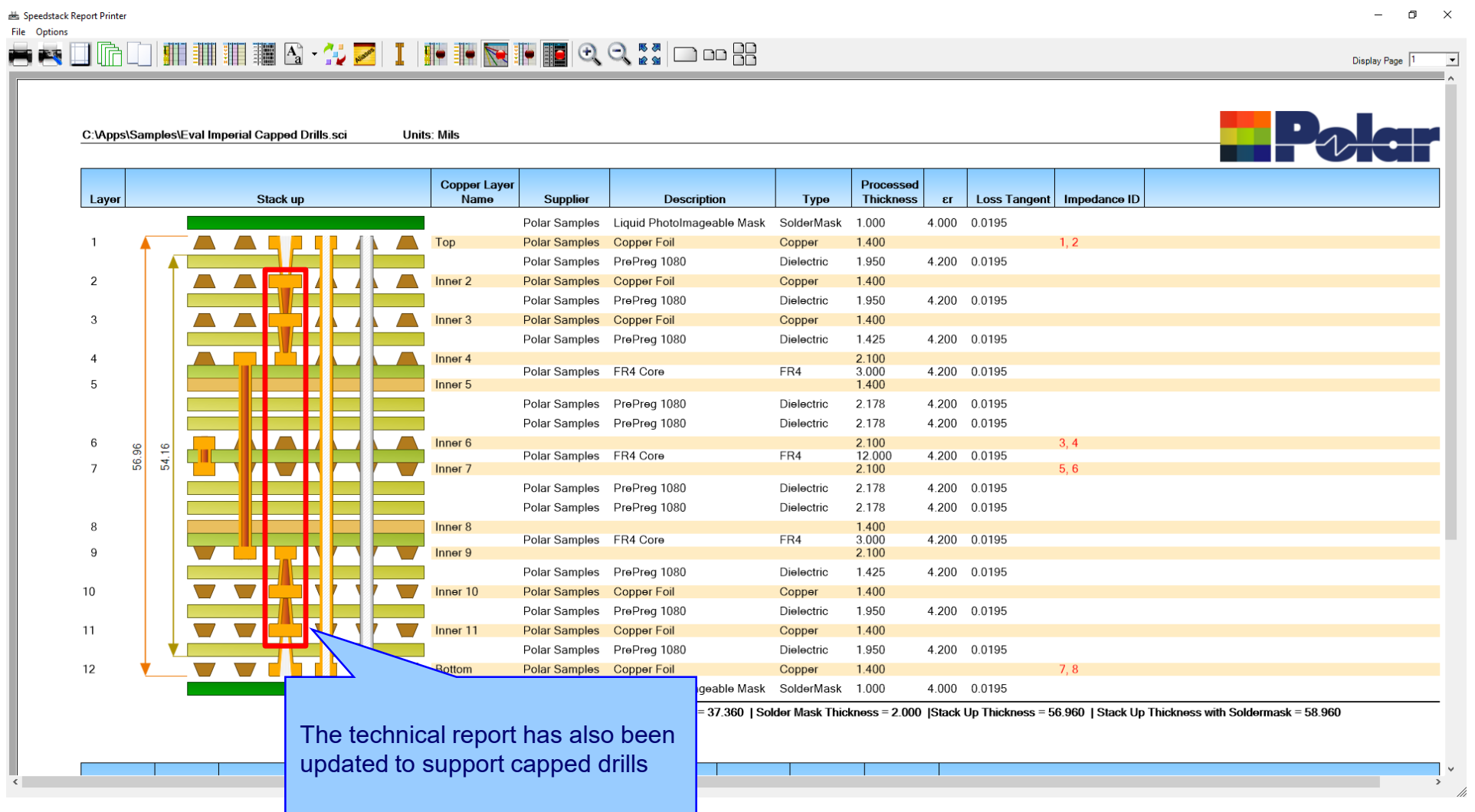

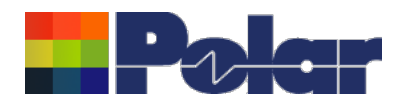

## Import / Export enhancements

The following Import / Export options have been updated to support the drill cap properties introduced with Speedstack v21.07.08:

- XML STKX v22.00 and SSX v12.00 import / export options
- CSV export option

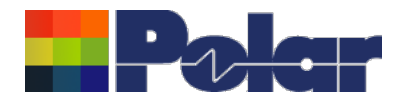

# Speedstack v21.05.06 (May 2021)

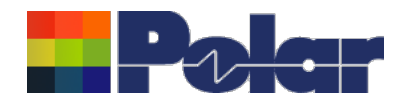

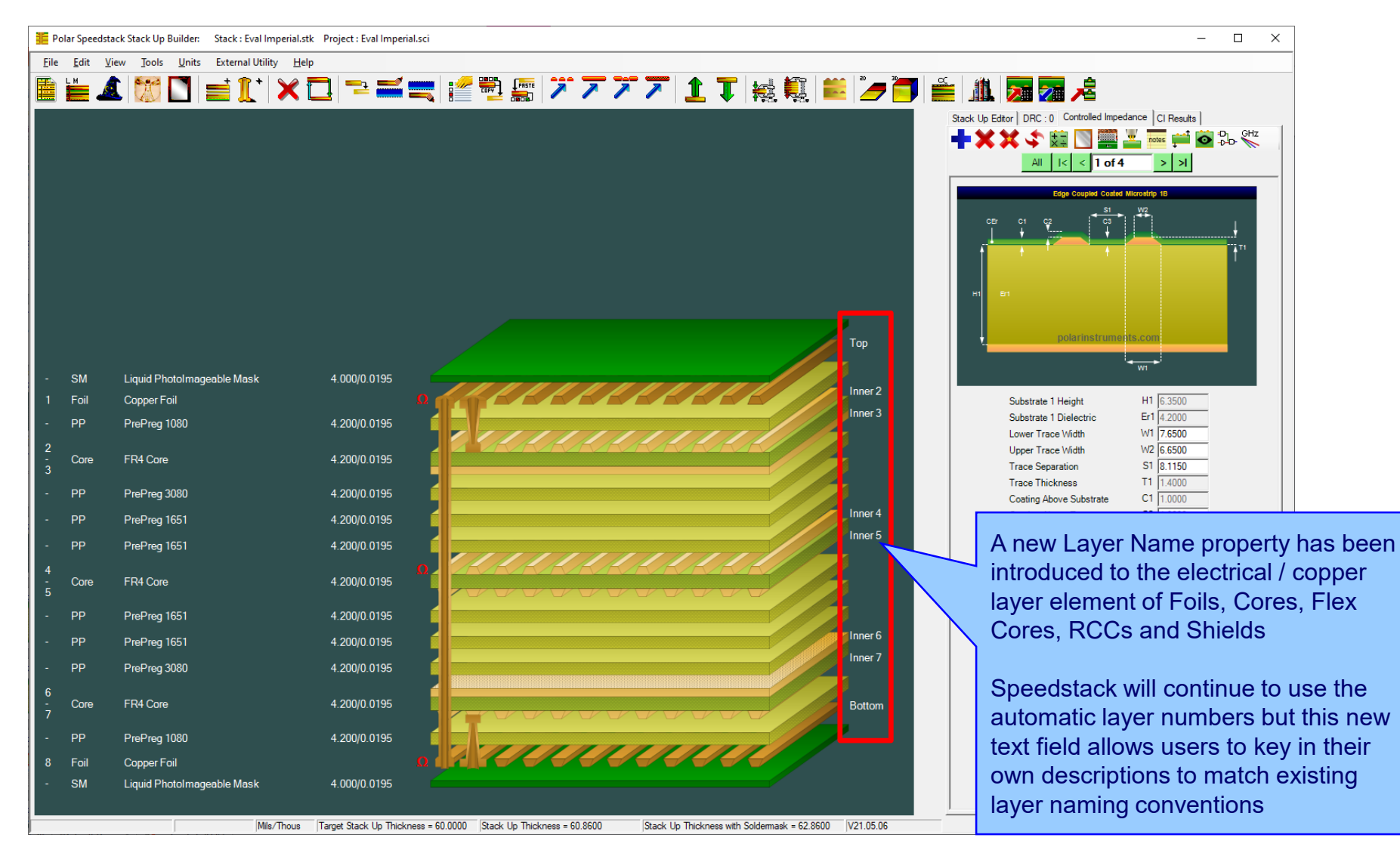

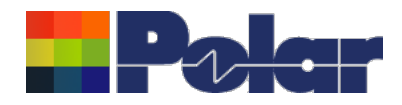

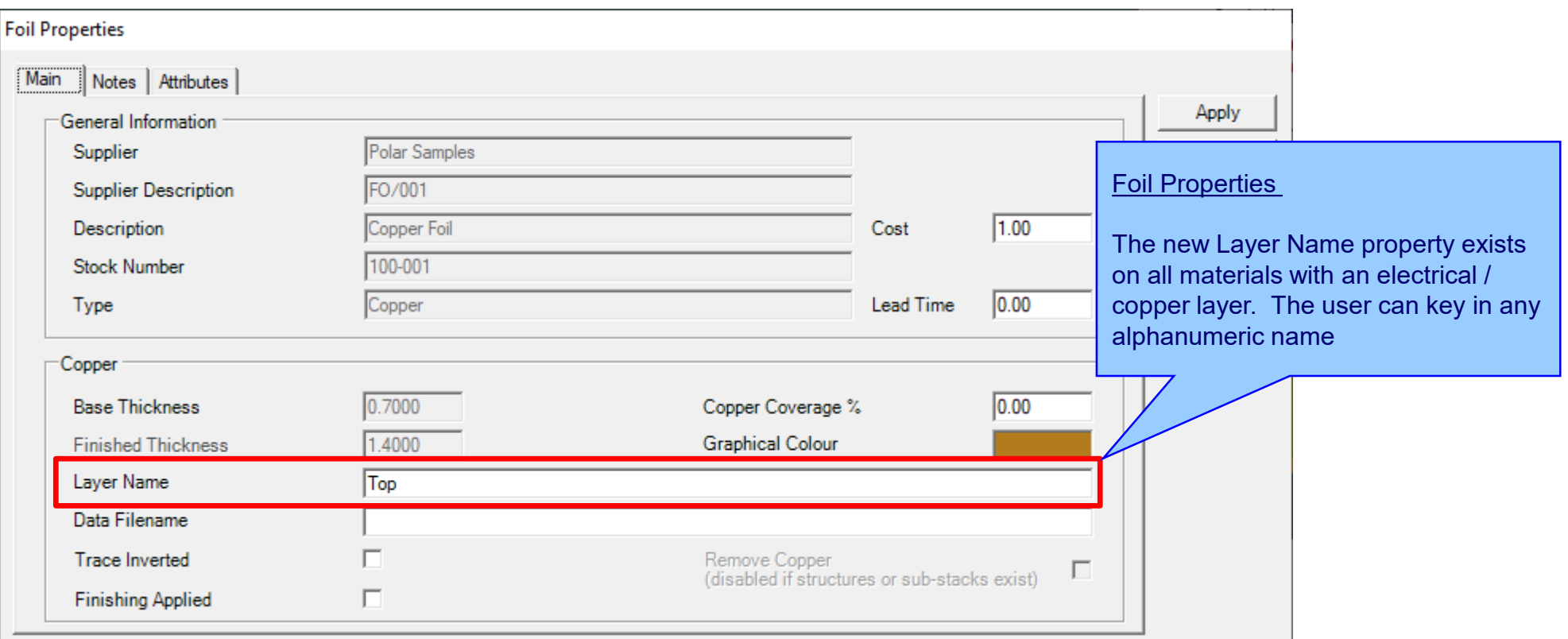

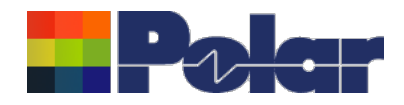

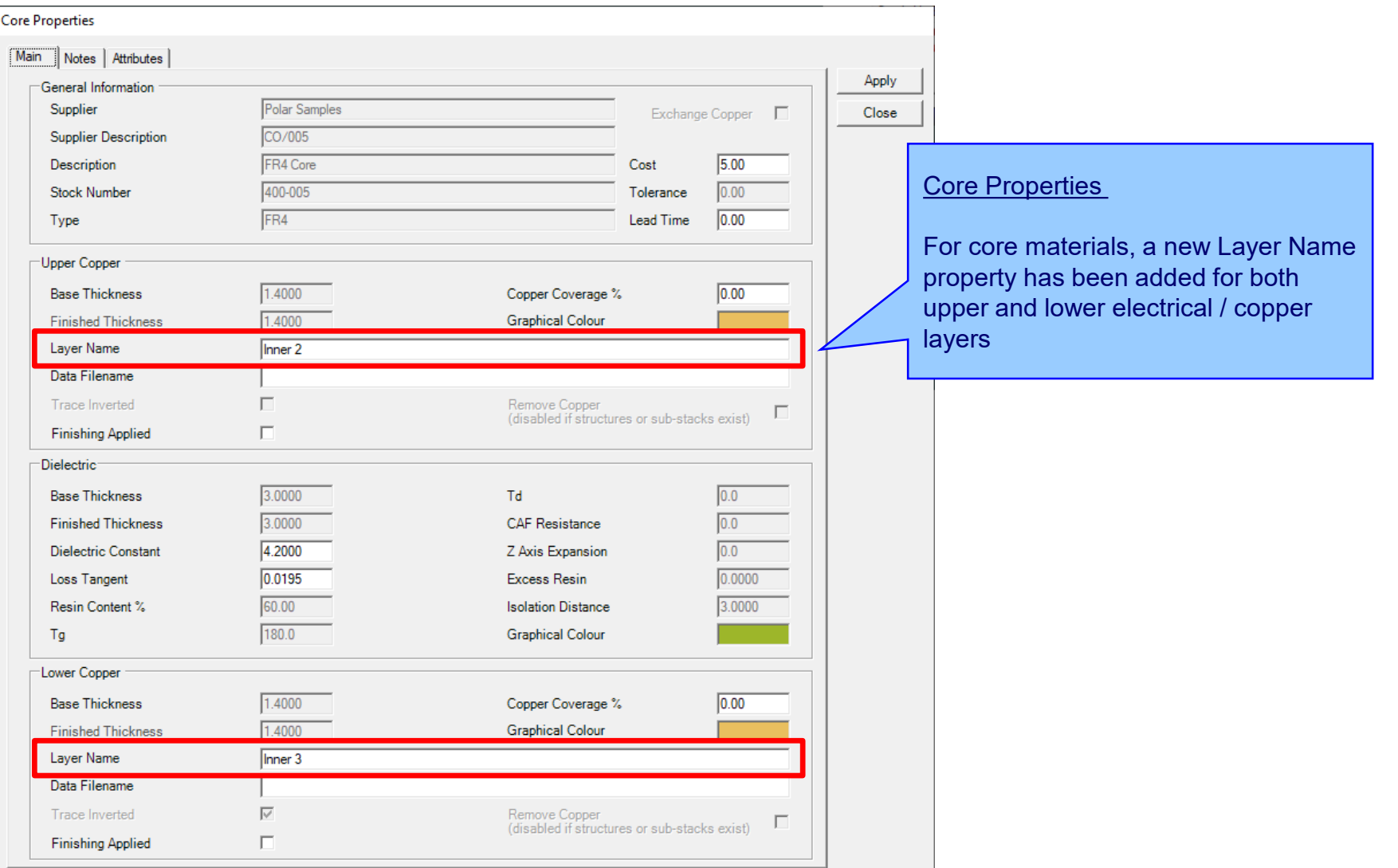

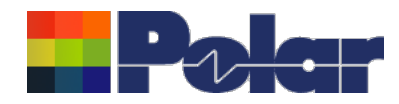

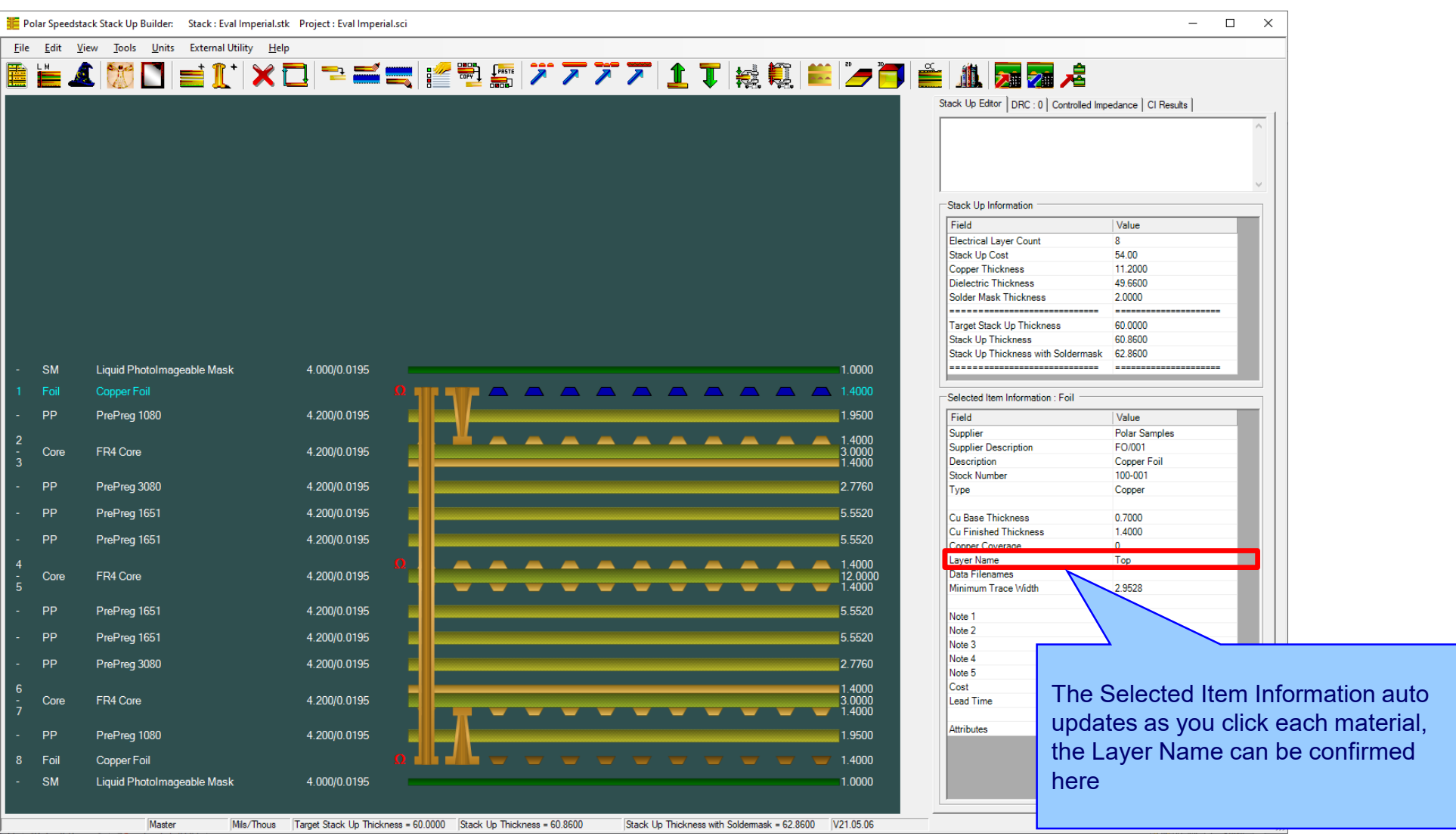

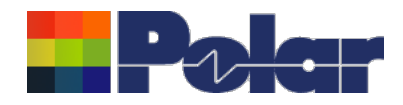

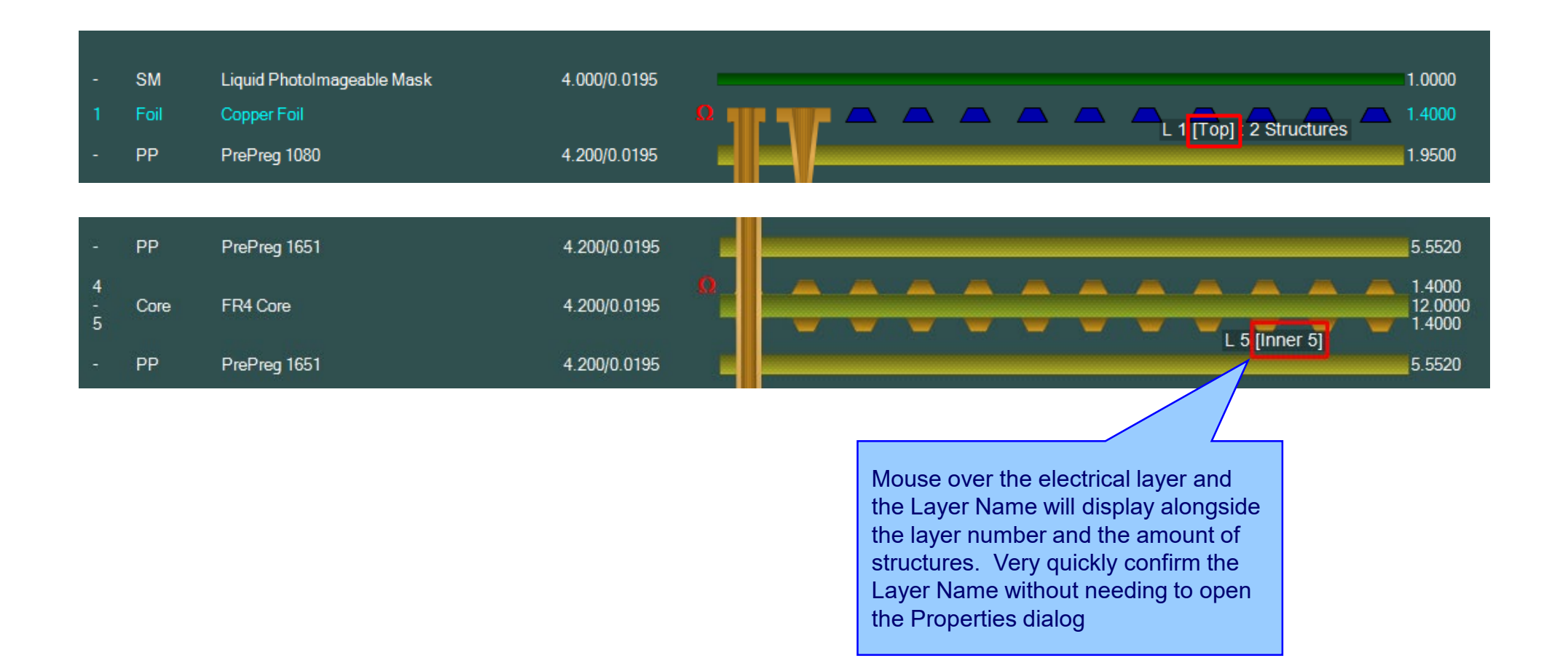

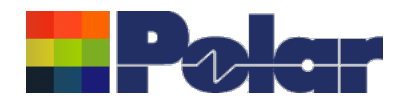

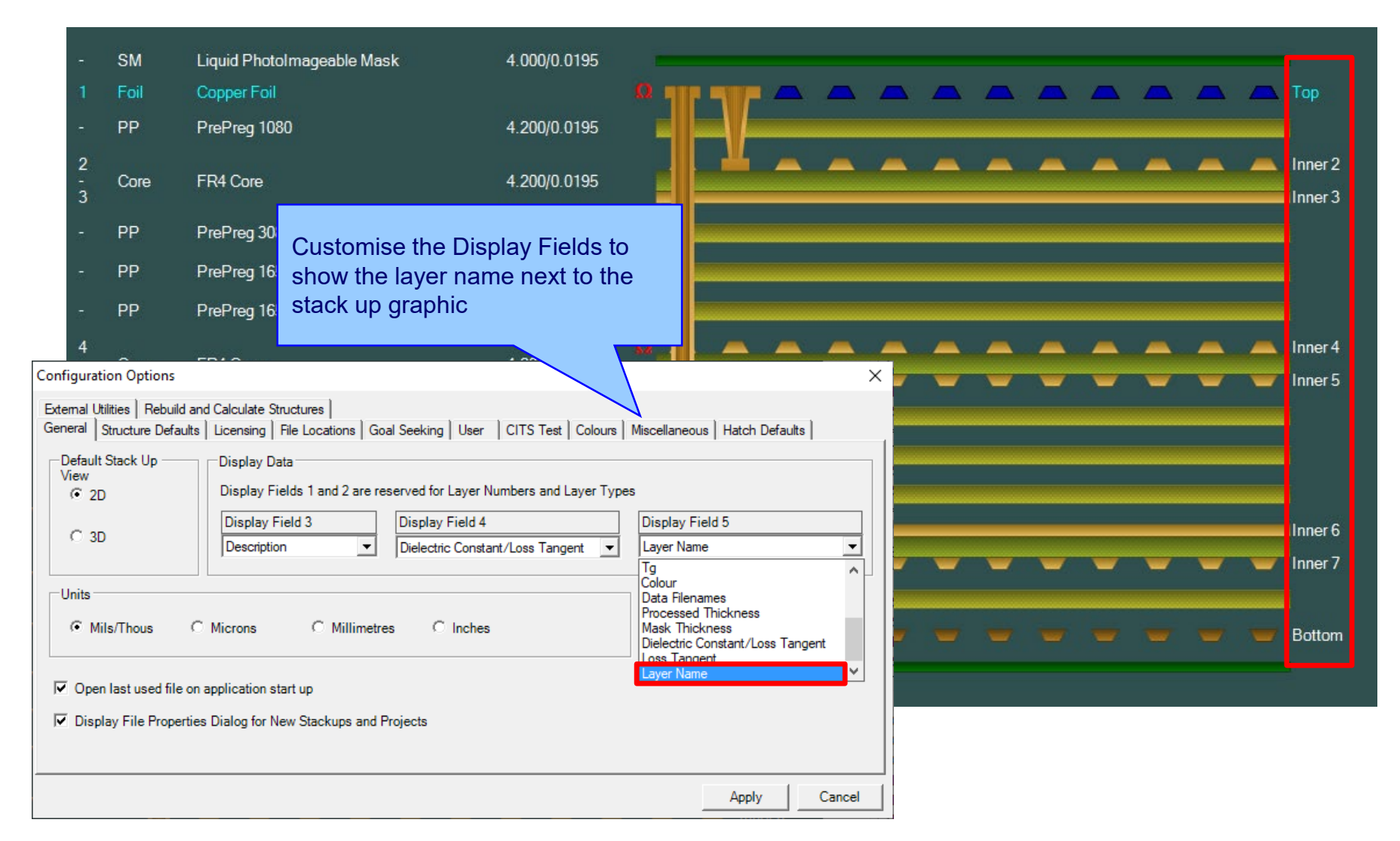

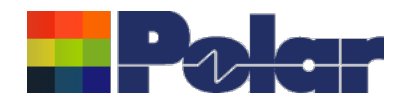

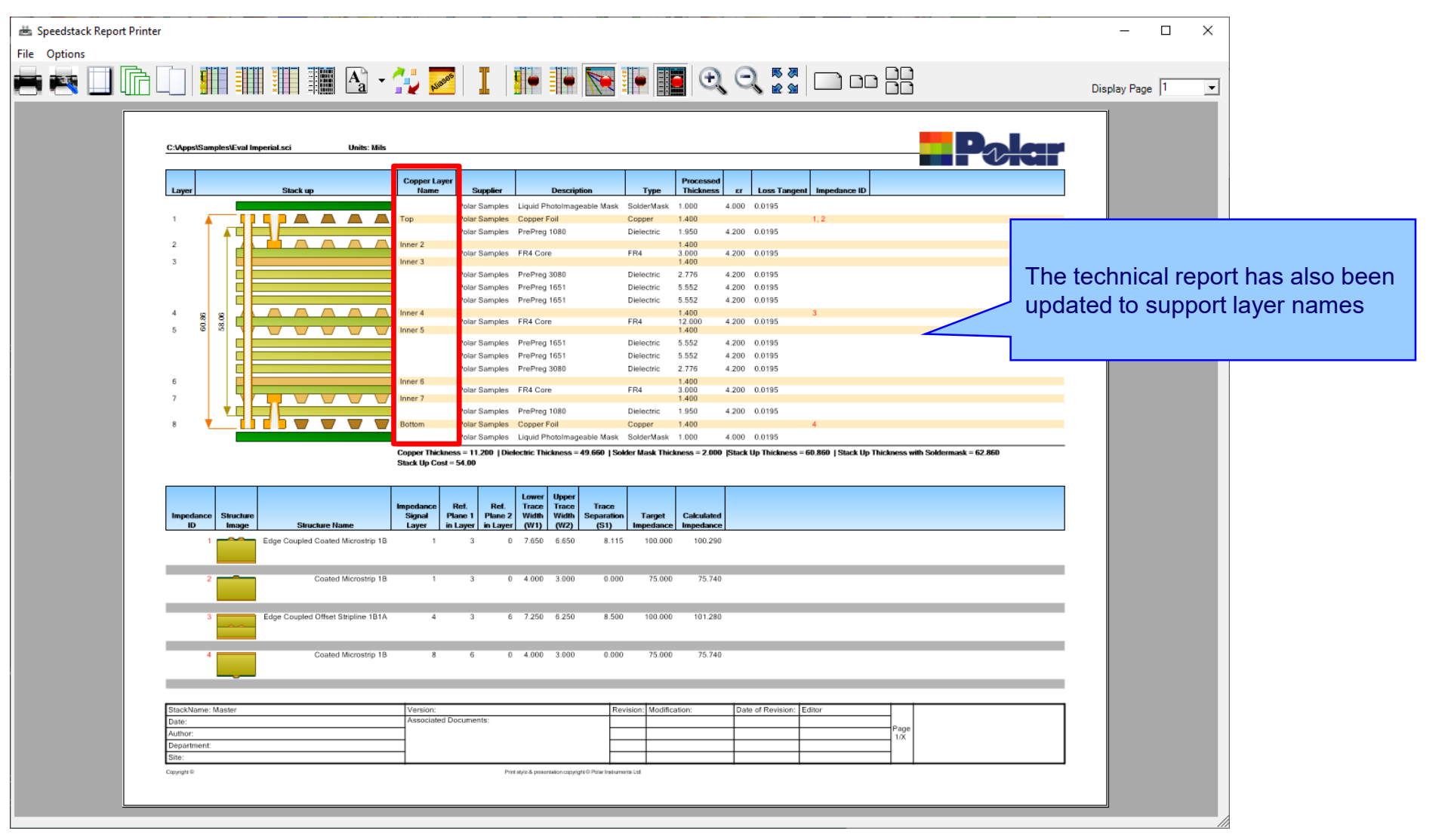

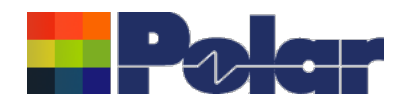

# Copper Finishing classes increased

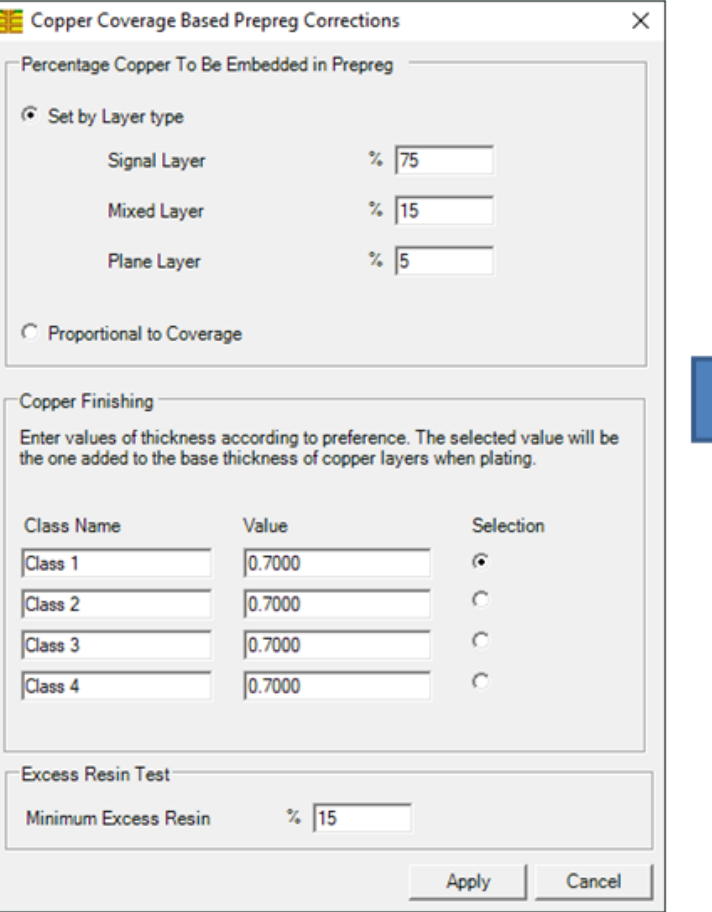

## Speedstack v21.04 and earlier supported 4 classes

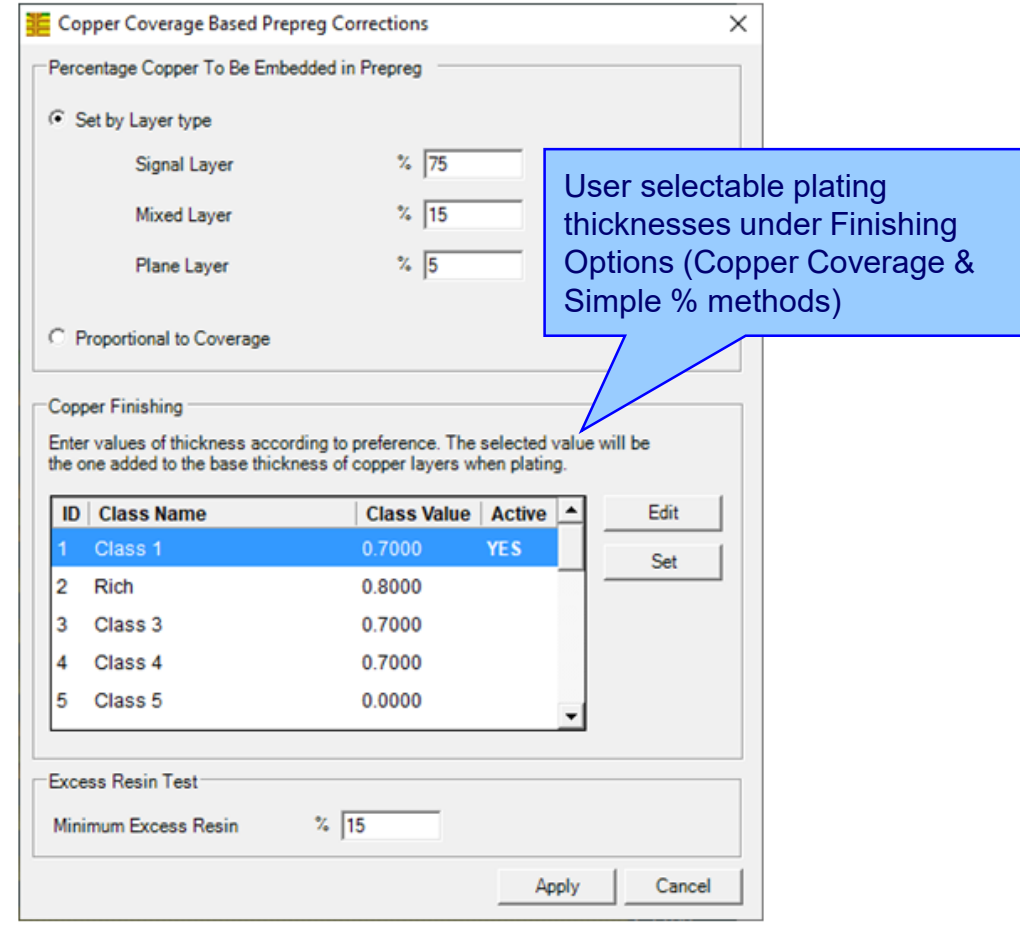

Speedstack v21.05 now supports 20 classes

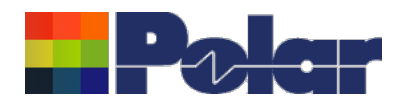

# Import / Export enhancements

The following Import / Export options have been updated to support the layer name property introduced with Speedstack v21.05.06:

- XML STKX v21.00 and SSX v11.00 import / export options
- CSV export option
- Gerber / DXF export option

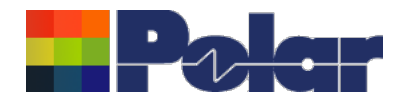

# Speedstack v21.04.00 (April 2021)

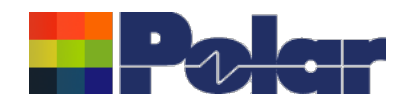

## All Losses plot - clearer labelling

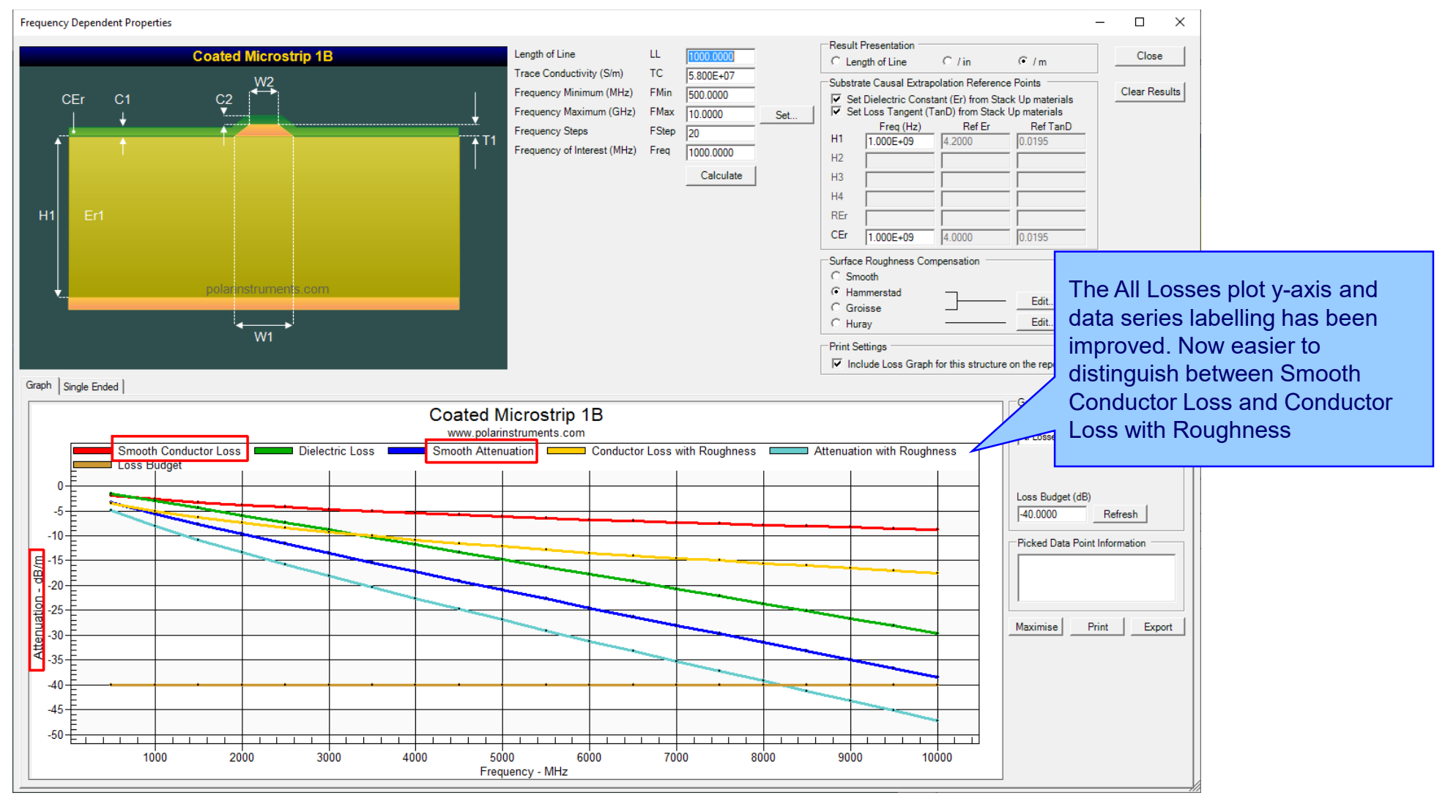

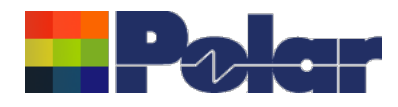

# **Other enhancements**

- The controlled impedance and insertion loss Calculation Engine updated to the latest edition
- Frequency Dependent Calculations graphing library enhancements

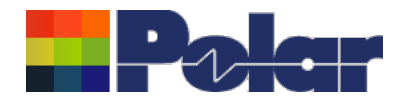

# Speedstack v21.03.09 (March 2021)

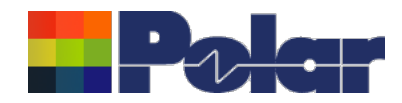

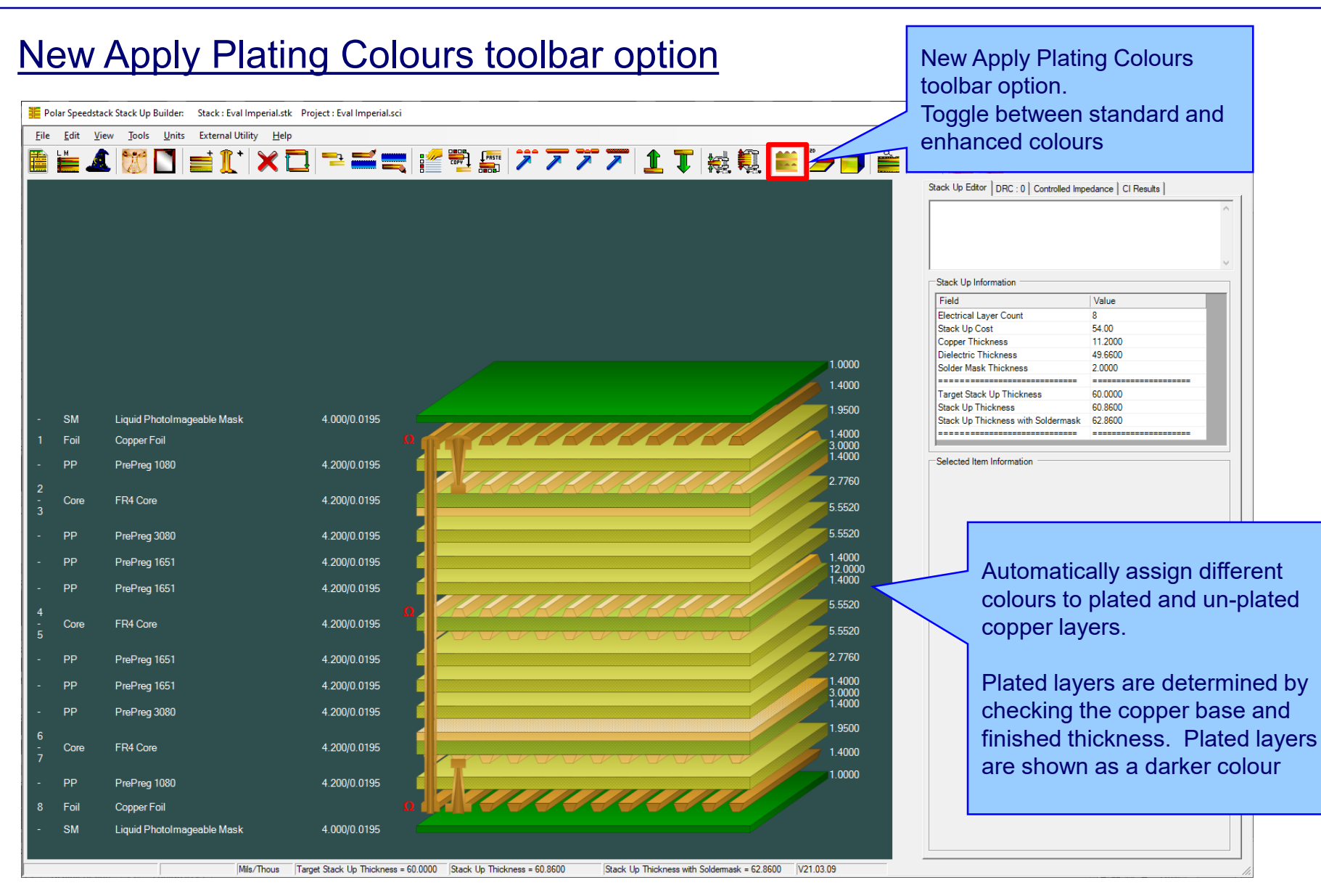

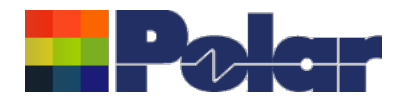

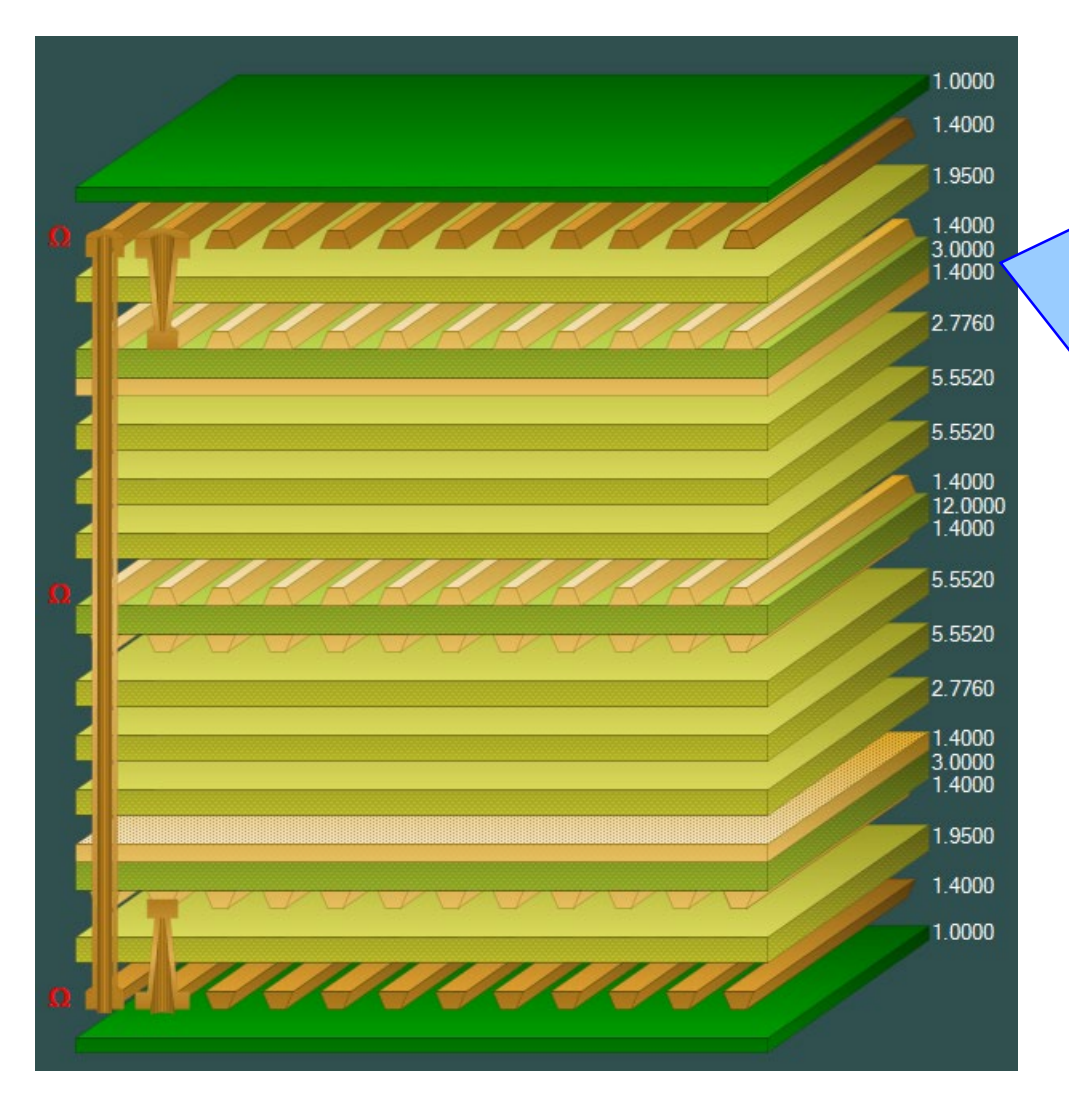

## Plated Copper Layers

During PCB fabrication drill holes commonly have copper applied to the barrel wall by an electroplating process. This provides an interconnect between copper layers in the stack up.

This electroplating process often results in additional copper also being applied to the exposed copper layers where the mechanical drill starts / ends.

It is important to account for this additional plated copper thickness when calculating the overall stack up thickness and controlled impedance / insertion loss structures.

Speedstack has always allowed this additional plating thickness to be applied to the relevant copper layers. With v21.03 this has been enhanced further with automatic colour assignments to the plated and unplated layers

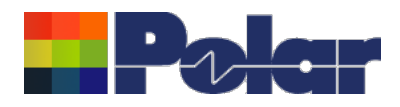

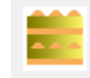

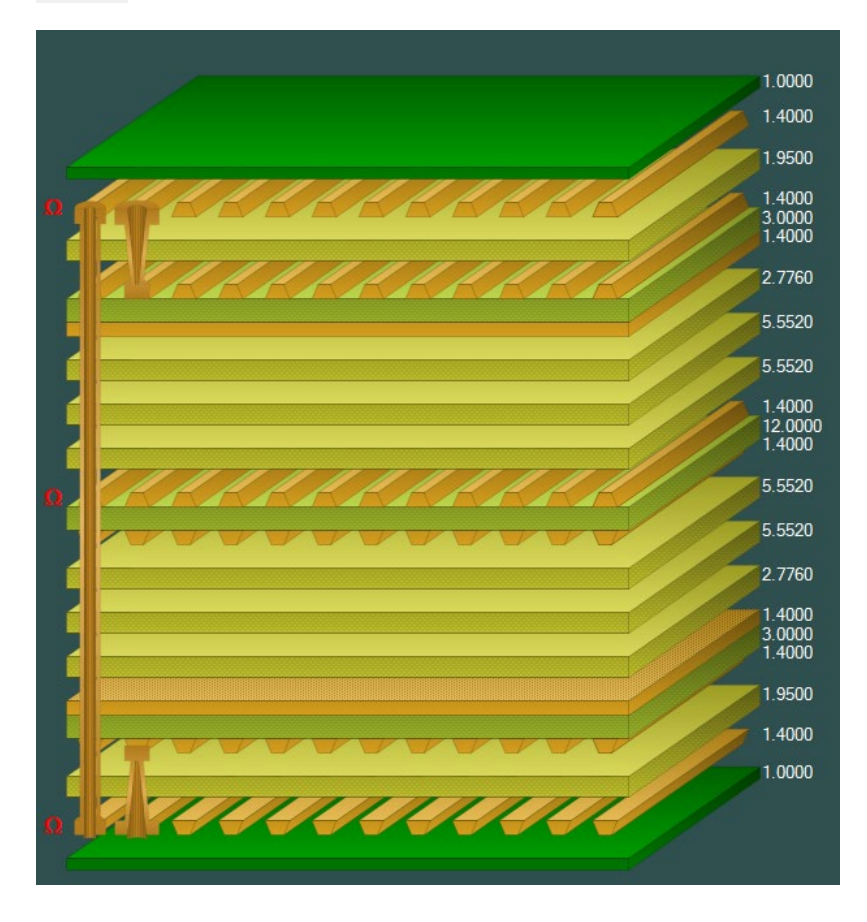

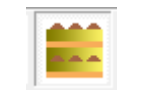

# Standard Colours **Apply Plating Colours**

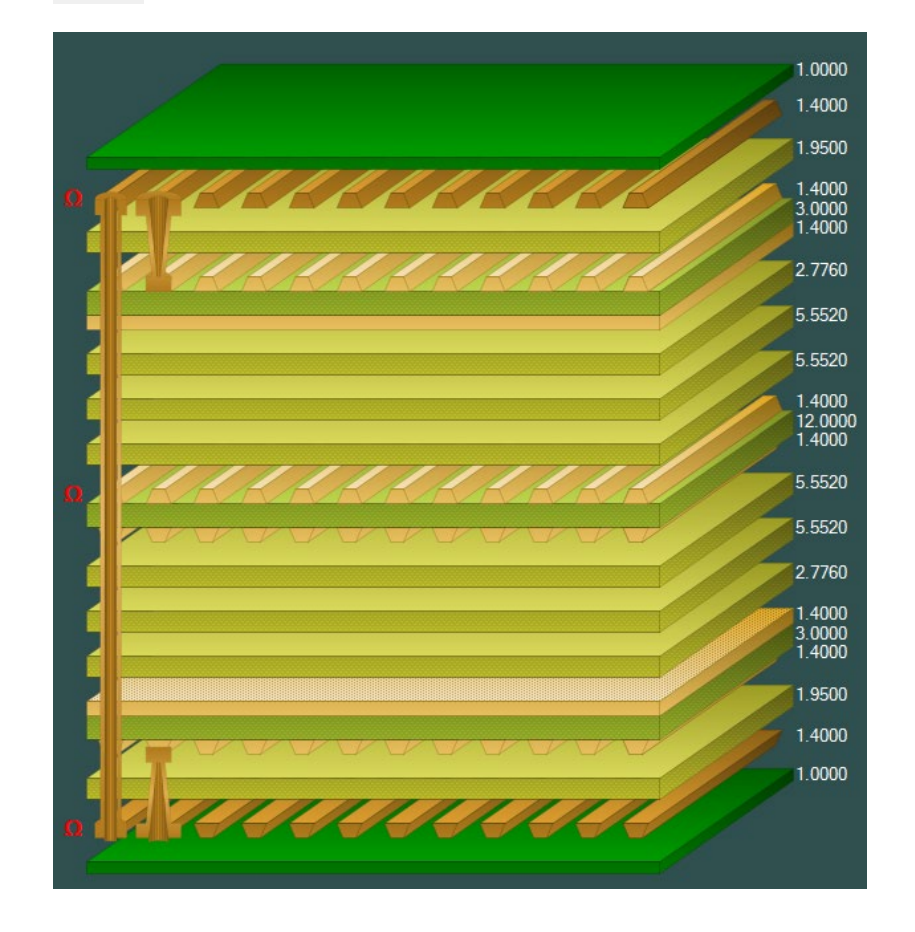

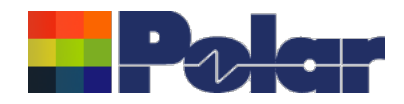

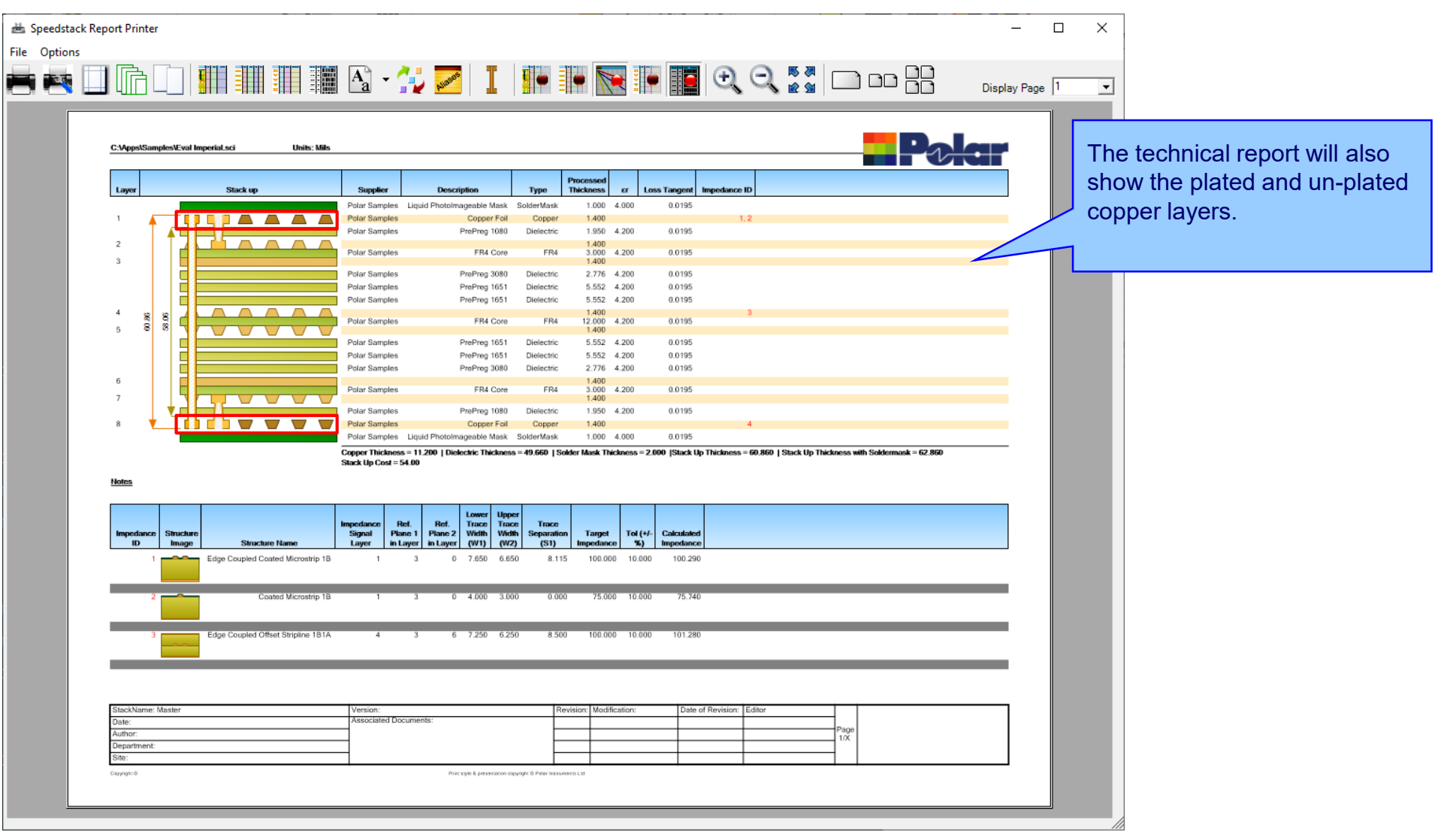

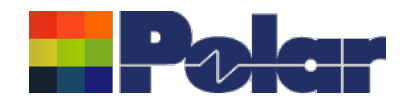

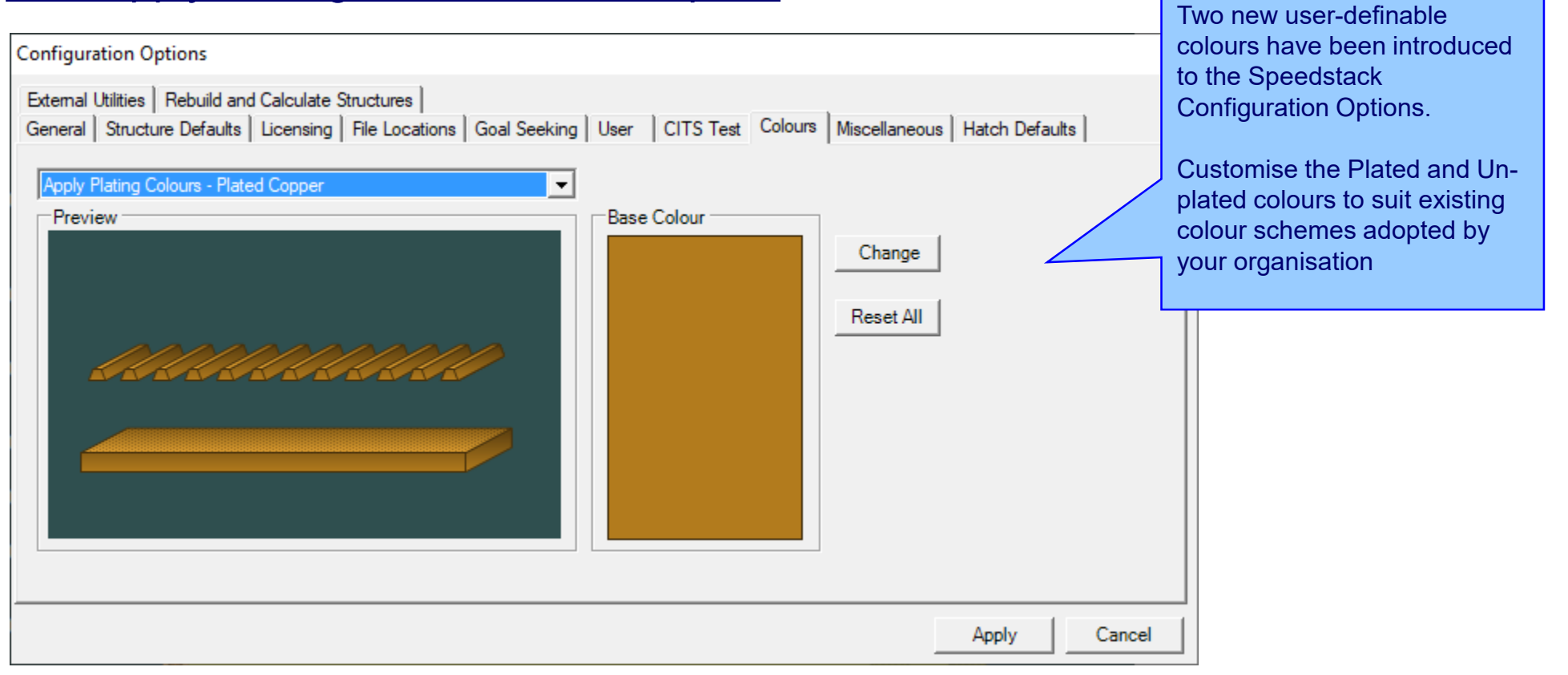

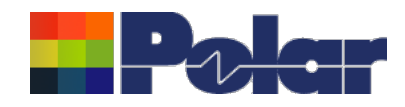

# Online Library enhancements

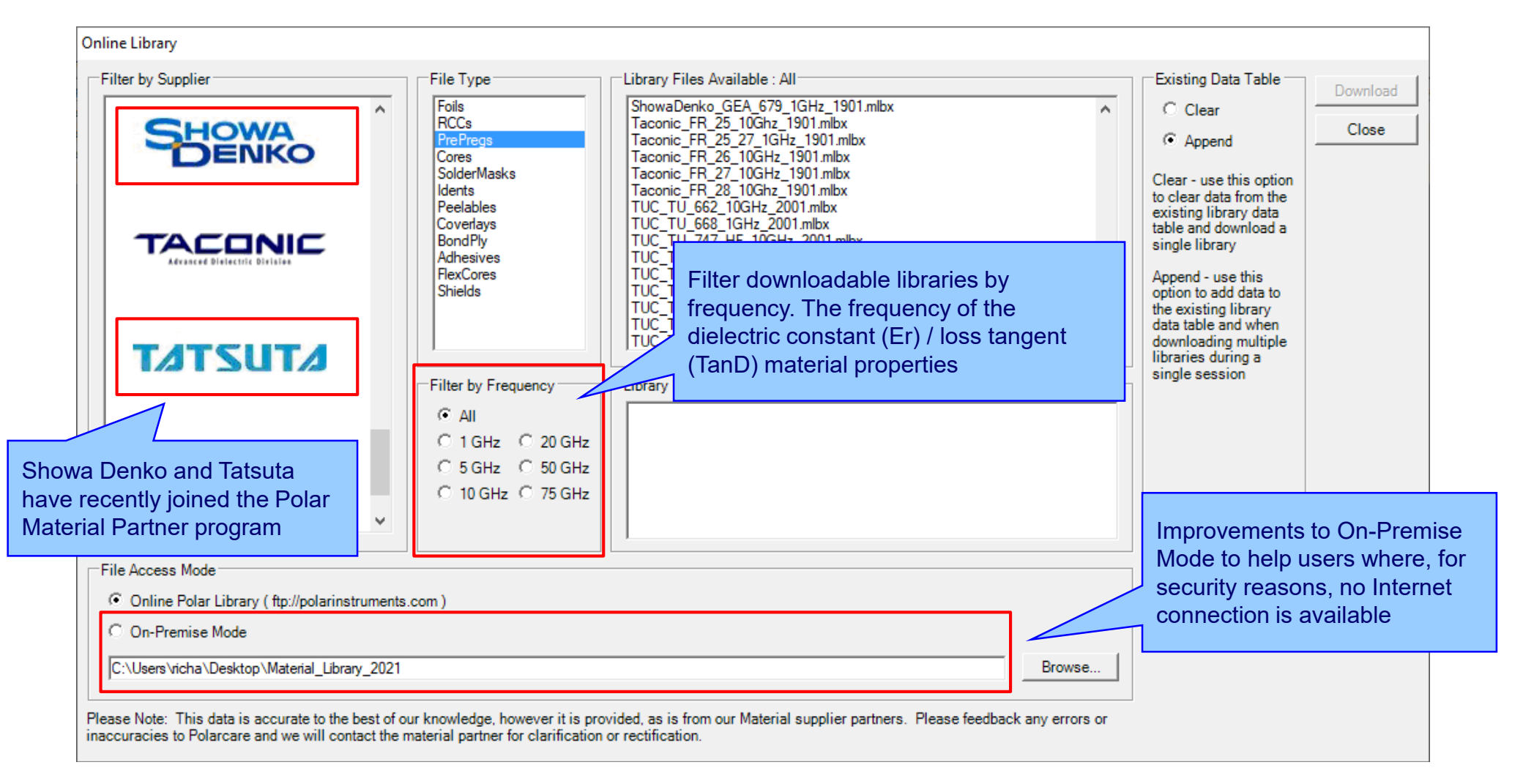

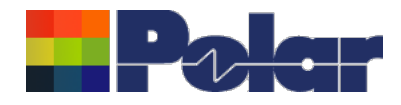

# Speedstack v21.02.01 (February 2021)

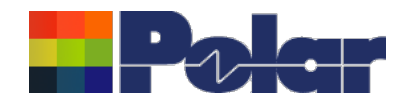

# New Shield material

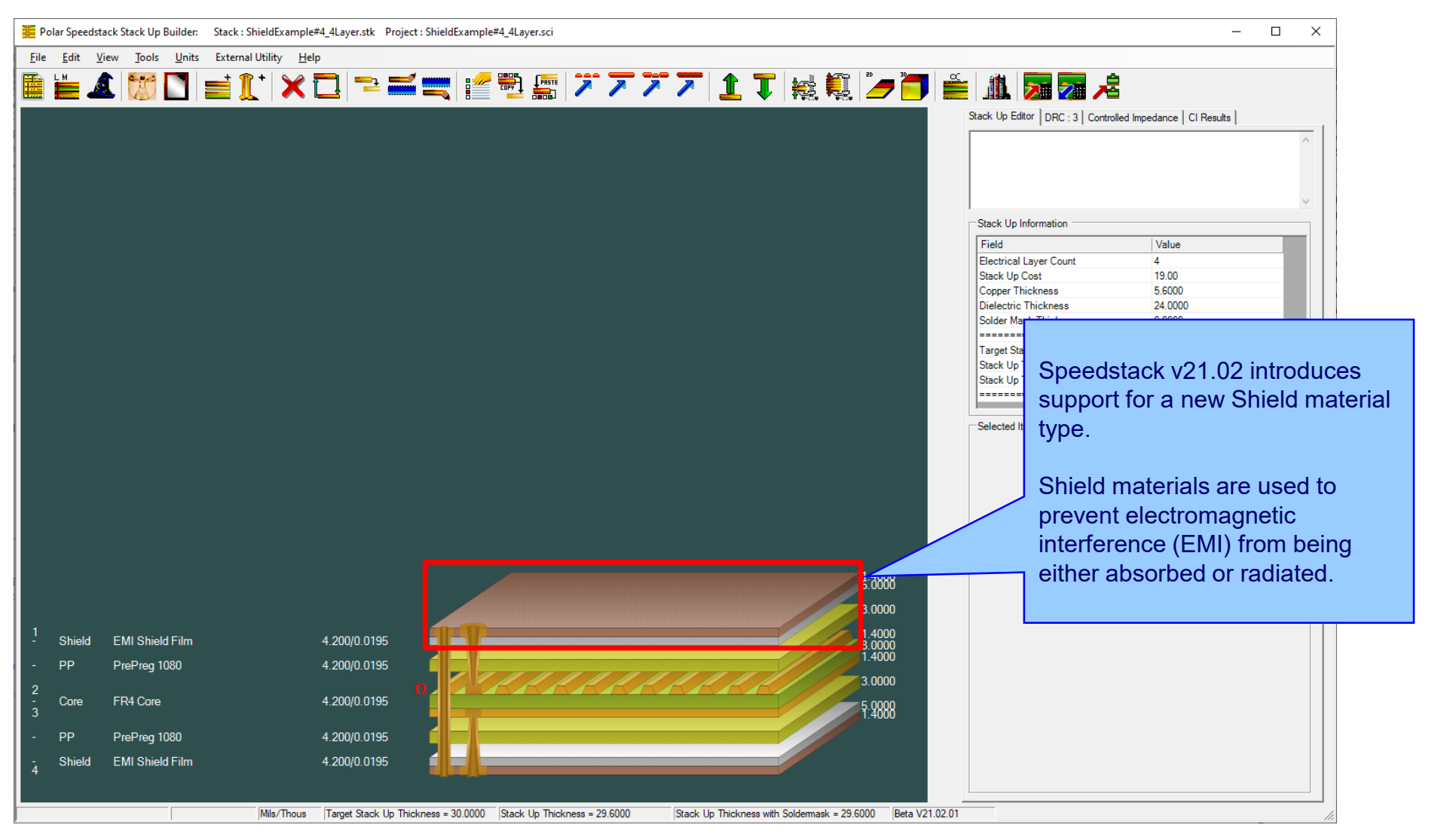

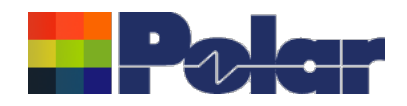

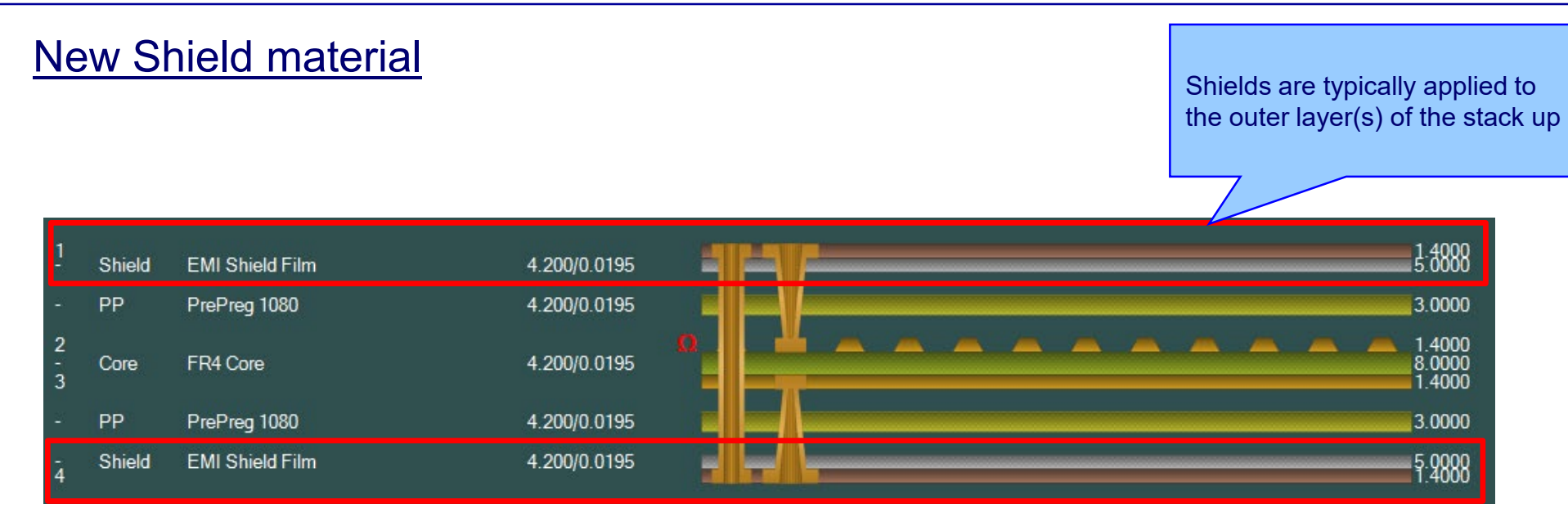

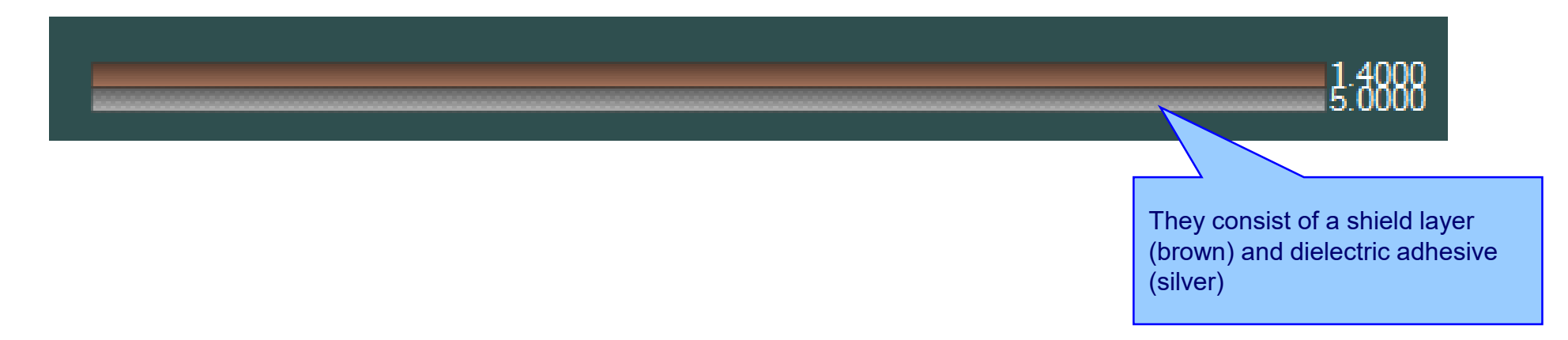

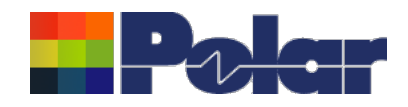

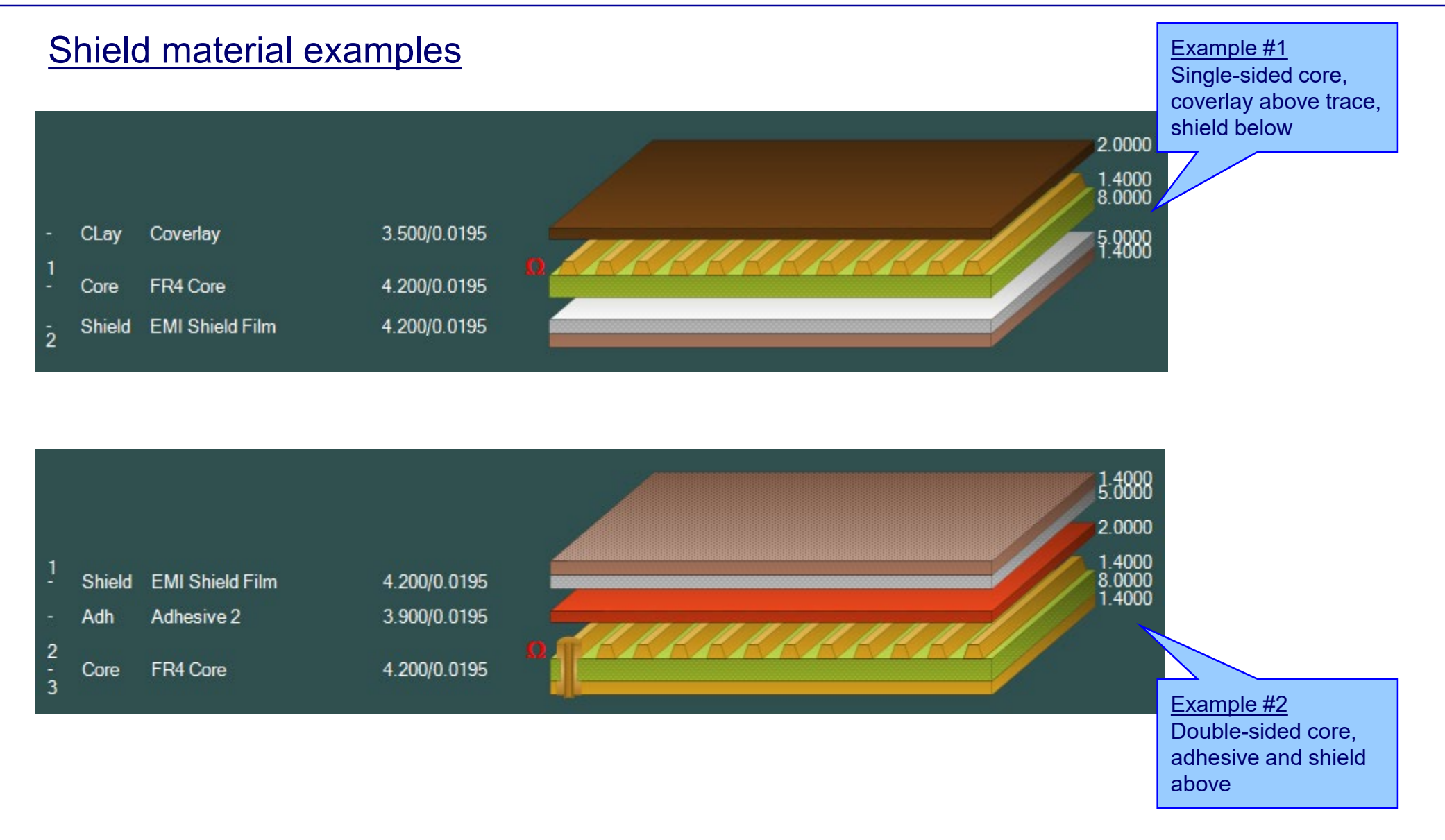

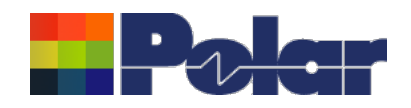

## Speedstack 2021 - 2024 Updates

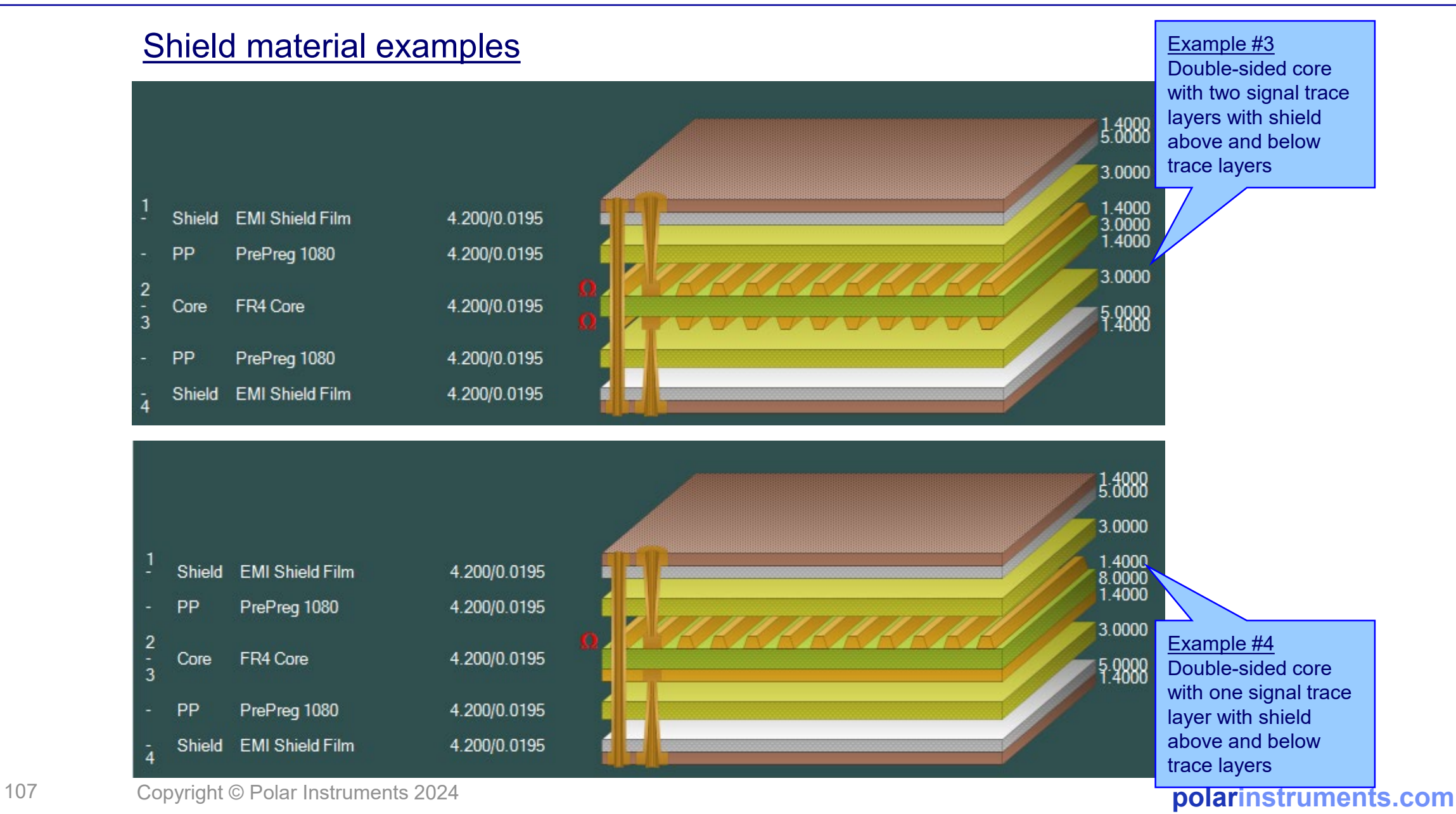

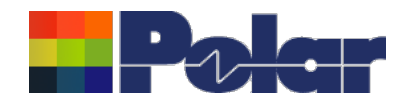

# **Material library enhancements**

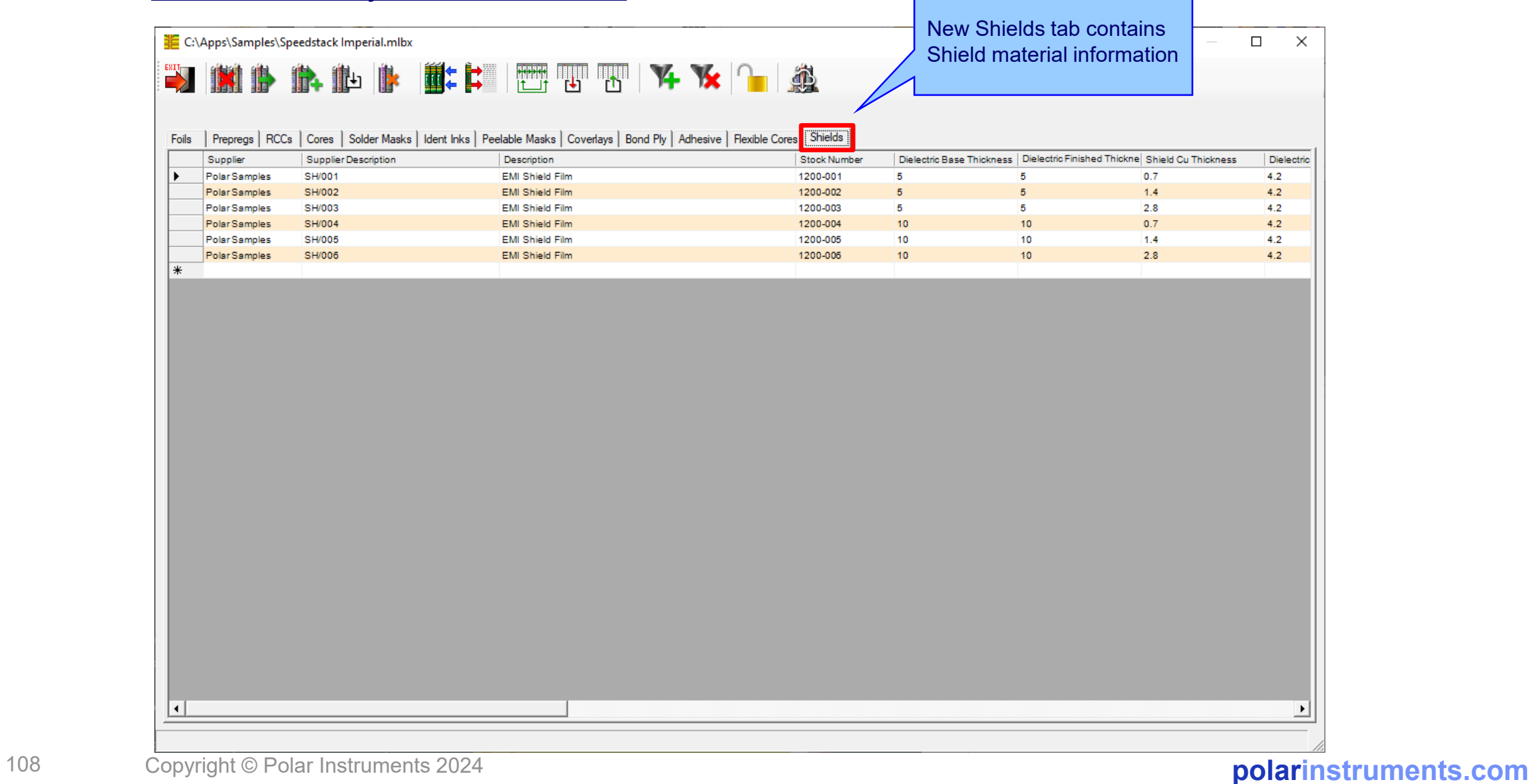
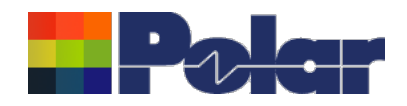

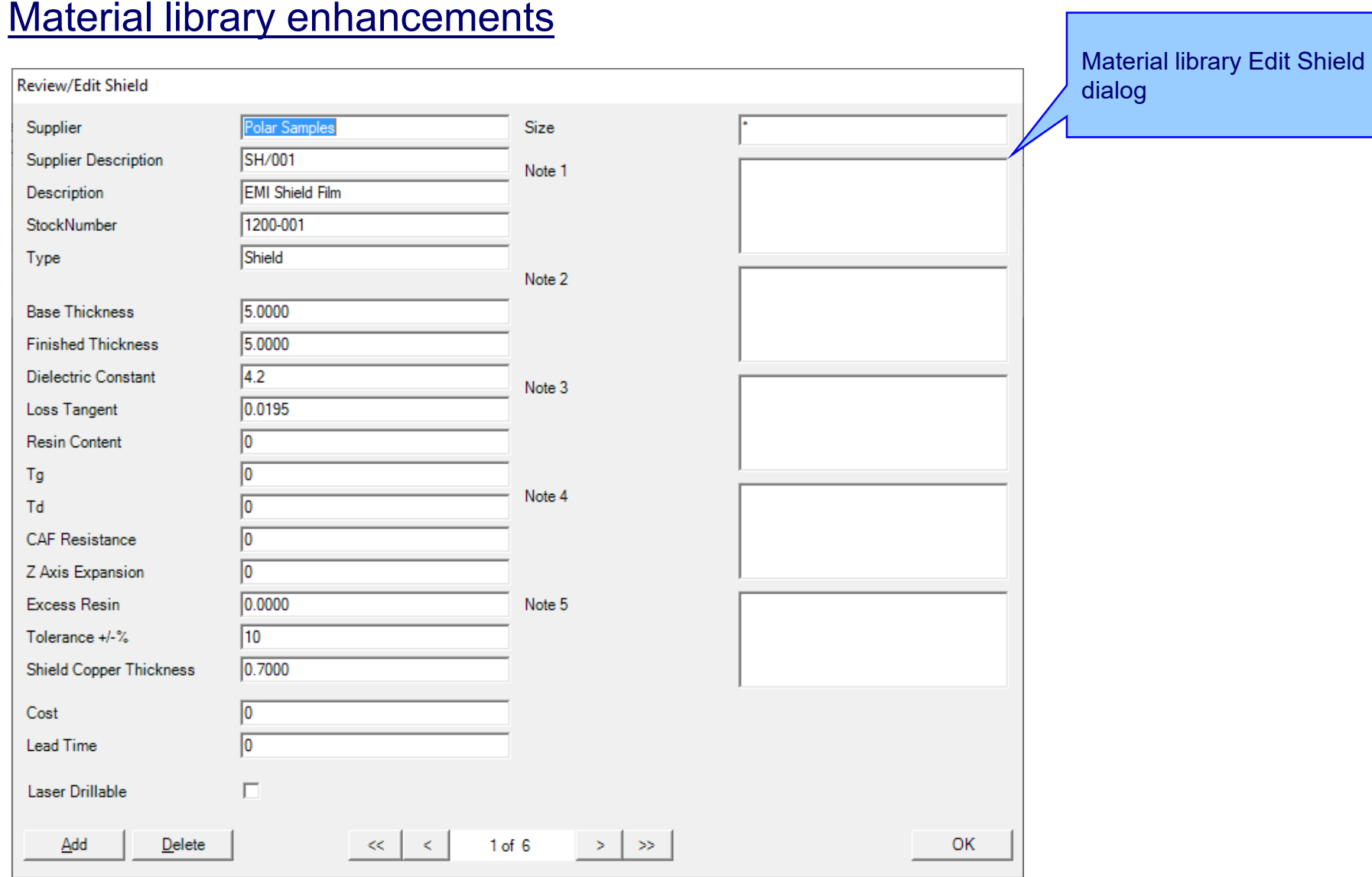

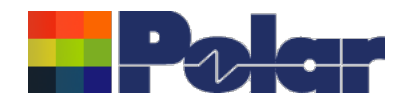

## Online Library enhanced to support Shield materials

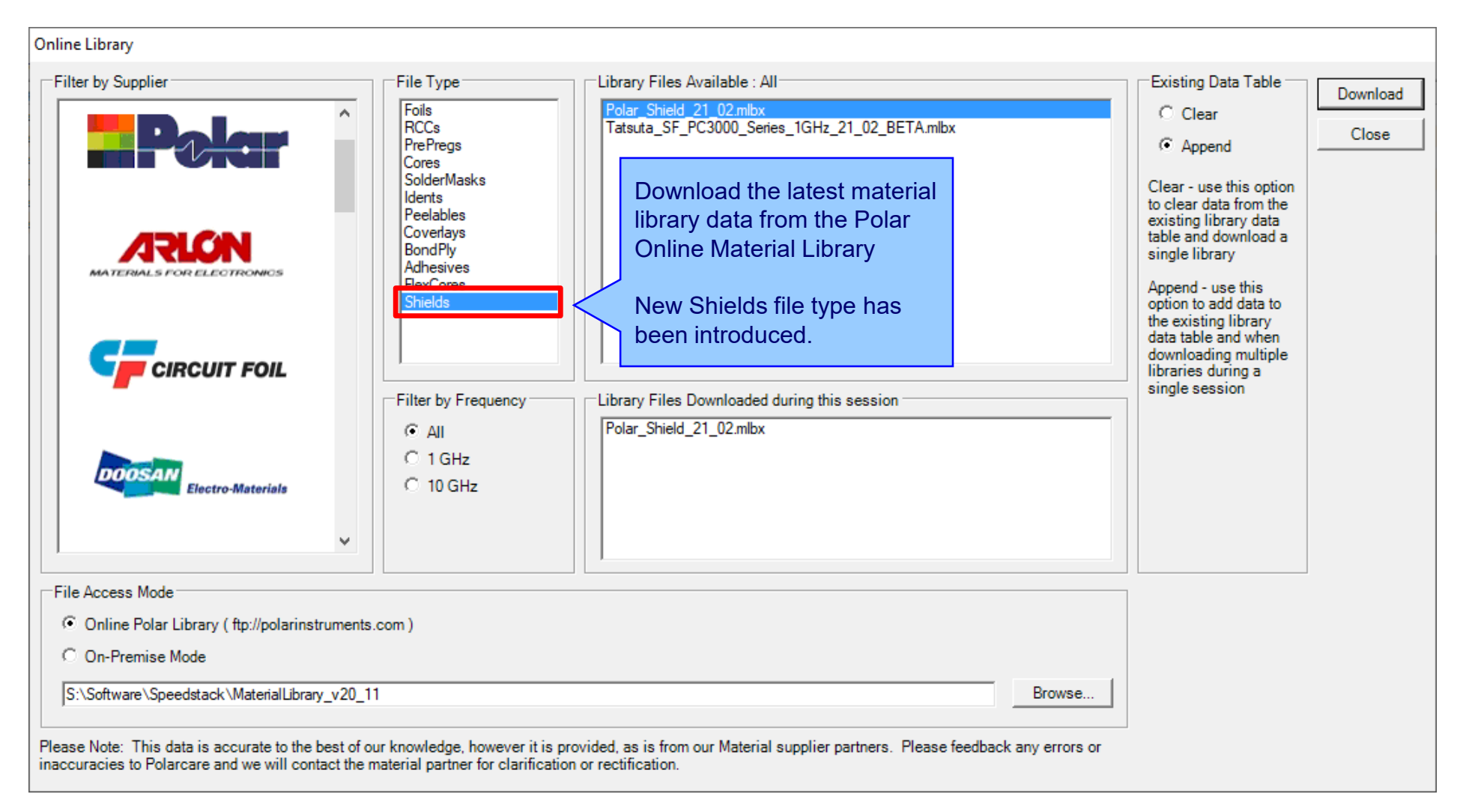

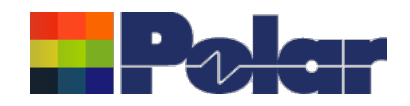

## Export / Import Shield library to Excel

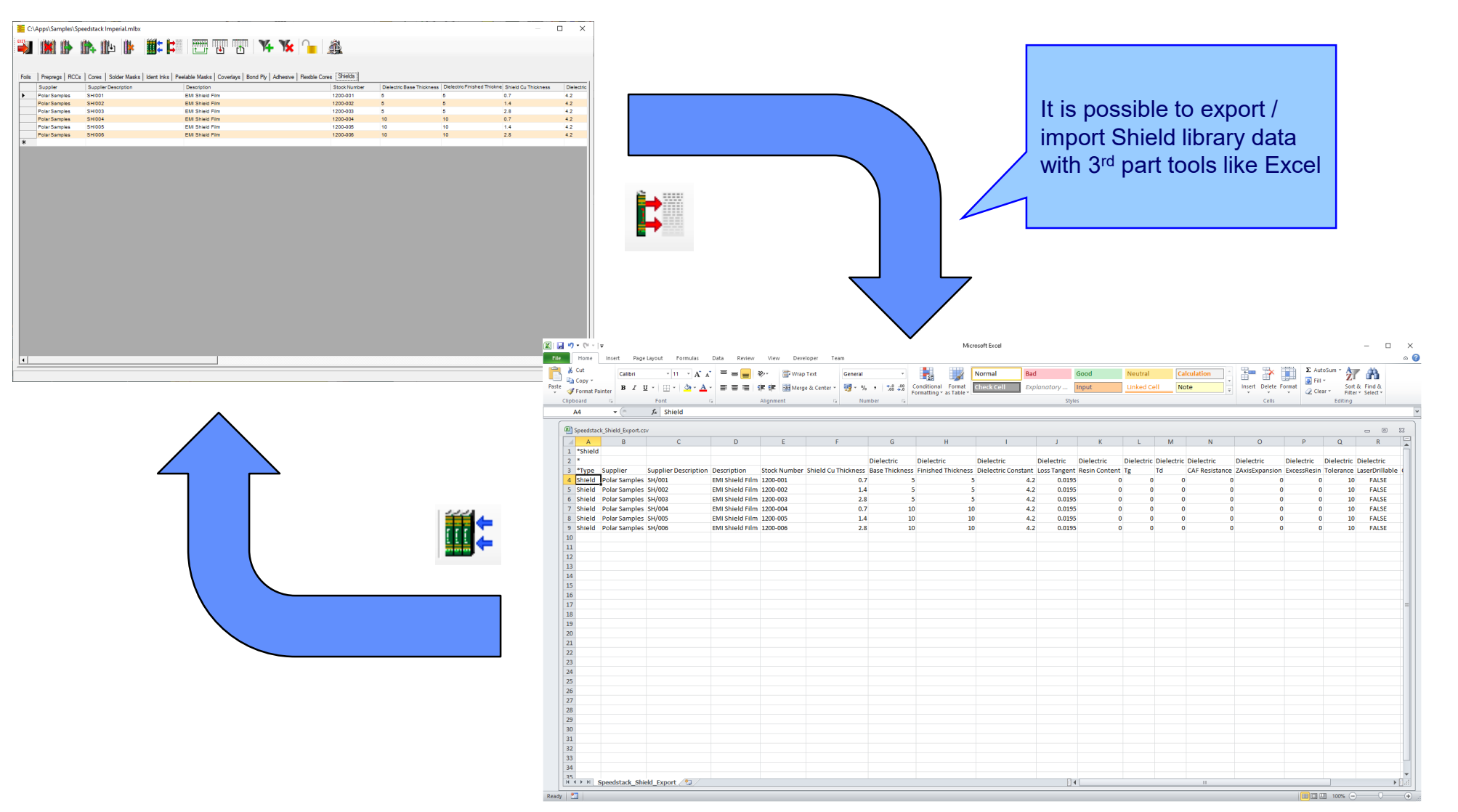

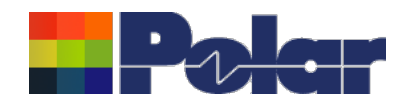

## Stack up editor enhancements

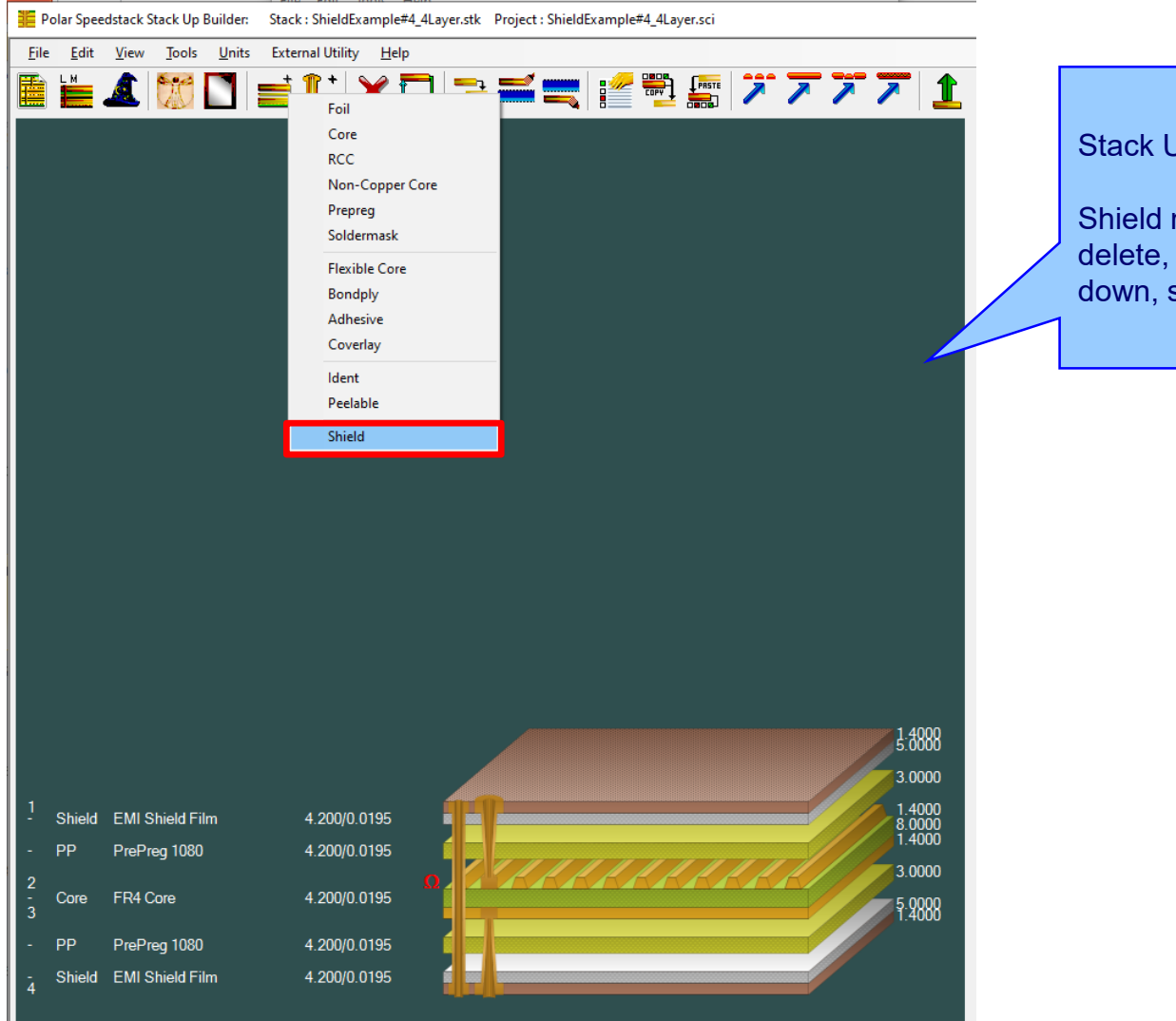

Stack Up editor enhancements:

Shield material options to add, delete, swap, move up, move down, symmetry and set properties

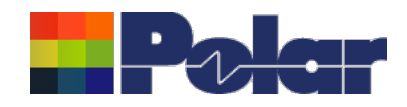

# Shield properties

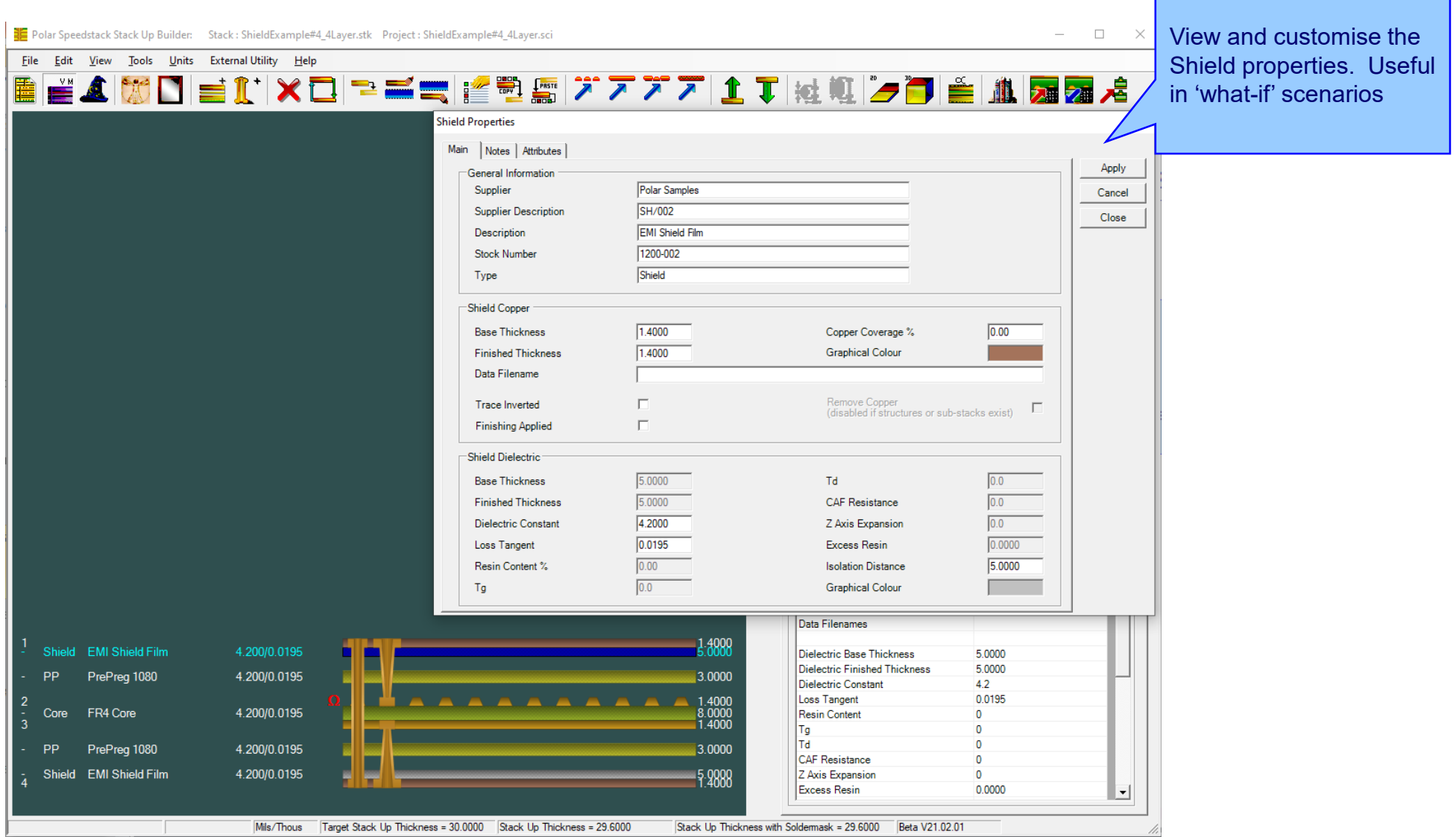

### <sup>113</sup> Copyright © Polar Instruments 2024 **polarinstruments.com**

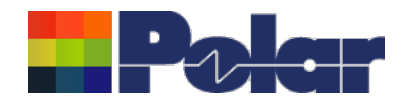

### Controlled impedance and insertion loss calculations

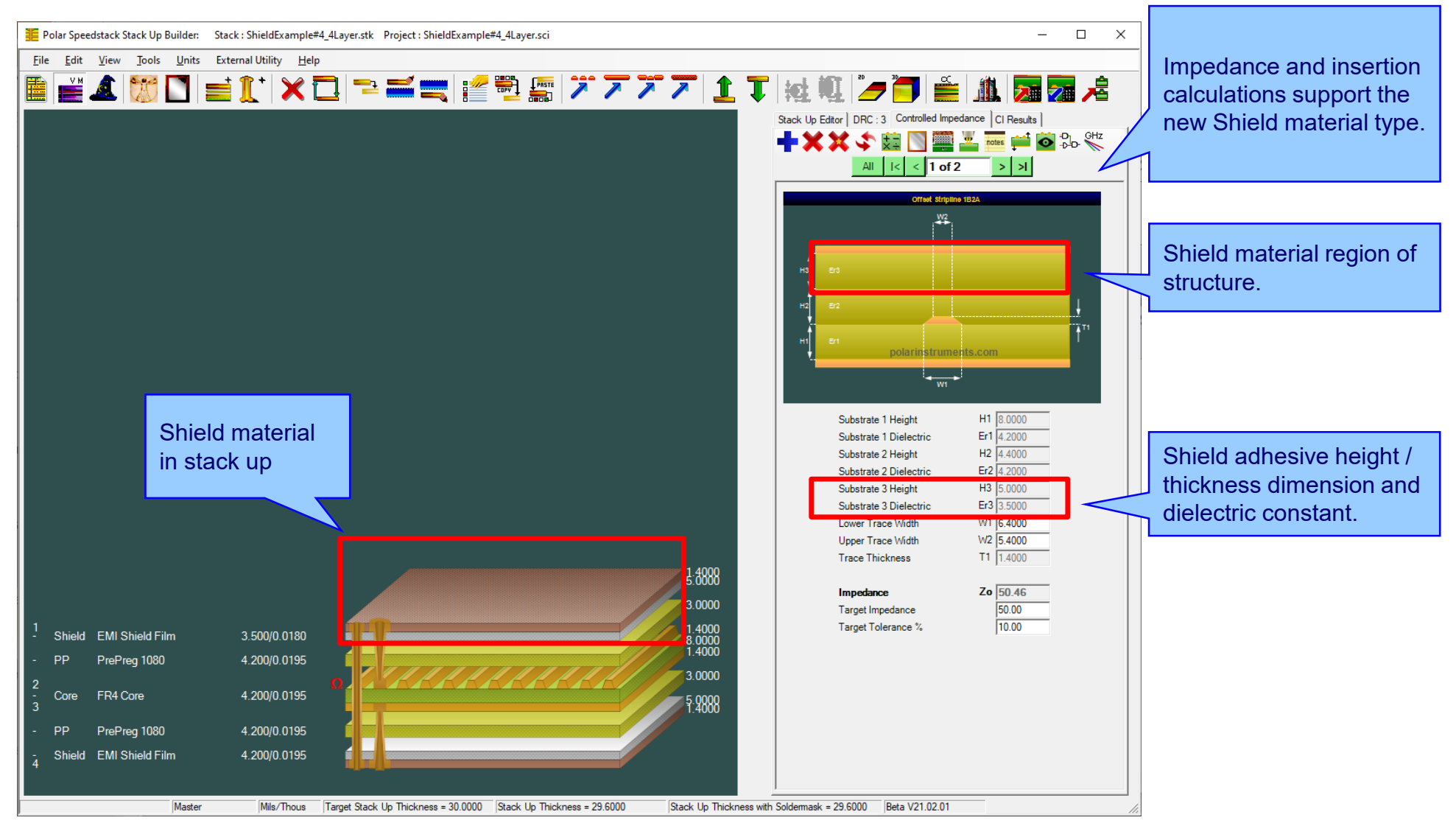

<sup>114</sup> Copyright © Polar Instruments 2024 **polarinstruments.com**

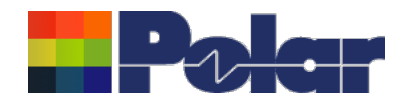

### Controlled impedance and insertion loss calculations

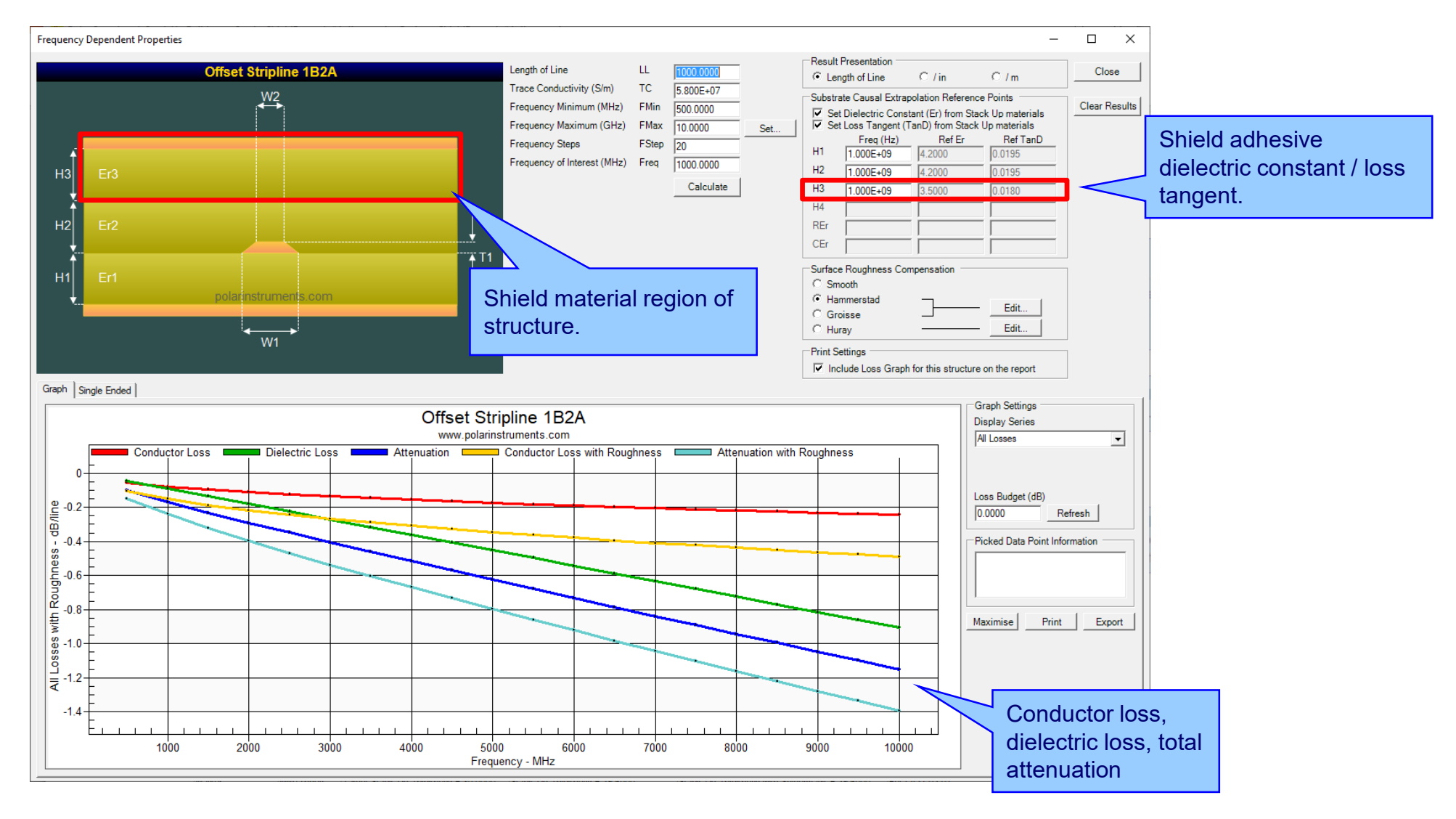

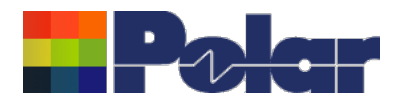

### Controlled impedance and insertion loss calculations

*Please note: Speedstack is capable of supporting many shield types for stack up design and documentation. However, it is important to use the correct type of shield material for controlled impedance and insertion loss applications. They are often designated by the shield vendor as 'for high speed signal transmission applications'.*

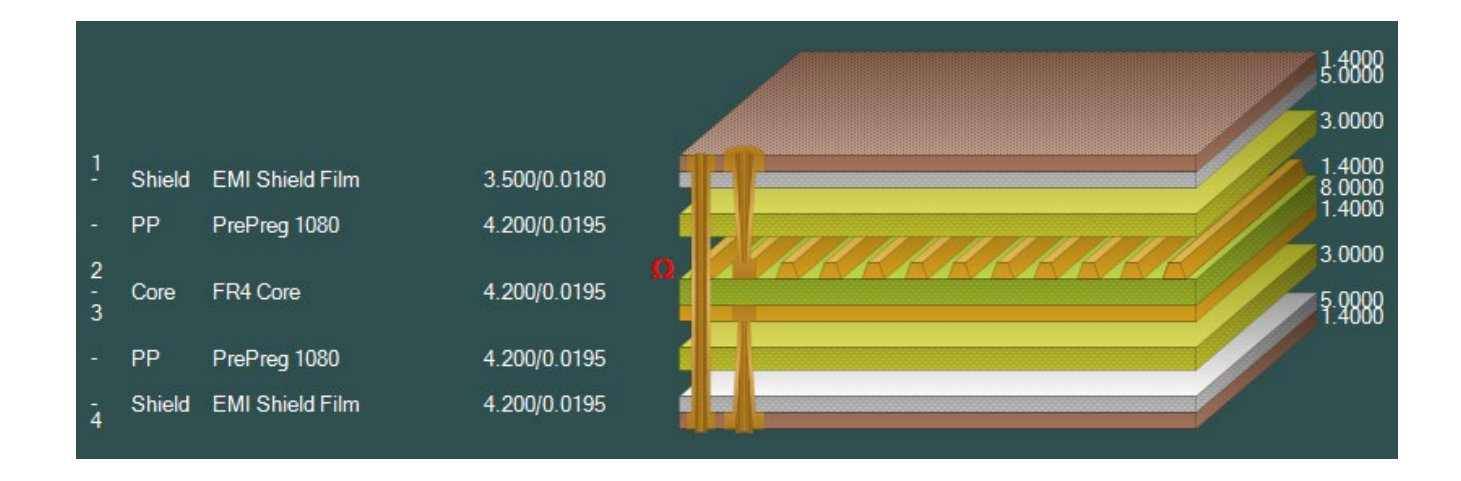

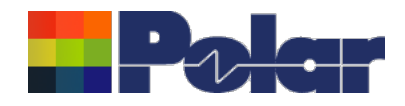

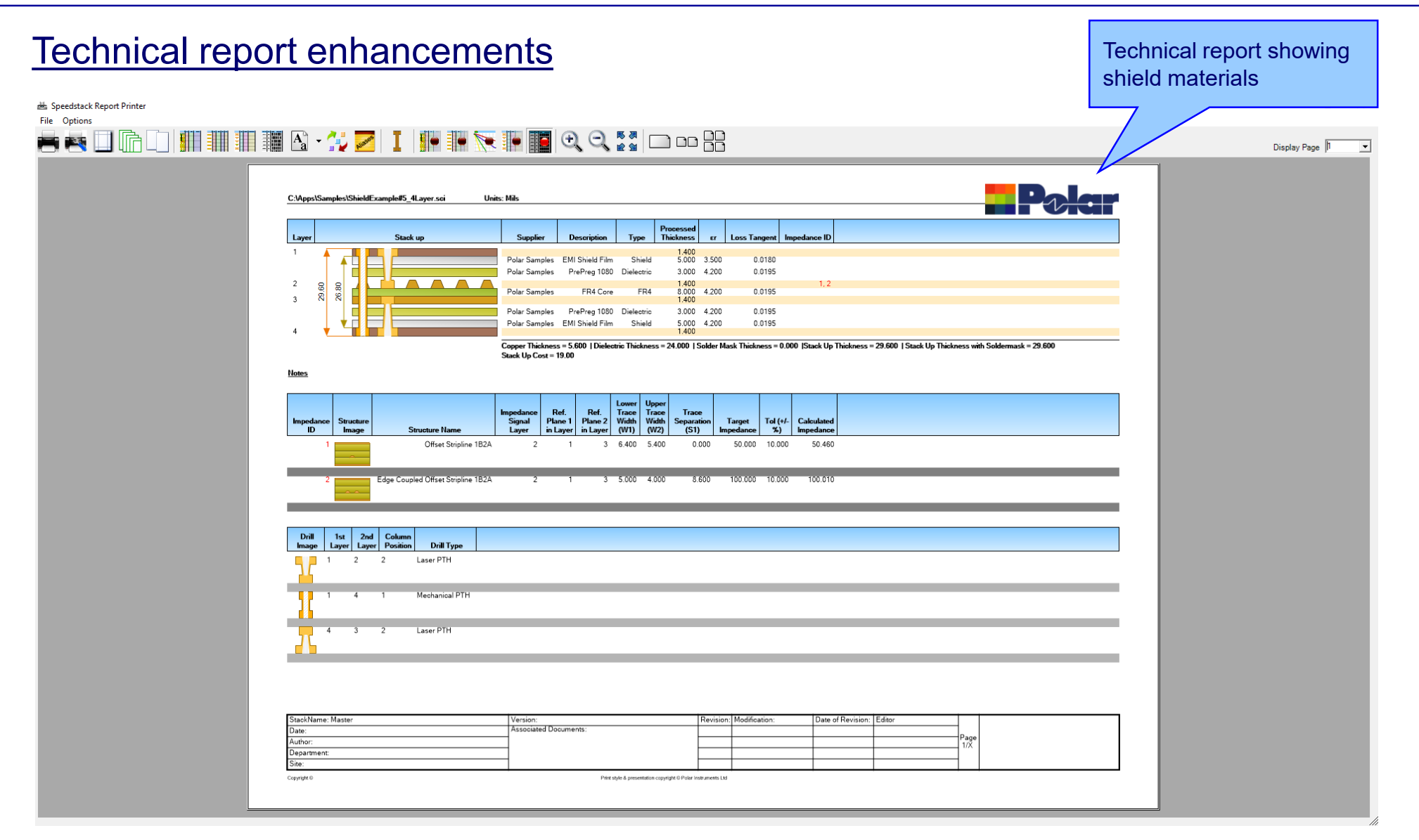

### <sup>117</sup> Copyright © Polar Instruments 2024 **polarinstruments.com**

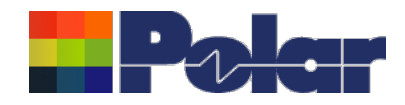

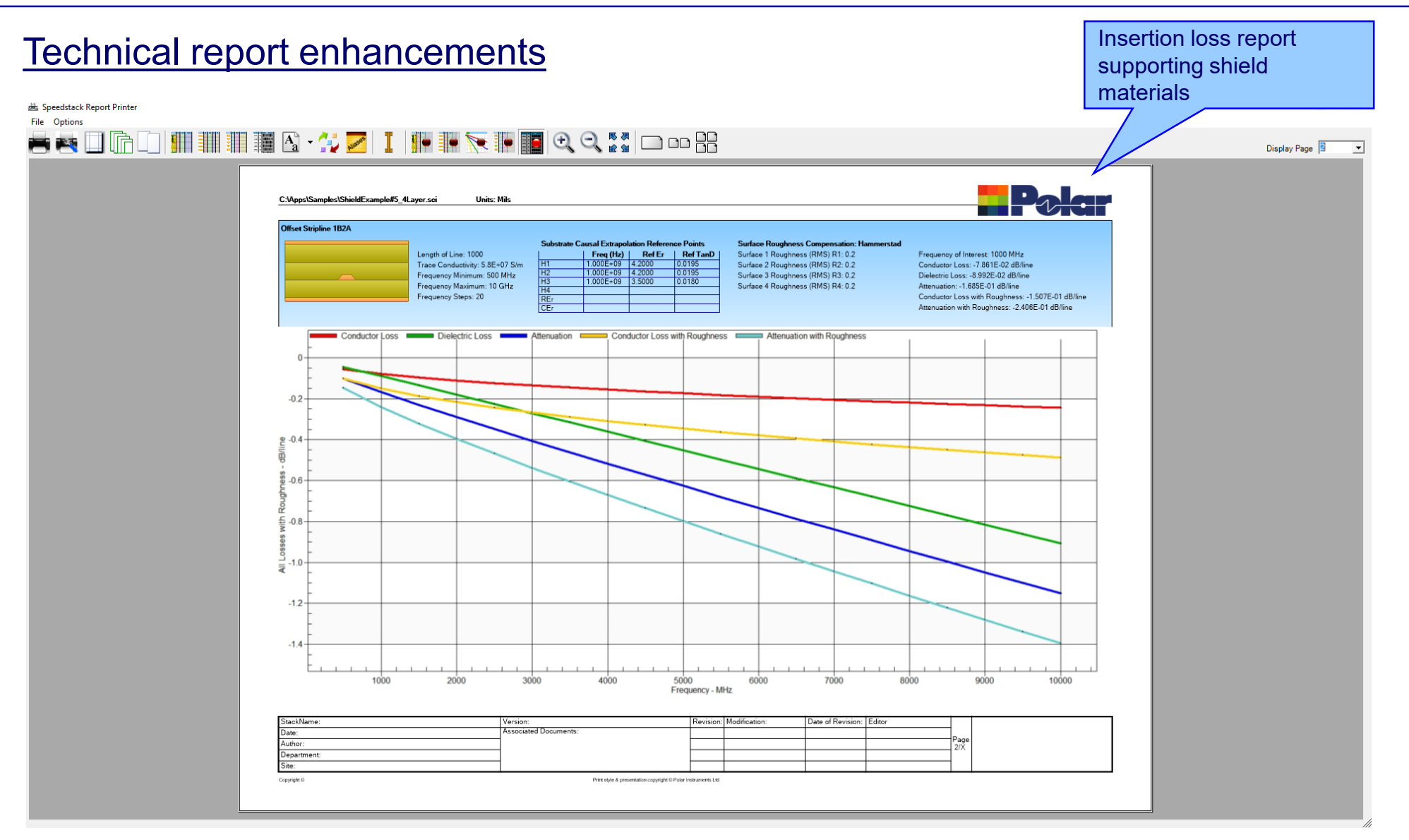

### <sup>118</sup> Copyright © Polar Instruments 2024 **polarinstruments.com**

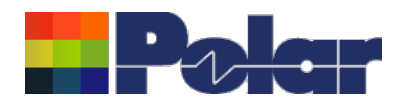

## Import / Export enhancements

The following Import / Export options have been updated to support the new shield material introduced with Speedstack 2021:

- XML STKX v20.00 and SSX v10.00 import / export options
- CSV export option
- Gerber / DXF export option

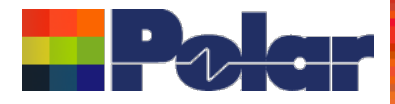

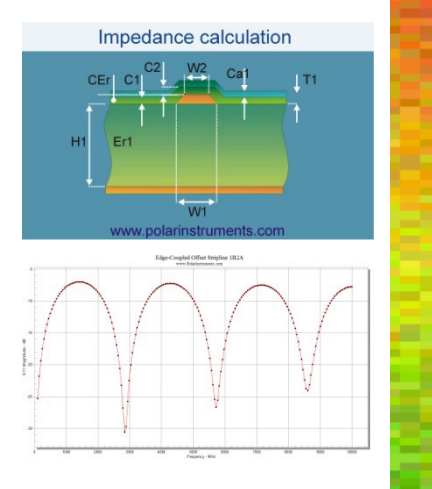

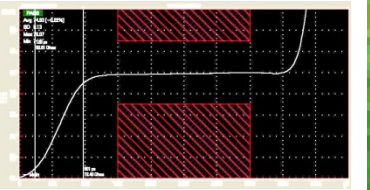

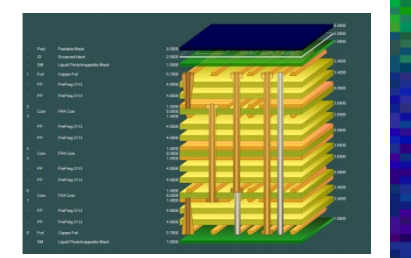

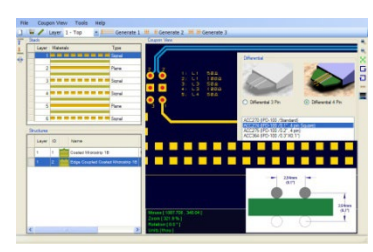

*Thank you for viewing this Speedstack 2021 - 2023 preview. If you have questions we would be delighted to help you. Your local contact information is contained on the following slide*

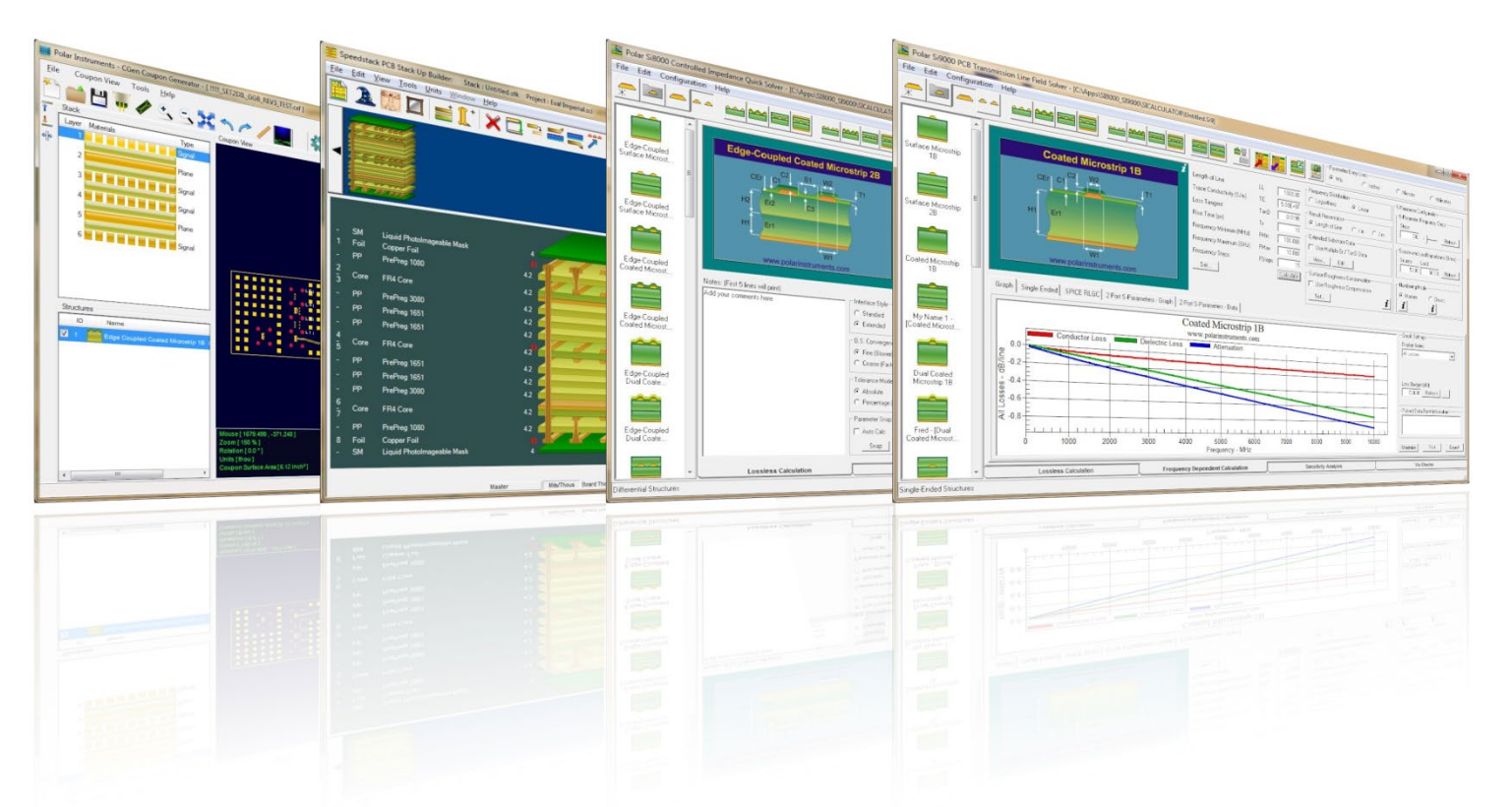

Polar Logo & graphic devices are registered trade marks of Polar Instruments Ltd. Copyright Polar Instruments Ltd (c) 2024

### **polarinstruments.com**

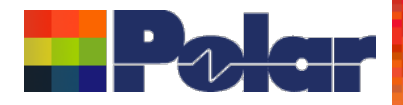

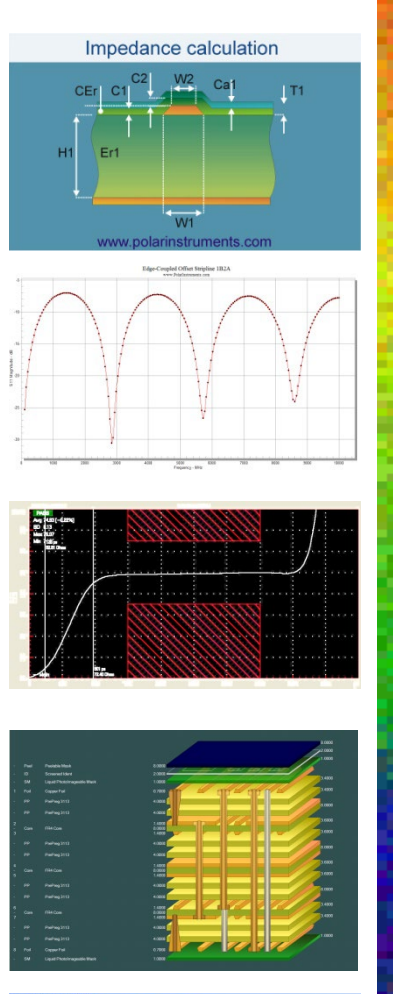

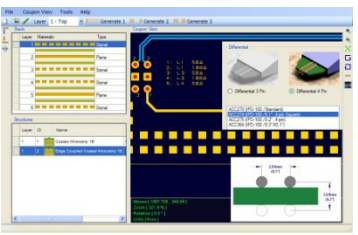

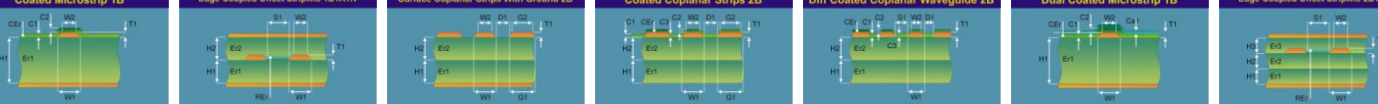

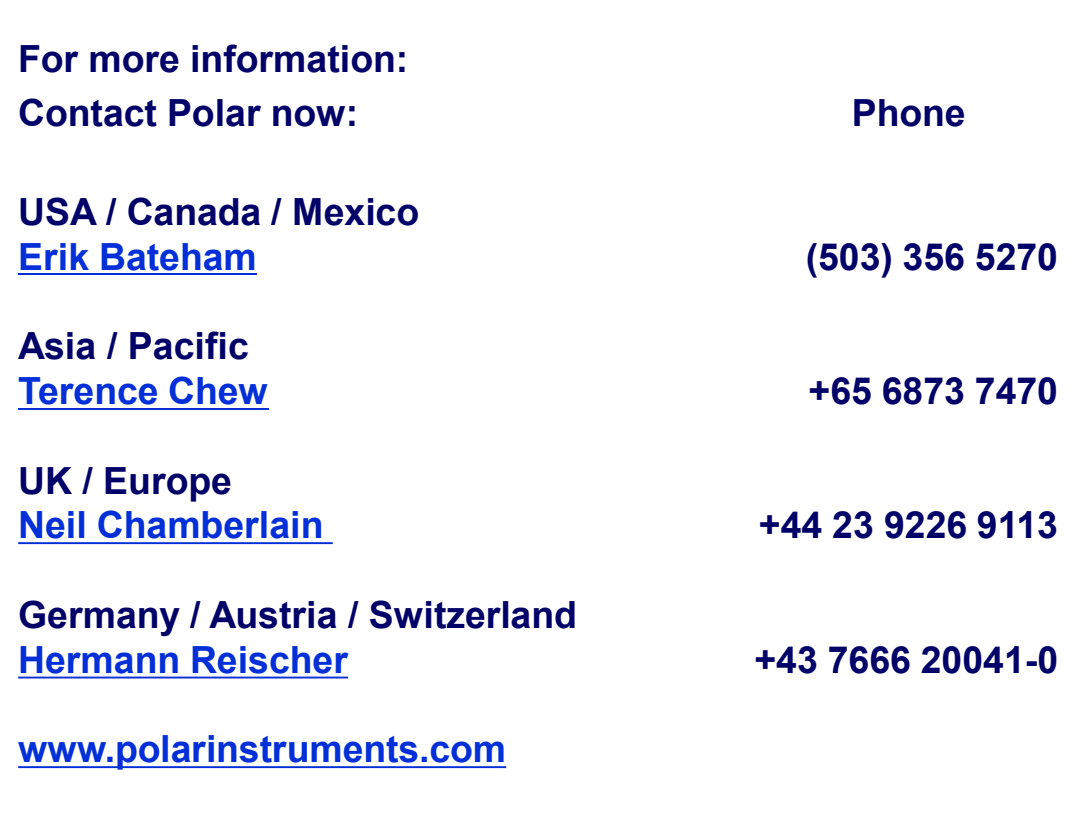

Polar Logo & graphic devices are registered trade marks of Polar Instruments Ltd. Copyright Polar Instruments Ltd (c) 2024

**polarinstruments.com**